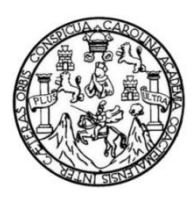

Universidad de San Carlos de Guatemala Facultad de Ingeniería Escuela de Ingeniería Mecánica Eléctrica

# **OPTIMIZACIÓN DE LA BANDA ISM OCUPADA POR LAS REDES WIFI DE LA FACULTAD DE INGENIERÍA, USAC**

### **Iván René Morales Argueta**

Asesorado por el Ing. Walter Giovanni Álvarez Marroquín

Guatemala, abril de 2013

UNIVERSIDAD DE SAN CARLOS DE GUATEMALA

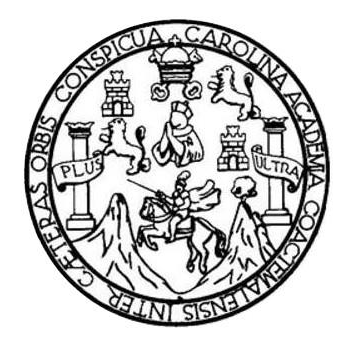

FACULTAD DE INGENIERÍA

# **OPTIMIZACIÓN DE LA BANDA ISM OCUPADA POR LAS REDES WIFI DE LA FACULTAD DE INGENIERÍA, USAC**

TRABAJO DE GRADUACIÓN

# PRESENTADO A LA JUNTA DIRECTIVA DE LA FACULTAD DE INGENIERÍA POR

## **IVÁN RENÉ MORALES ARGUETA**

ASESORADO POR EL ING. WALTER GIOVANNI ÁLVAREZ MARROQUÍN

AL CONFERÍRSELE EL TÍTULO DE

**INGENIERO ELECTRÓNICO**

GUATEMALA, ABRIL DE 2013

# UNIVERSIDAD DE SAN CARLOS DE GUATEMALA FACULTAD DE INGENIERÍA

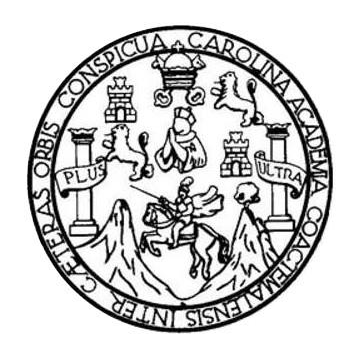

### **NÓMINA DE JUNTA DIRECTIVA**

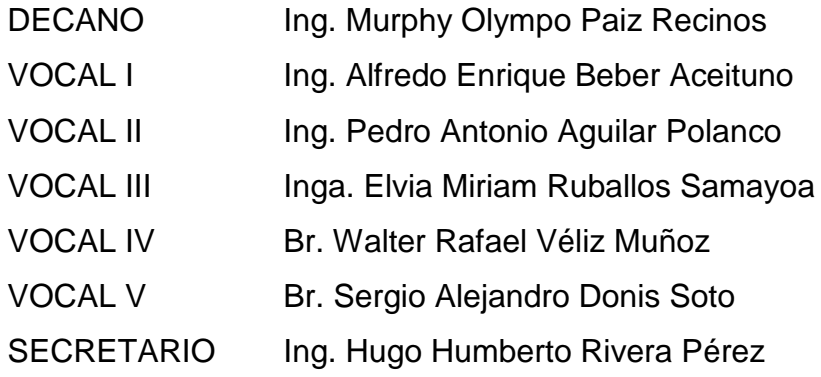

## **TRIBUNAL QUE PRACTICÓ EL EXAMEN GENERAL PRIVADO**

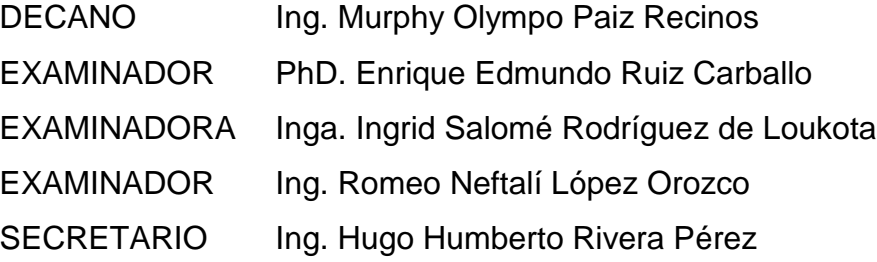

### **HONORABLE TRIBUNAL EXAMINADOR**

En cumplimiento con los preceptos que establece la ley de la Universidad de San Carlos de Guatemala, presento a su consideración mi trabajo de graduación titulado:

# OPTIMIZACIÓN DE LA BANDA ISM OCUPADA POR LAS REDES WIFI DE LA FACULTAD DE INGENIERÍA, USAC

Tema que me fuera asignado por la Dirección de la Escuela de Ingeniería Mecánica Eléctrica, con fecha 30 de agosto de 2012.

 $\mathcal{L}$ 

Iván René Motales Argueta

Guatemala, 06 de febrero de 2013

Ing. Carlos Guzmán Coordinador Área de Electrónica Escuela de Mecánica Eléctrica Facultad de Ingeniería

Estimado Ingeniero Guzmán,

Por este medio me dirijo a usted para comunicarle que he asesorado y revisado el trabajo de graduación titulado: "OPTIMIZACIÓN DE LA BANDA ISM OCUPADA POR LAS REDES WIFI DE LA FACULTAD DE INGENIERÍA, USAC", desarrollado por el estudiante Iván René Morales Argueta, quien se identifica con número de carnet 200815521. Luego de comprobar su contenido final, considero que cumple con los requerimientos necesarios, y lo apruebo como trabajo de graduación.

Agradeciendo su amable colaboración, me suscribo atentamente,

Walter Giovanni Alvarez Mairoquín<br>Ing. Electricista<br>colegiado No. 8113

Ing. Walter Giovanni Alvarez Marroquín Colegiado 8113

 $\sim$  .

**UNIVERSIDAD DE SAN CARLOS** DE GUATEMALA

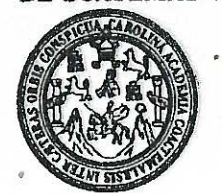

**FACULTAD DE INGENIERIA** 

Ref. EIME 08.2013. Guatemala, 18 de FEBRERO 2013.

**Señor Director** Ing. Guillermo Antonio Puente Romero Escuela de Ingenierìa Mecànica Elèctrica Facultad de Ingenieria, USAC.

**Señor Director:** 

Me permito dar aprobación al trabajo de Graduación titulado: "OPTIMIZACIÓN **OCUPADA POR LAS** DE LA BANDA **ISM** REDES WIFI DE LA FACULTAD DE INGENIERÍA, USAC", del estudiante Iván René Morales Argueta, que cumple con los requisitos establecidos para tal fin.

Sin otro particular, aprovecho la oportunidad para saludarle.

Atentamente, **ID Y ENSEÑAD A TODOS** DIRECCION ESCUEL DE INGENIERIA **MECANICA ELECTRICA** Ing. Carlos Eduardd Guzmán Salaz Coordinador Area Electrónica

CEGS/sro

Escuelas: Ingeniería Civil, Ingeniería Mecánica Industrial, Ingeniería Química, Ingeniería Mecánica Eléctrica, Escuela de Ciencias, Regional de Ingeniería Sanitaria y Recursos Hidráulicos Lioenciatura en Maternálica, Lioenciatura en Física. Construcción y Mención Ingeniería Val. Carreras: Ingeniería Mecánica, Ingeniería Electrónica, Ingeniería en Ciencias y Sistemas,<br>Lioenciatura en Maternática, Lioenciatur **UNIVERSIDAD DE SAN CARLOS** DE GUATEMALA

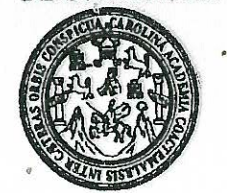

**FACULTAD DE INGENIERIA** 

### REF. EIME 09. 2013.

El Director de la Escuela de Ingeniería Mecánica Eléctrica, después de conocer el dictamen del Asesor, con el Visto Bueno del Coordinador de Área, al trabajo de Graduación del estudiante; IVÁN RENÉ MORALES titulado: "OPTIMIZACIÓN DE LA BANDA ISM **ARGUETA** OCUPADA POR LAS REDES WIFI DE LA FACULTAD DE INGENIERÍA, USAC", procede a la autorización del mismo.

Ing. Guillermo/Antonio Puente Romero

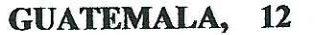

**MARZO** 

DE

2,013.

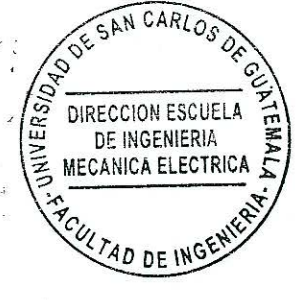

Escueles: Ingeniería Civil, Ingeniería Mecánica Industrial, Ingeniería Química, Ingeniería Mecánica Eléctrica, Escuela de Ciencias, Regional de Ingeniería Sankaria y Recursos Hidráulicos<br>(ERIS), Posgrado Maestría en Sistem

Universidad de San Carlos de Guatemala

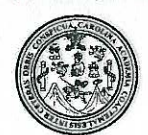

Facultad de Ingeniería - Decanato

### DTG. 275.2013

El Decano de la Facultad de Ingeniería de la Universidad de San Carlos de Guatemala, luego de conocer la aprobación por parte del Director de la Escuela de Ingeniería Mecánica Eléctrica, al Trabajo de Graduación titulado: OPTIMIZACIÓN DE LA BANDA ISM OCUPADA POR LAS REDES WIFI DE LA FACULTAD DE INGENIERÍA, USAC, presentado por el estudiante universitario: Iván René Morales Argueta, autoriza la impresión del mismo.

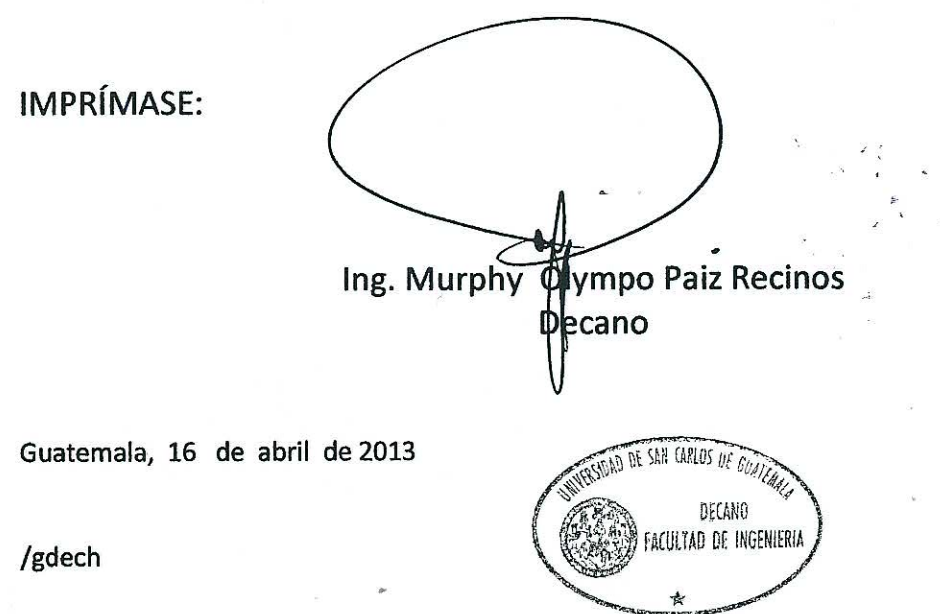

Escuelas: Ingeniería Civil, Ingeniería Mecánica Industrial, Ingeniería Química, Ingeniería Mecánica Eléctrica, - Escuela de Ciencias, Regional de Ingeniería Sanitaria y Recursos Hidráulicos (ERIS). Post-Grado Maestría en Sistemas Mención Ingeniería Vial. Carreras: Ingeniería Mecánica, Ingeniería Electrónica, Ingeniería en Ciencias y Sistemas. Licenciatura en Matemática. Licenciatura en Física. Centro de Estudios Superiores de Energía y Minas (CESEM). Guatemala, Ciudad Universitaria, Zona 12. Guatemala, Centroamérica.

# **ACTO QUE DEDICO A:**

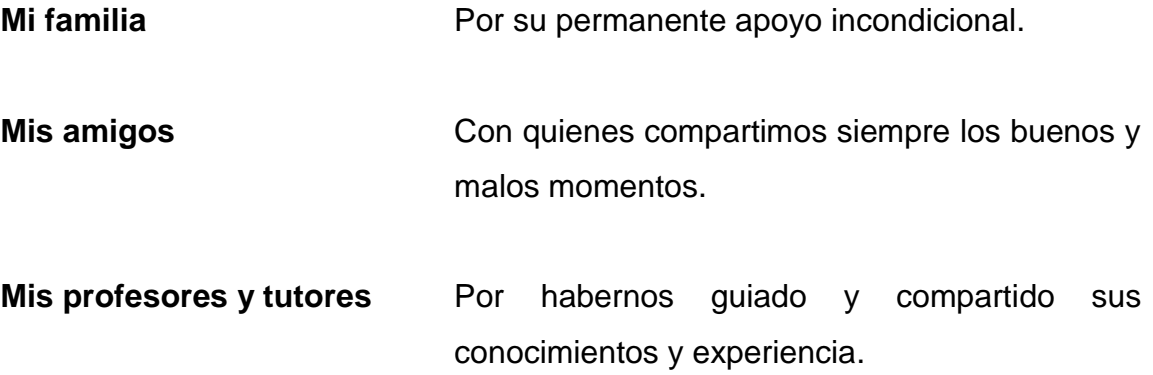

# **AGRADECIMIENTOS A:**

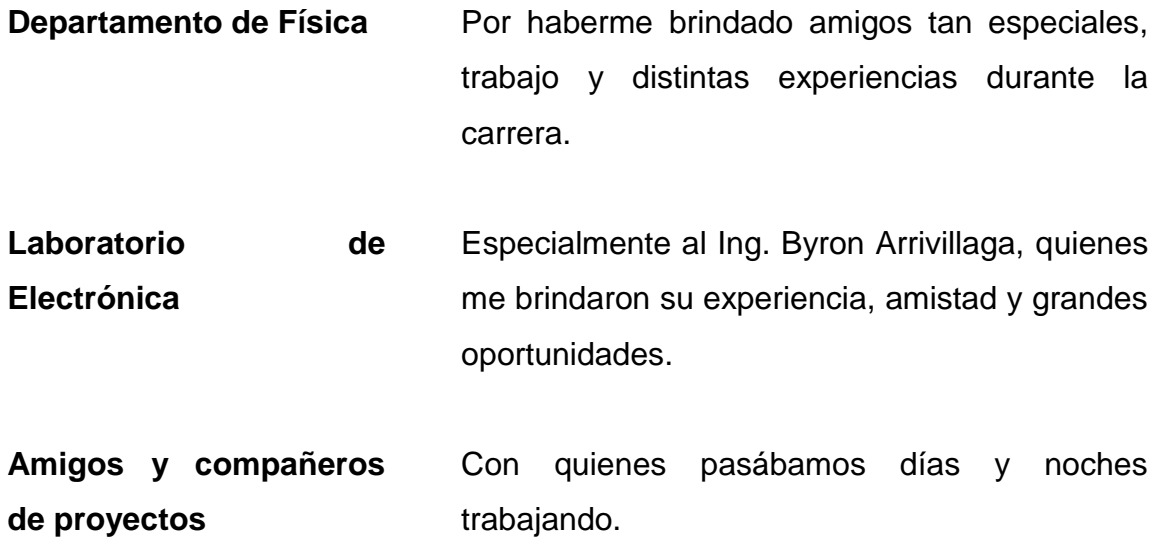

# ÍNDICE GENERAL

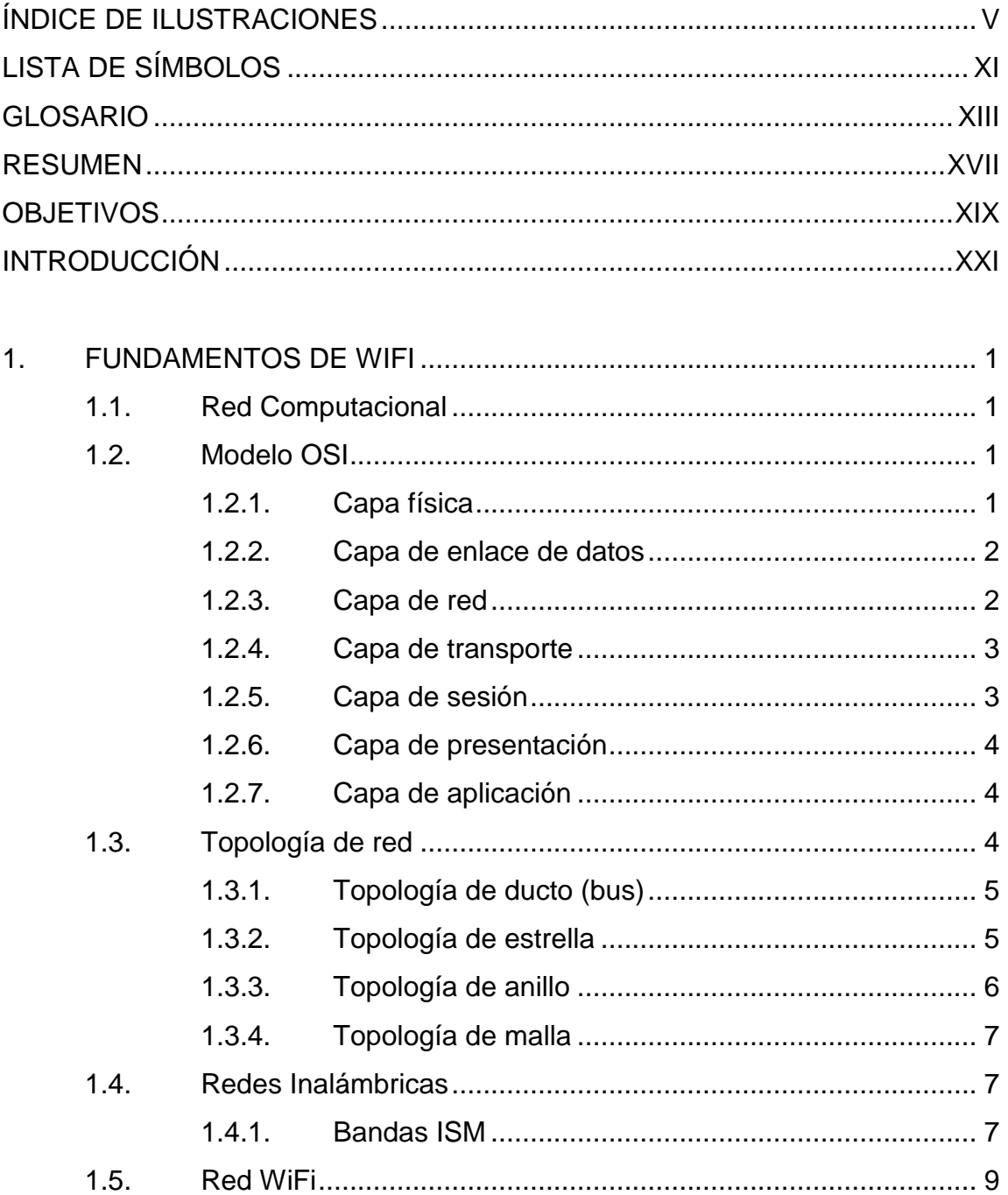

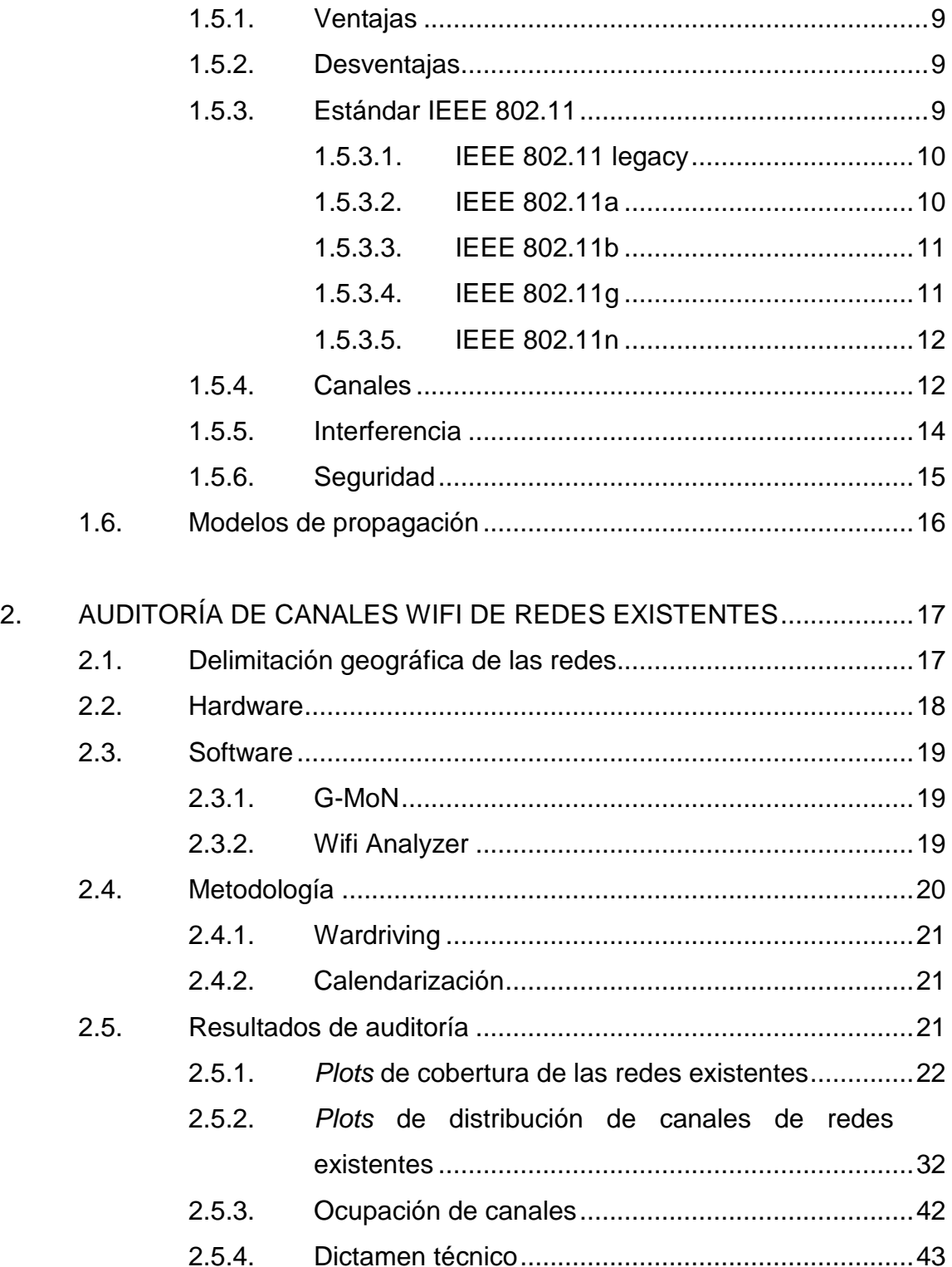

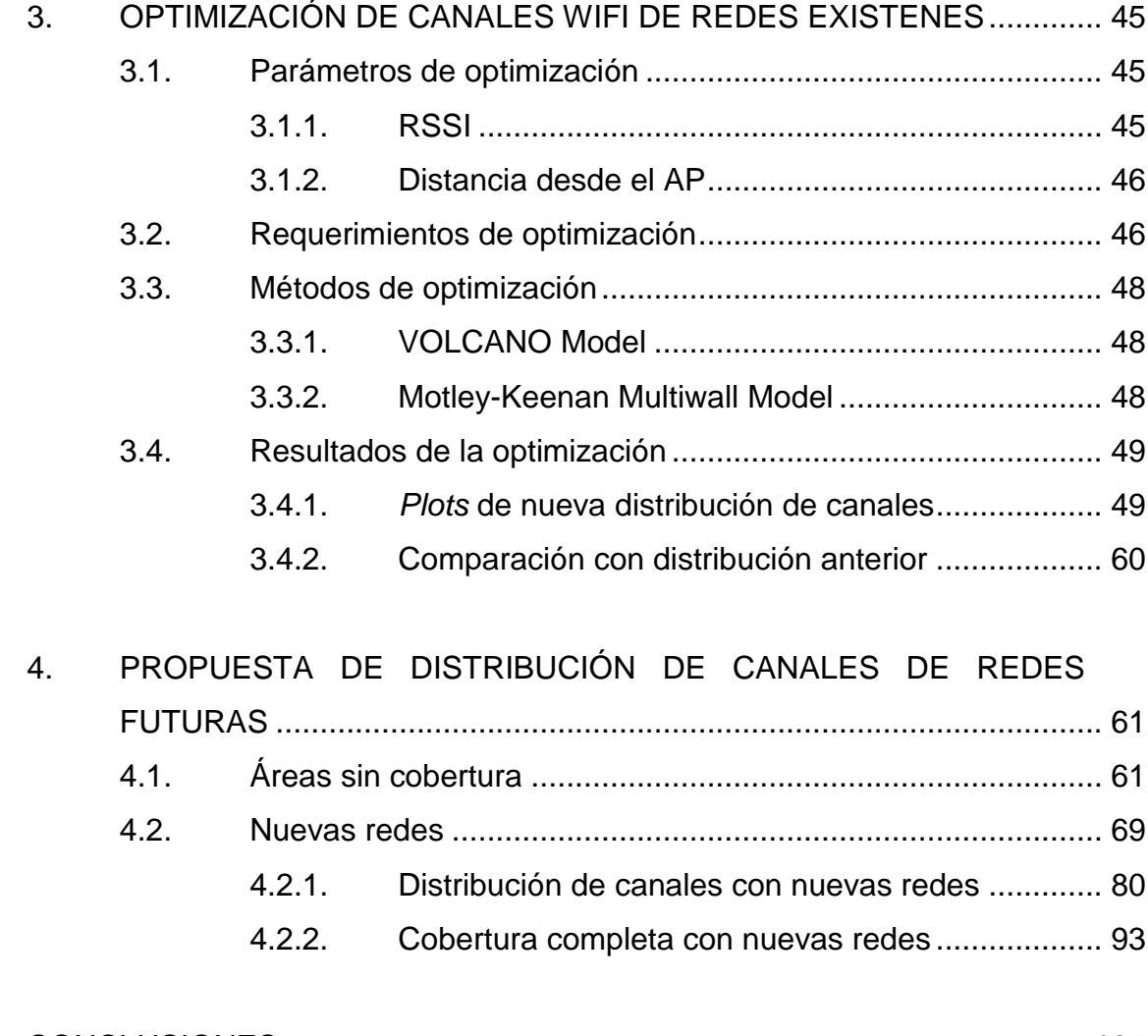

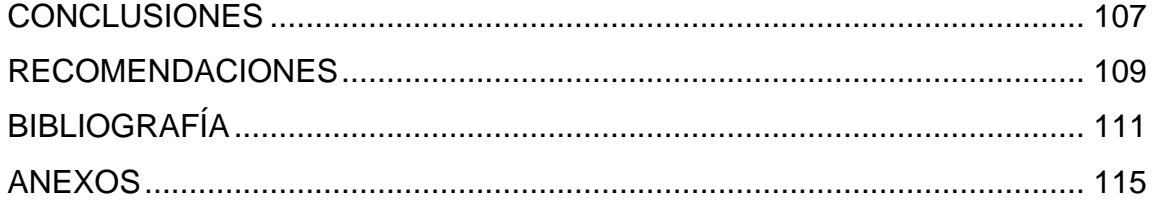

# <span id="page-14-0"></span>**ÍNDICE DE ILUSTRACIONES**

### **FIGURAS**

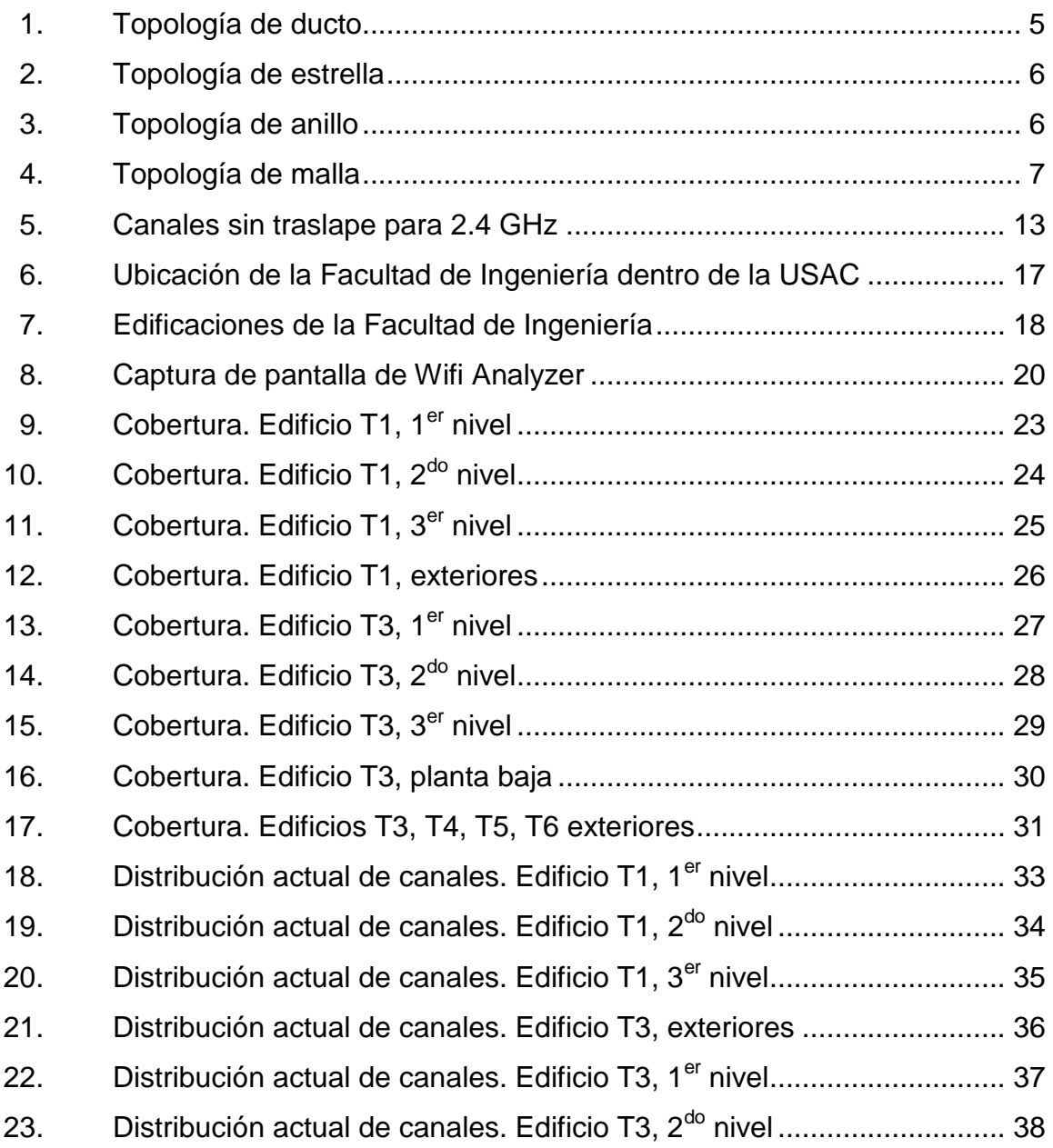

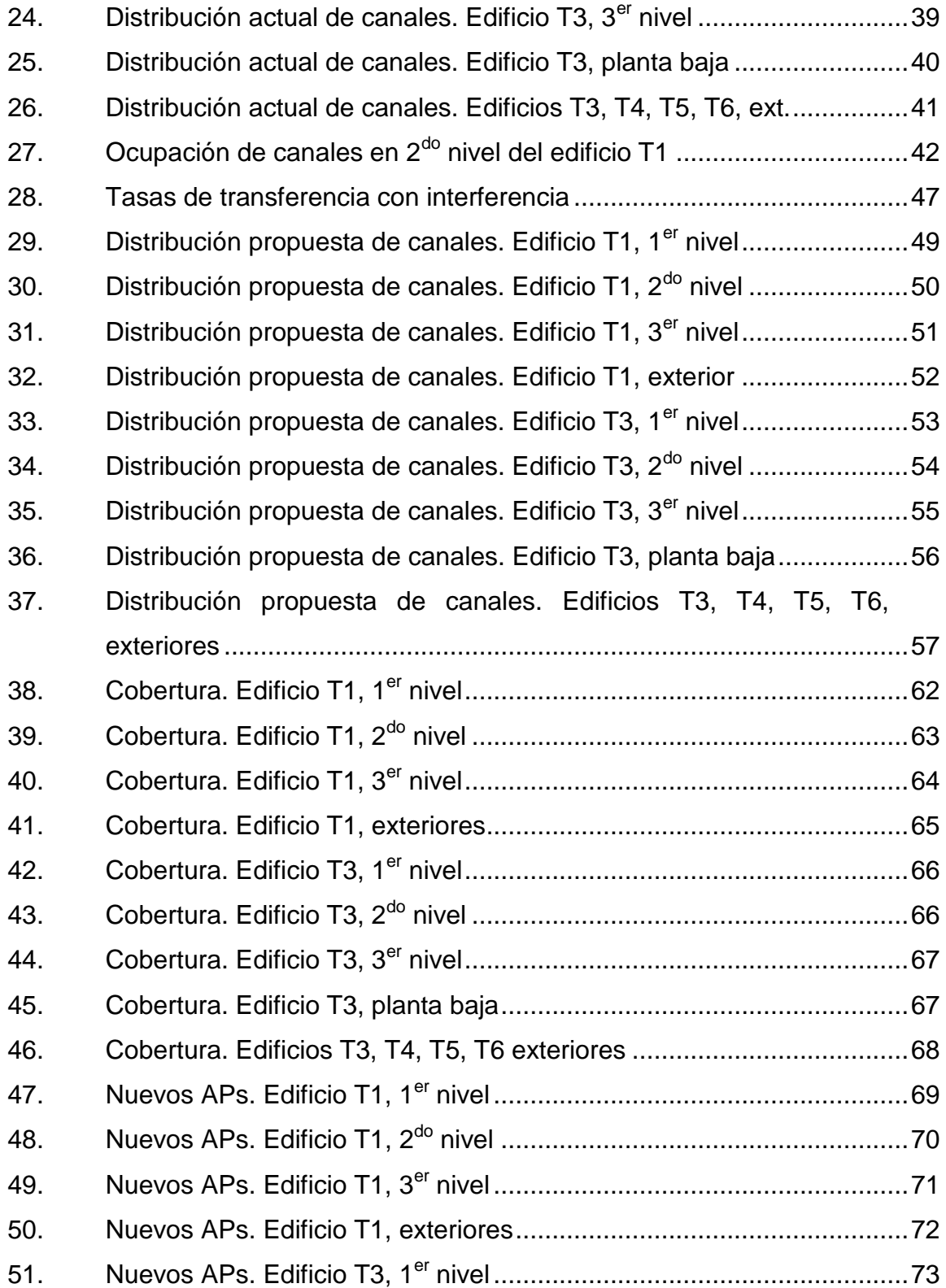

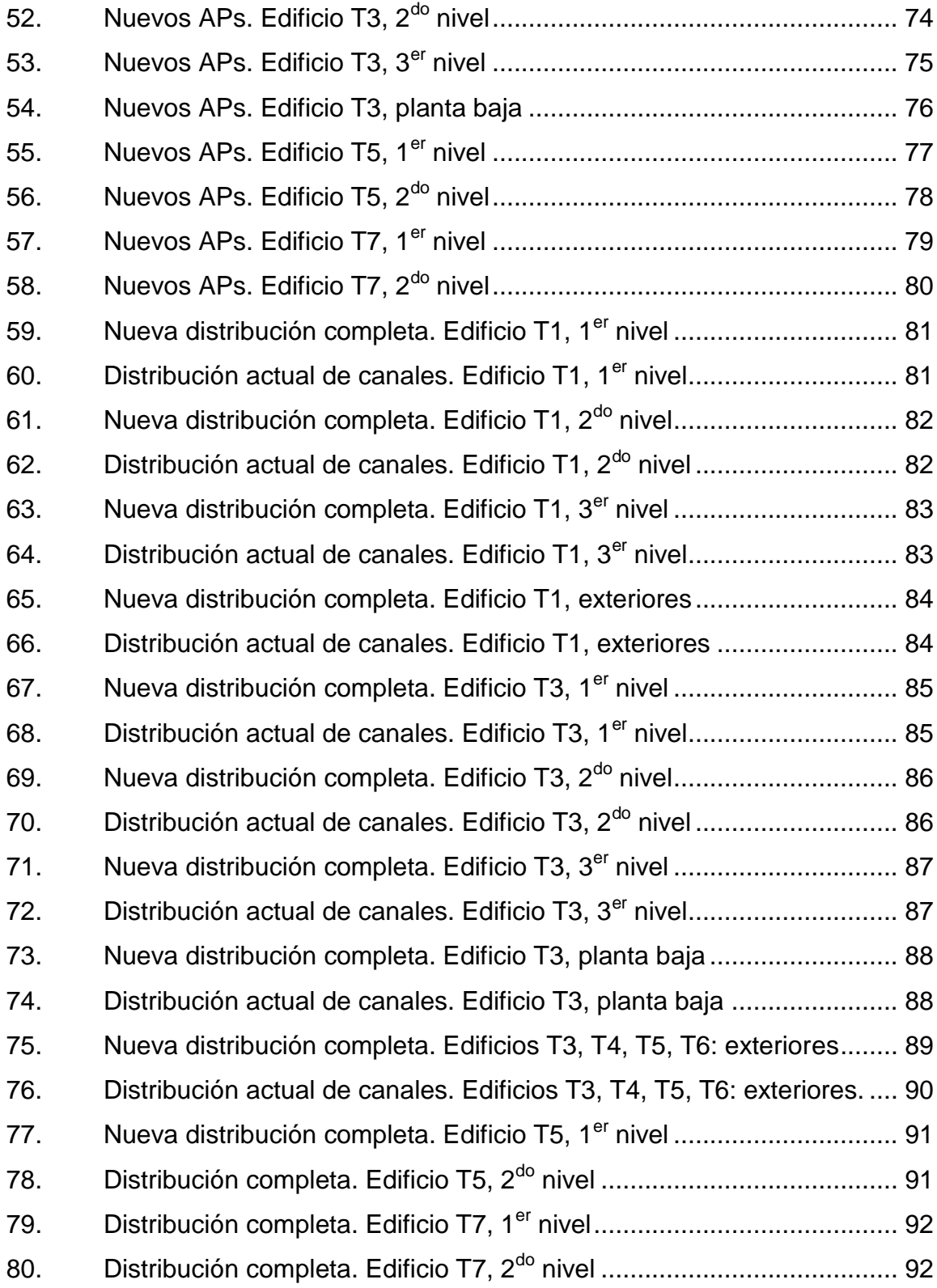

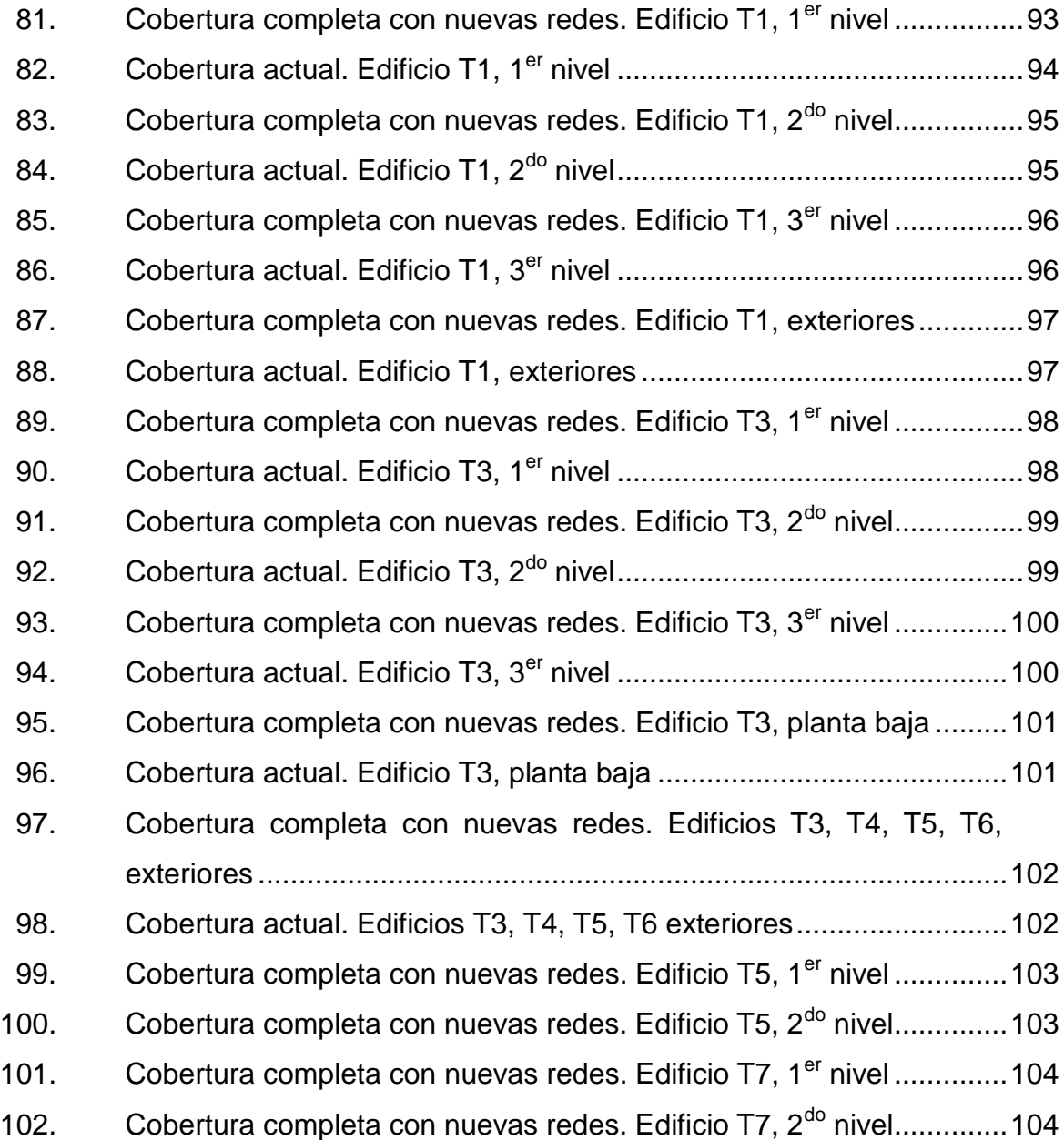

### **TABLAS**

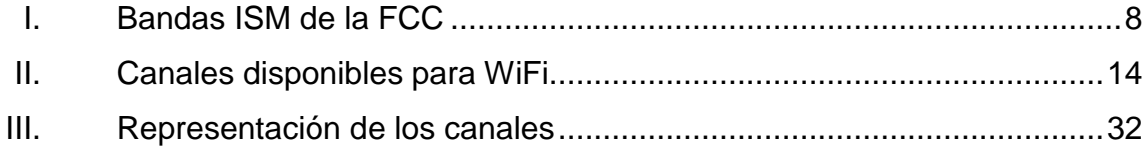

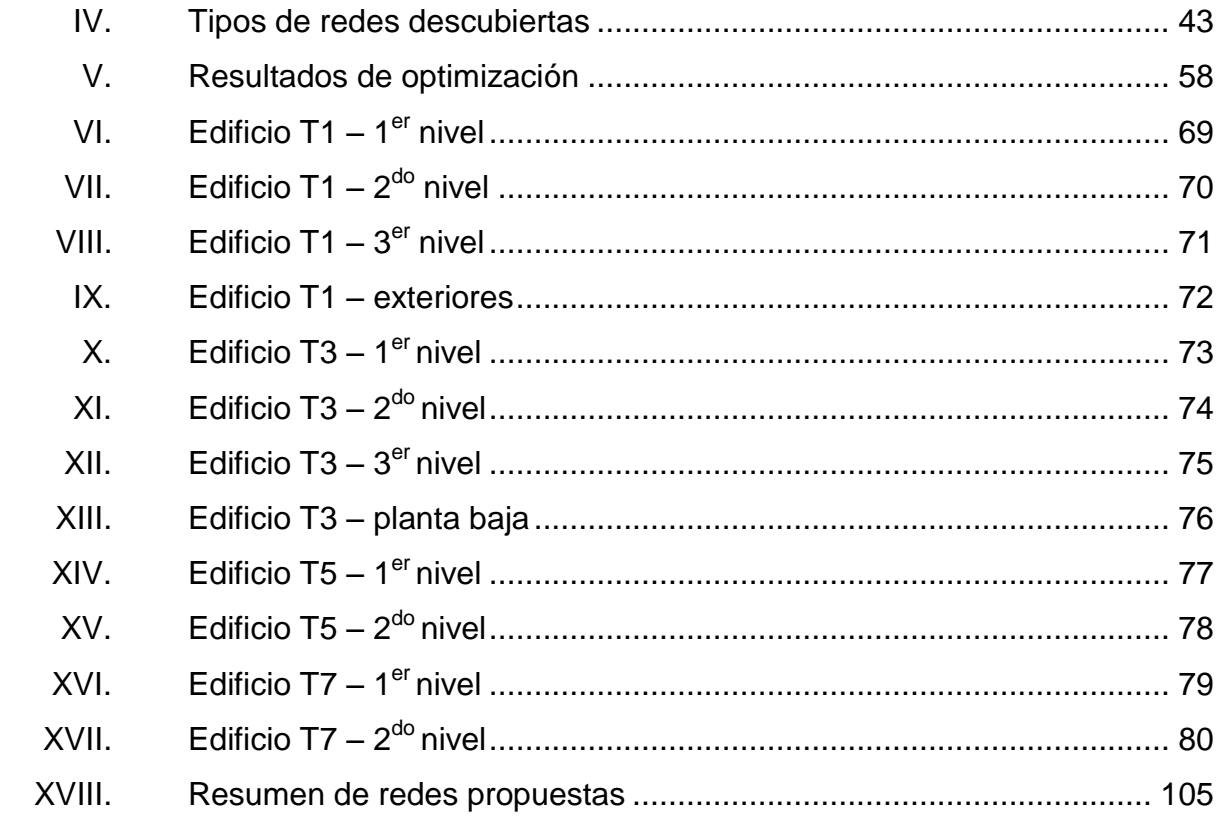

# **LISTA DE SÍMBOLOS**

<span id="page-20-0"></span>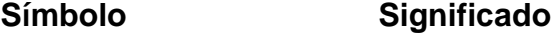

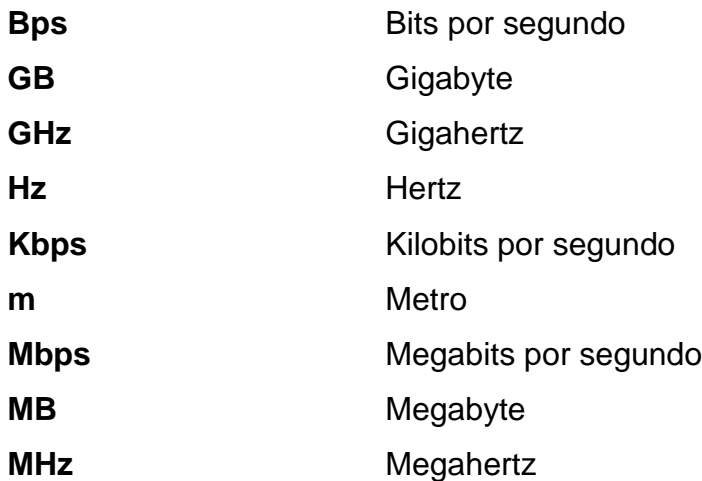

XII

## **GLOSARIO**

<span id="page-22-0"></span>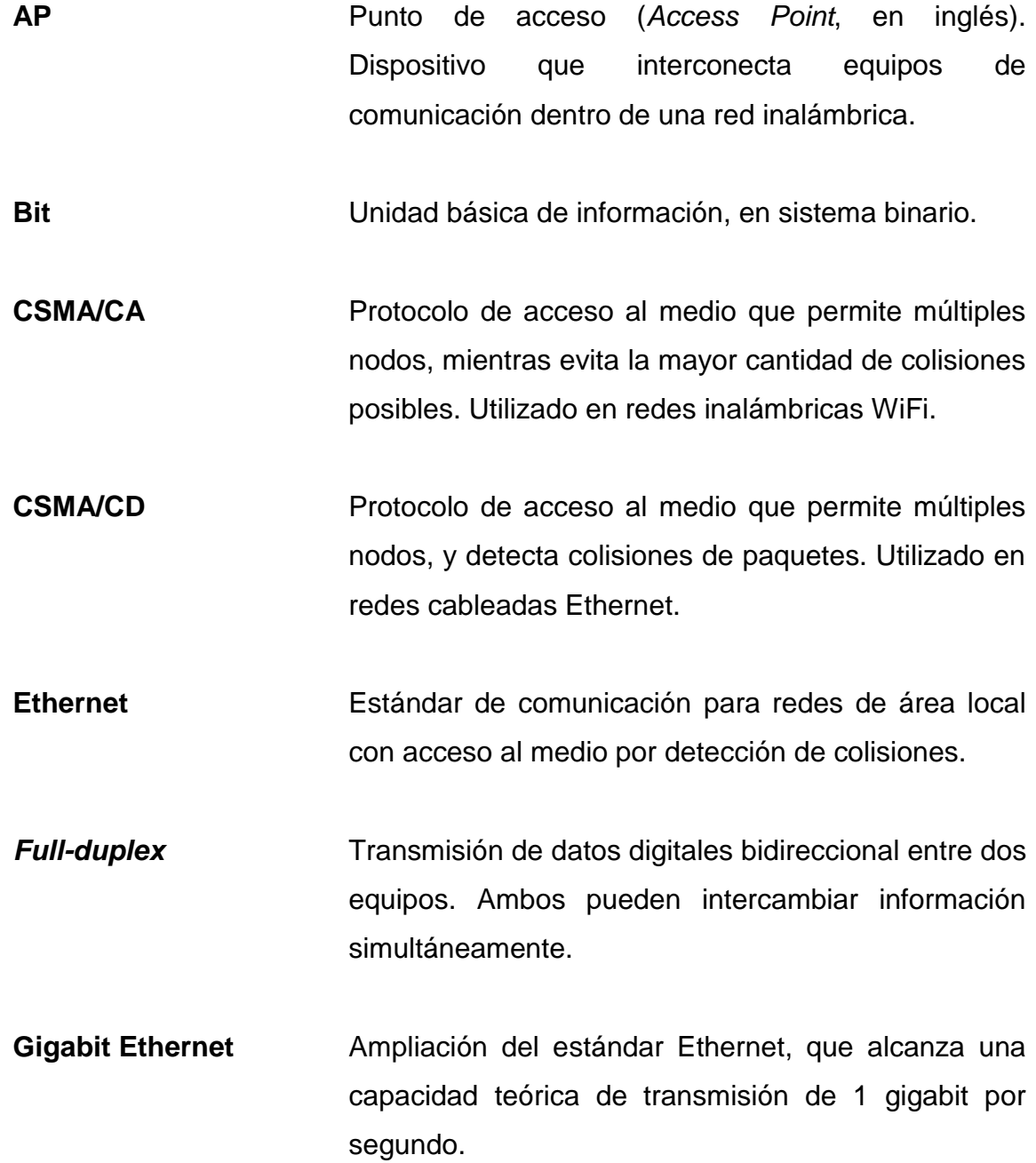

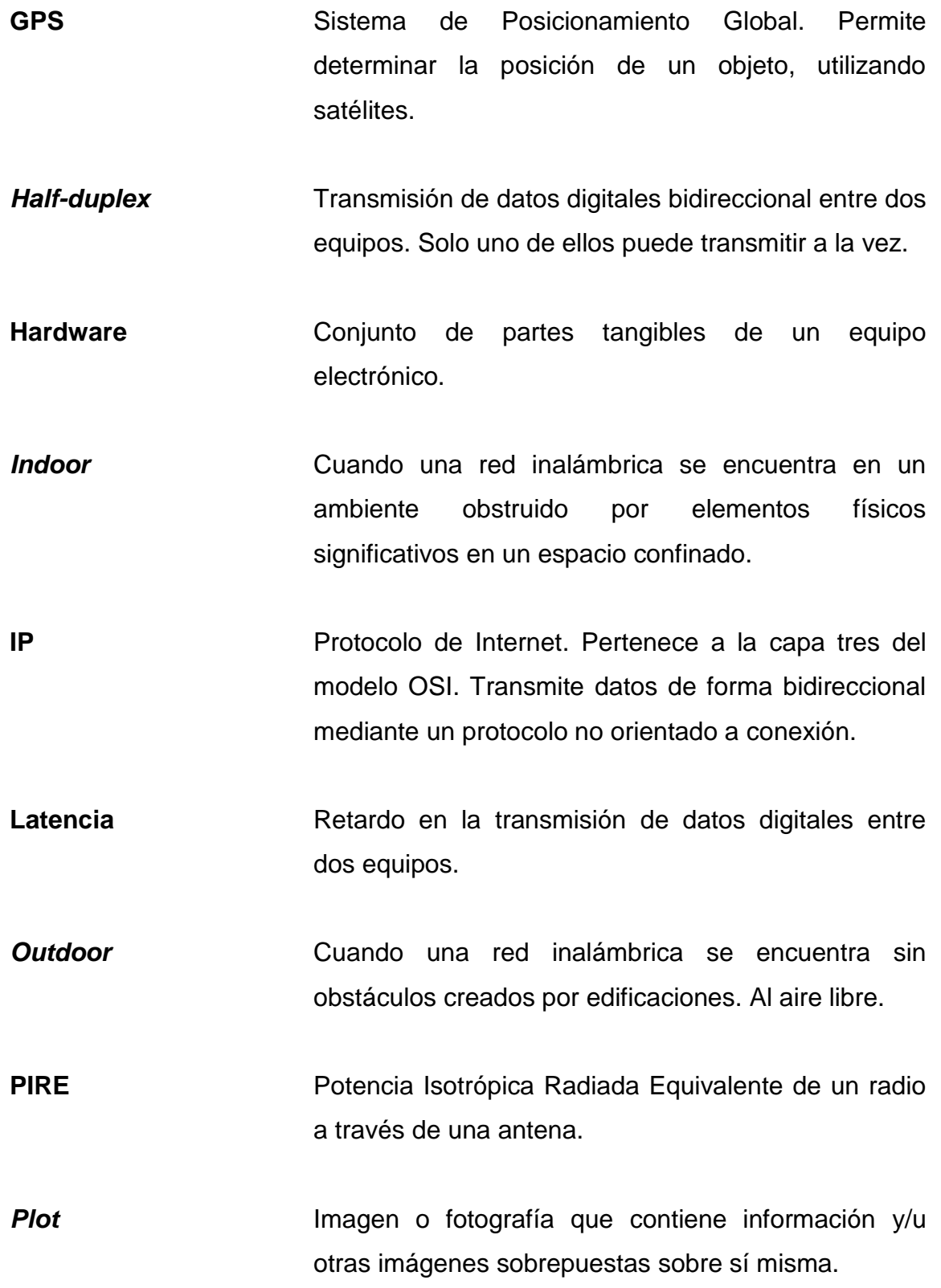

XIV

**Site survey** Estudio que se realiza para verificar las condiciones del espectro y localidad física de una o varias redes inalámbricas.

**Software** Equipamiento lógico de un sistema informático.

- **SSID** Es un nombre incluido en todos los paquetes que se envían en una red inalámbrica para verificar el origen.
- **TCP** Protocolo de control de transporte. Ubicado en la capa cuatro del modelo OSI.
- **Throughput** Es el volumen de información que fluye a través de una red por unidad de tiempo.
- **UDP** Protocolo de transporte basado en intercambio de datagramas. Pertenece a la capa cuatro del modelo OSI.
- **Wardriving** Búsqueda de redes inalámbricas con la ayuda de un dispositivo portátil, equipado con radio, antena y GPS.
- WiFi<br>
Tecnología inalámbrica que permite intercambio de datos entre dispositivos electrónicos.
- **ZigBee** Estándar para redes sensoriales inalámbricas, basado en IEEE 802.15.4

XV

### **RESUMEN**

<span id="page-26-0"></span>En el presente documento se muestra una propuesta para resolver los problemas de interferencia, latencia y poca cobertura de las redes inalámbricas WiFi dentro de la Facultad de Ingeniería, USAC.

En el primer capítulo se desarrolla la descripción técnica de los fundamentos de las redes inalámbricas WiFi basadas en los estándares IEEE802.11b, IEEE802.11g e IEEE802.11n. Se inicia describiendo el conjunto de características y aplicaciones propias de una red de este tipo; asimismo, se enlista el conjunto de dispositivos comúnmente utilizados, los esquemas de modulación, técnica de acceso al medio y formas de codificación.

El segundo capítulo está conformado por la metodología utilizada para realizar auditoría del estado actual de la distribución de las redes inalámbricas WiFi dentro de la Facultad de Ingeniería, así como los resultados obtenidos. Se muestran gráficas, esquemas y *plots* que describen visualmente la distribución de los elementos que conforman la parte central de estas redes.

El tercer capítulo describe el proceso de optimización de la distribución de canales de redes WiFi georreferenciadas del capítulo anterior. También se presentan los resultados como una propuesta para realizar una nueva distribución, con el fin de que los administradores de cada una de las redes especificadas tomen en cuenta la auditoría para realizar los cambios inmediatamente. Toda la descripción se realizar con la ayuda de imágenes satelitales, para facilitar la descripción de la ubicación de los puntos de acceso de las redes.

XVII

En el cuarto capítulo se presenta la propuesta para la distribución de los canales de redes que puedan ser instaladas en el futuro dentro de las instalaciones de la Facultad de Ingeniería. Esto se hace a través de imágenes satelitales y *plots* que indican las zonas donde se encuentran disponibles los distintos canales para ubicar nuevas redes inalámbricas, sin que éstas hagan interferencia con redes existentes previamente.

## **OBJETIVOS**

### <span id="page-28-0"></span>**General**

Crear una propuesta para optimizar el tráfico de datos generado por las redes inalámbricas WiFi de la Facultad de Ingeniería, USAC.

### **Específicos**

- 1. Identificar la distribución actual de los canales ocupados del espectro limitado por la banda ISM, con respecto a la ubicación geográfica de las redes WiFi.
- 2. Desarrollar un plan de adecuación de canales para cada punto de acceso en las instalaciones de la Facultad de Ingeniería, USAC.
- 3. Diseñar un mapa de planificación para la distribución del espectro radioeléctrico de posibles redes futuras dentro de la Facultad de Ingeniería, USAC.
- 4. Proponer un plan de cobertura completa de redes inalámbricas WiFi, para las ubicaciones físicas con un potencial requerimiento de tráfico de datos dentro la Facultad de Ingeniería, USAC.

### **INTRODUCCIÓN**

<span id="page-30-0"></span>La cantidad de dispositivos de comunicaciones de datos basadas en tecnologías inalámbricas WiFi ha crecido de forma exponencial durante los últimos diez años, los cuales utilizan el mismo espacio radioeléctrico especificado por los estándares IEEE802.11. En las instalaciones de la Facultad de Ingeniería existen decenas de redes basadas en esta tecnología, pero éstas se encuentran desordenadas y mal configuradas. Se presenta, entonces, una solución a los problemas que causa la mala distribución de canales de redes inalámbricas adyacentes en un espacio físico cercano.

En este tipo de configuración, la interferencia juega un papel importante en el pobre desempeño de las redes. Por lo tanto, se ha realizado un estudio (*site survey*) de la ocupación de los canales disponibles para las redes inalámbricas de área local, basadas en tecnologías IEEE 802.11b, IEEE 802.11g e IEEE 802.11n.

Con esta información (que incluye también localización física, uso del espectro, identificador de red) se ha realizado un proceso de optimización, el cual, consiste en seleccionar el mejor canal para cada una de las redes, tomando en cuenta los parámetros de las redes cercanas.

También se realiza una propuesta para colocar nuevos puntos de acceso de redes inalámbricas, en función de la optimización realizada y de las ubicaciones críticas sin cobertura.

XXI

XXII

### **1. FUNDAMENTOS DE WIFI**

<span id="page-32-0"></span>Con el fin de establecer una base teórica en la materia, es imprescindible describir los fundamentos sobre la operación de redes inalámbricas de tecnología WiFi.

#### <span id="page-32-1"></span>**1.1. Red Computacional**

Una red computacional es un conjunto de equipos informáticos y software interconectados por medio de dispositivos físicos que envían y reciben impulsos eléctricos, ondas electromagnéticas, haces de luz, o cualquier otro tipo de medio para el transporte de datos, con la finalidad de compartir información, recursos y servicios.

#### <span id="page-32-2"></span>**1.2. Modelo OSI**

El modelo de Interconexión de Sistemas Abiertos (*OSI,* por sus siglas en inglés) es el modelo de red descriptivo utilizado para formar crear un marco de referencia de las arquitecturas de interconexión de sistemas de comunicaciones. Este modelo está dividido en 7 capas.

#### **1.2.1. Capa física**

<span id="page-32-3"></span>Es la que se encarga de las conexiones globales de la red, tanto en lo que se refiere al medio físico, como a la forma en la que se transmite la información. Sus principales funciones pueden resumirse como:

1

- Definir el medio o medios físicos por los que viaja la comunicación (par trenzado, coaxial, guías de onda, espacio libre, fibra óptica, etc.
- Definir características materiales (componentes y conectores mecánicos) y eléctricas (niveles de voltaje o corriente) que se van a utilizar en la transmisión de datos por los medios físicos.
- Definir las características funcionales de la interfaz (establecimiento, mantenimiento y liberación del enlace físico).
- Transmitir el flujo de *bits* a través del medio
- Manejar las señales eléctricas del medio de transmisión
- <span id="page-33-0"></span>Garantizar la conexión física (mas no la fiabilidad de los datos)

### **1.2.2. Capa de enlace de datos**

Esta capa se ocupa del direccionamiento físico, de la topología de la red, del acceso al medio, de la detección de errores, gestión del enlace, de la distribución ordenada de tramas y del control del flujo. Es una capa lógica adicional sobre el nivel físico para controlar y gestionar el intercambio de información.

### **1.2.3. Capa de red**

<span id="page-33-1"></span>Se encarga de identificar el enrutamiento existente entre una o más redes. Las unidades de información se denominan paquetes, y se pueden clasificar en protocolos enrutables y protocolos de enrutamiento.

- Enrutables: viajan con los paquetes (IP, IPX, APPLETALK)
- Enrutamiento: permiten seleccionar las rutas (RIP, IGRP, EIGRP, OSPF, BGP).

El objetivo de esta capa es hacer que los datos lleguen desde el origen al destino, aún cuando ambos no estén conectados directamente. En este nivel se realiza el direccionamiento lógico y la determinación de la ruta de los datos hasta su receptor final.

#### **1.2.4. Capa de transporte**

<span id="page-34-0"></span>Es la capa encargada de efectuar el transporte de datos (que se encuentran dentro del paquete) del dispositivo de origen al de destino, independizándolo del tipo de red física que se esté utilizando. La unidad de información se llama segmento o datagrama, dependiendo si corresponde al protocolo. Estos pueden ser:

- TCP: orientado a conexión con redundancia
- UDP: orientado a la transmisión continua de datos

Se trabaja con puertos lógicos, y junto con la capa de red, se forman los *sockets*.

#### **1.2.5. Capa de sesión**

<span id="page-34-1"></span>Se encarga de mantener y controlar el enlace establecido entre dos equipos que están transmitiendo cualquier tipo de datos. Por lo tanto, el servicio provisto por esta capa es la capacidad de asegurar que, dada una sesión establecida entre dos dispositivos, la misma se pueda efectuar para las operaciones de principio a fin, reanudándolas en caso de interrupción. En muchos casos, los servicios de la capa de sesión son parcial o totalmente prescindibles.

#### **1.2.6. Capa de presentación**

<span id="page-35-0"></span>Se en carga de la representación de la información, de manera que, aunque distintos dispositivos puedan tener distintas representaciones de los datos, todo sea comprensible en ambos extremos de la comunicación.

Esta capa es la primera en trabajar más el contenido de la comunicación que el cómo se establece la misma. En ella se tratan aspectos tales como la semántica y la sintaxis de los datos transmitidos.

Aquí es donde se cifran y comprimen los datos. Por lo tanto, podría decirse que esta capa actúa como un traductor entre dispositivos.

#### **1.2.7. Capa de aplicación**

<span id="page-35-1"></span>Ofrece a las aplicaciones la posibilidad de acceder a los servicios de las demás capas y define los protocolos que utilizan éstas para intercambiar los datos. El usuario, normalmente, no interactúa directamente con este nivel. De hecho, éste interactúa con los programas, que su vez, interactúan con el nivel de aplicación.

#### <span id="page-35-2"></span>**1.3. Topología de red**

Es una familia de comunicación utilizada por un conjunto de dispositivos que conforman una red para intercambiar datos. Determina únicamente la configuración de las conexiones entre nodos. La distancia entre nodos, interconexiones físicas, tasas de transmisión y los tipos de señales no pertenecen a la topología de la red, aunque pueden verse afectados por la misma.
## **1.3.1. Topología de ducto (bus)**

Está caracterizada por una dorsal principal con dispositivos de red interconectados a lo largo de ella. Es considerada como una topología pasiva, ya que los dispositivos se mantienen a la escucha sobre el ducto. Son fáciles de instalar y extender, aunque un pequeño problema de cable o conector puede dejar toda la red fuera de operación.

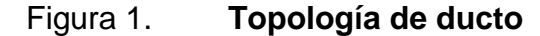

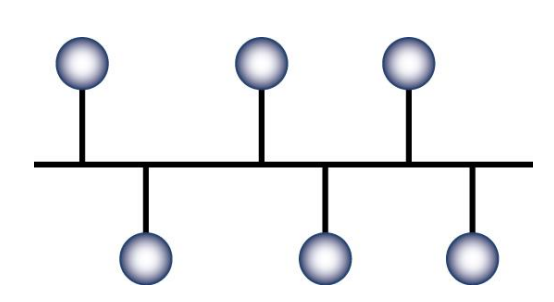

Fuente: Topologías de Red. http://www.eveliux.com/mx/topologias-de-red.php. Consulta: 23 de diciembre de 2012

## **1.3.2. Topología de estrella**

Todos los dispositivos se conectan a un dispositivo central conmutador de paquetes (*switch*). En un ambiente LAN, la red es muy fácil de expandir, ya que el número de clientes sólo está limitado por la cantidad de puertos del conmutador. En una red WLAN no existe esta limitación física, gracias a que todas las conexiones son inalámbricas. La desventaja es que la red depende del *switch*: si este falla, todo el sistema falla.

# Figura 2. **Topología de estrella**

Fuente: Topologías de Red. http://www.eveliux.com/mx/topologias-de-red.php. Consulta: 23 de diciembre de 2012

## **1.3.3. Topología de anillo**

Conecto los dispositivos de red uno tras de otro sobre el cable, en un círculo físico. Esta topología transporta información sobre el medio en una dirección, y es considerada activa. Los elementos de la red retransmiten los paquetes que reciben y los envían al siguiente dispositivo en la red. El acceso al medio es otorgado a cada uno de los equipos de forma particular, utilizando un *token*, el cuál circula alrededor del anillo.

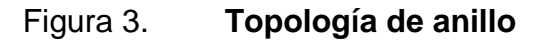

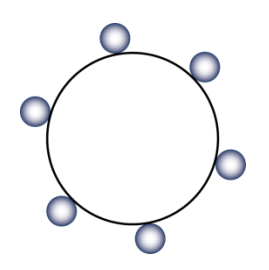

Fuente: Topologías de Red. http://www.eveliux.com/mx/topologias-de-red.php. Consulta: 23 de diciembre de 2012

## **1.3.4. Topología de malla**

Utiliza conexiones redundantes entre los dispositivos de la red como una estratega de tolerancia a fallas. Cada elemento de la red está conectado a otros (si no es que todos los demás). Este tipo de tecnología requiere mucho cable. Aunque para redes inalámbricas, esta topología no implica un gasto considerable, y aumenta la fiabilidad de la red.

Figura 4. **Topología de malla**

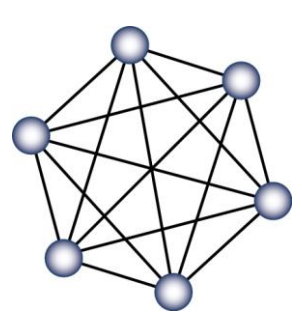

Fuente: Topologías de Red. http://www.eveliux.com/mx/topologias-de-red.php. Consulta: 23 de diciembre de 2012

## **1.4. Redes Inalámbricas**

Una red inalámbrica es una conexión de terminales computacionales, pero sin la necesidad de utilizar cables o fibras: en vez de esto, las ondas electromagnéticas son el medio de transporte de la información.

## **1.4.1. Bandas ISM**

ISM es la abreviación (en inglés) de Industrial, Scientific and Medical (Industrial, Científica y Médica), y es un conjunto de bandas de radio reservadas

internacionalmente para su uso en aplicaciones industriales, científicas y médicas. Ejemplos de esto son los hornos de microondas y equipo médico de tratamiento por radiación no ionizante. Debido a la alta potencia que emiten ondas electromagnéticas estos dispositivos, las bandas ISM están limitadas a ciertos anchos de banda y frecuencias centrales de operación.

A pesar del propósito original de las bandas ISM, y debido a la creciente demanda de los últimos años, estas bandas son ahora utilizadas para sistemas de comunicación de corto alcance y baja potencia, como teléfonos inalámbricos, redes de área personal, redes de área local, etc.

Las redes WiFi están ubicadas específicamente en la banda ISM con frecuencia central en 2.450 GHz. A continuación se presenta una tabla de las bandas ISM definidas por la FCC.

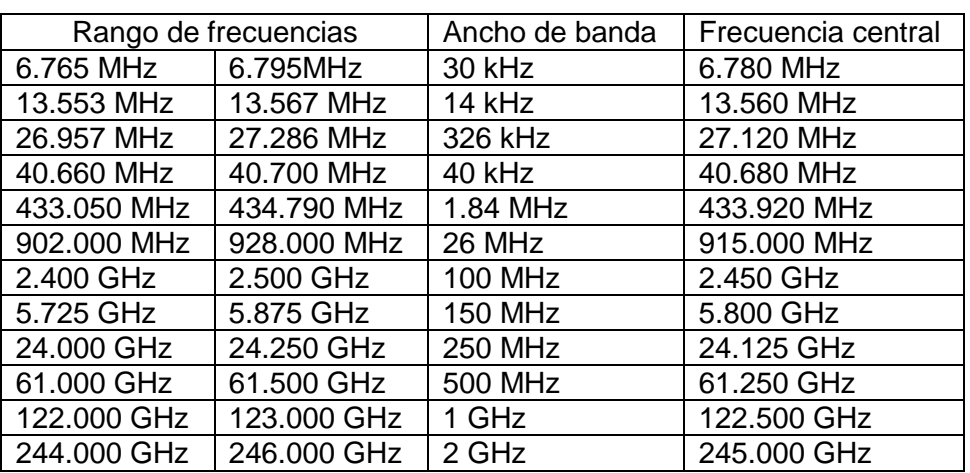

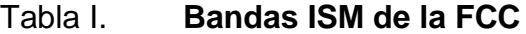

Fuente: *ISM Band*. http://en.wikipedia.org/wiki/ISM\_band. Consulta: 23 de diciembre de 2012.

## **1.5. Red WiFi**

Es un tipo de red computacional en el que los equipos se comunican de forma inalámbrica, utilizando distintas topologías de interconexión. Existen dos tipos principales de dispositivos: de distribución (*routers*, puntos de acceso, repetidores, etc.) y terminales (computadoras, consolas de videojuegos, teléfonos celulares, tabletas, etc.)

## **1.5.1. Ventajas**

- Movilidad superior, respecto a las redes cableadas
- Acceso a múltiples terminales sin necesidad de gasto en infraestructura extra.
- Compatibilidad total entre dispositivos certificados WiFi

## **1.5.2. Desventajas**

- Menor velocidad de transferencia de datos que red cableada Gigabit Ethernet.
- Problemas de seguridad
- Se requiere planeamiento de distribución de canales para óptimo rendimiento en ambientes congestionados.

## **1.5.3. Estándar IEEE 802.11**

Define el uso de las primeras dos capas del modelo OSI, especificando sus normas de funcionamiento en una WLAN. A continuación se describen las revisiones del estándar que actualmente se utilizan para redes WiFi.

## **1.5.3.1. IEEE 802.11 legacy**

La versión original del estándar IEEE 802.11 publicada en 1997 especifica dos velocidades de transmisión teóricas de 1 y 2 *megabits* por segundo, siendo implementadas a través de señales infrarrojas. Actualmente, no existe ninguna implementación de esto.

Define el protocolo CSMA/CA (Carrier Sense Multiple Access / Collision Avoidance) como método de acceso al medio inalámbrico. Una parte importante de la velocidad de transmisión teórica se utiliza en las necesidades de esta codificación para mejorar la calidad de la transmisión bajo condiciones ambientales diversas, lo cual se tradujo en dificultades de interoperabilidad entre equipos de diferentes marcas. Estas y otras debilidades fueron corregidas en el estándar 802.11b, que fue el primero de esta familia en alcanzar amplia aceptación entre los consumidores.

#### **1.5.3.2. IEEE 802.11a**

La revisión 802.11a fue aprobada en 1999. El estándar 802.11a utiliza el mismo juego de protocolos de base que el estándar original, opera en la banda de 5 GHz y utiliza 52 subportadoras OFDM (Orthogonal frequency-division multiplexing) con una velocidad teórica máxima de 54 Mbps, lo que lo hace un estándar práctico para redes inalámbricas con velocidades reales de aproximadamente 20 Mbps. La velocidad de datos se reduce a 48, 36, 24, 18, 12, 9, o 6 Mbps en caso necesario. 802.11a tiene 12 canales sin solapa, 8 para red inalámbrica y 4 para conexiones punto a punto. No puede interoperar con equipos del estándar 802.11b, excepto si se dispone de equipos que implementen ambos estándares.

10

#### **1.5.3.3. IEEE 802.11b**

La revisión 802.11b del estándar original fue ratificada en 1999. 802.11b tiene una velocidad máxima de transmisión de 11 Mbps y utiliza el mismo método de acceso definido en el estándar original CSMA/CA. El estándar 802.11b funciona en la banda de 2.4 GHz. Debido al espacio ocupado por la codificación del protocolo CSMA/CA, en la práctica, la velocidad máxima de transmisión con este estándar es de aproximadamente 5.9 Mbps sobre TCP y 7.1 Mbps sobre UDP.

## **1.5.3.4. IEEE 802.11g**

En junio de 2003, se ratificó un tercer estándar de modulación: 802.11g. Es la evolución del estándar 802.11b, y utiliza la banda de 2.4 Ghz (al igual que el estándar 802.11b) pero opera a una velocidad teórica máxima de 54 Mbps, que en promedio es de 22.0 Mbps de velocidad real de transferencia, similar a la del estándar 802.11a. Es compatible con el estándar b y utiliza las mismas frecuencias. Buena parte del proceso de diseño del estándar lo tomó el hacer compatibles los dos estándares. Sin embargo, en redes bajo el estándar g la presencia de nodos bajo el estándar b reduce significativamente la velocidad de transmisión.

Los equipos que trabajan bajo el estándar 802.11g llegaron al mercado muy rápidamente, incluso antes de su ratificación que fue dada aprox. el 20 de junio del 2003. Esto se debió en parte a que para construir equipos bajo este nuevo estándar se podían adaptar los ya diseñados para el estándar b.

Actualmente se venden equipos con esta especificación, con potencias de hasta medio vatio, que permite hacer comunicaciones de hasta 350 km con antenas parabólicas y equipos de radio apropiados.

Existe una variante llamada 802.11g+ capaz de alcanzar los 108Mbps de tasa de transferencia. Generalmente sólo funciona en equipos del mismo fabricante ya que utiliza protocolos propietarios.

## **1.5.3.5. IEEE 802.11n**

La velocidad real de transmisión podría llegar a los 300 Mbps (lo que significa que las velocidades teóricas de transmisión serían aún mayores), y debería ser hasta 10 veces más rápida que una red bajo los estándares 802.11a y 802.11g, y unas 40 veces más rápida que una red bajo el estándar 802.11b. También se espera que el alcance de operación de las redes sea mayor con este nuevo estándar con tecnología MIMO (Multiple Input /Multiple Output), la cual permite utilizar varios canales a la vez para enviar y recibir datos, utilizando varias antenas. A diferencia de las otras versiones de WiFi, 802.11n puede trabajar en dos bandas de frecuencias: 2,4 GHz (la que emplean 802.11b y 802.11g) y 5 GHz (la que usa 802.11a). Gracias a ello, 802.11n es compatible con dispositivos basados en todas las ediciones anteriores de WiFi.

## **1.5.4. Canales**

Son representaciones de un rango de frecuencias específico en las que puede trabajar una red WiFi. Dependiendo del estándar al que la red pertenezca, así será la forma en la que se ocupan los canales. Idealmente, no deberían existir redes inalámbricas con canales que se traslapen en una región.

12

Existen catorce canales disponibles para las redes de 2.4 GHz, separados 5 MHz entre sí (a excepción de la separación de 12 MHz antes del canal 14). Como los protocolos requieren 25 MHz de separación, los canales adyacentes que se traslapen generarán interferencia.

Figura 5. **Canales sin traslape para 2.4 GHz**

Canales disponibles sin traslape para WiFi a 2.4GHz 802.11b (DSSS). Canal de 22 MHz de ancho

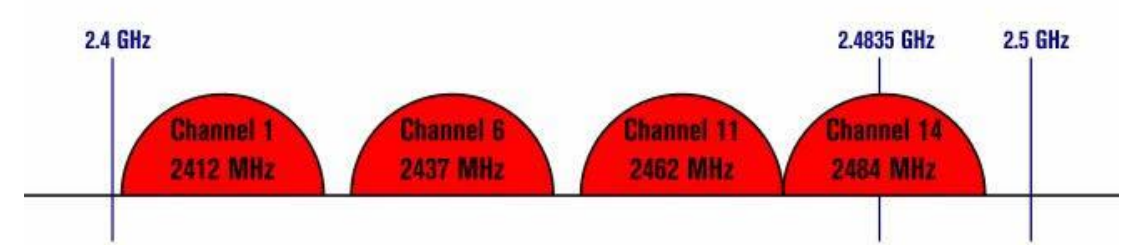

802.11g/n (ODFM). Canal de 20 MHz de ancho - 16.25 MHz utilizado por sub-portadoras

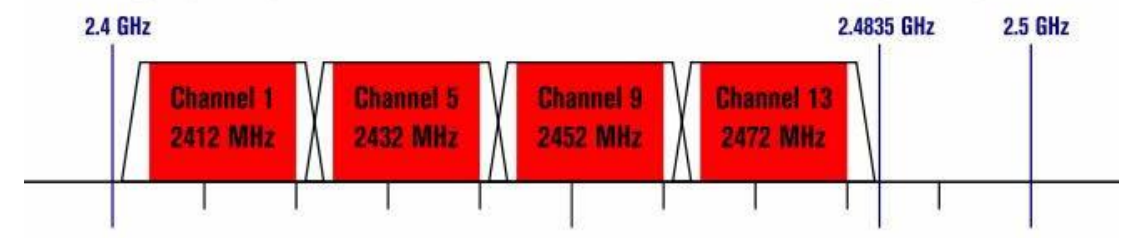

802.11n (ODFM). Canal de 40 MHz de ancho - 33.75 MHz utilizado por sub-portadoras

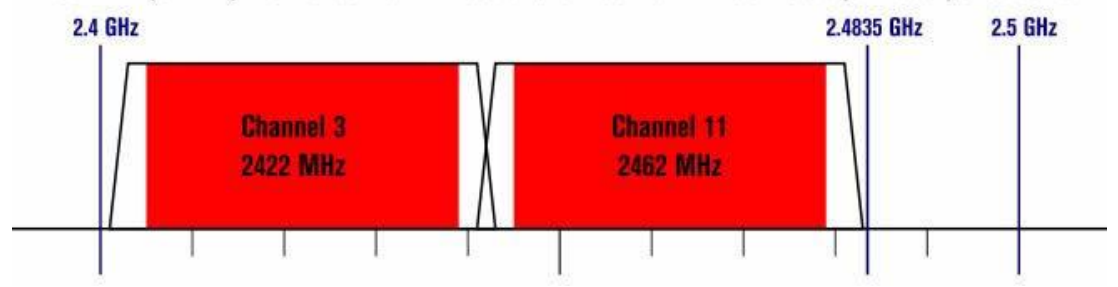

Fuente: Canales WiFi. http://en.wikipedia.org/wiki/List\_of\_WLAN\_channels. Consulta: 24 de diciembre de 2012.

Dependiendo de la región del mundo donde se desee operar una red inalámbrica, así serán las restricciones del uso de canales. A continuación se muestra una tabla donde se describe la frecuencia central de cada canal, y su disponibilidad en cada lugar.

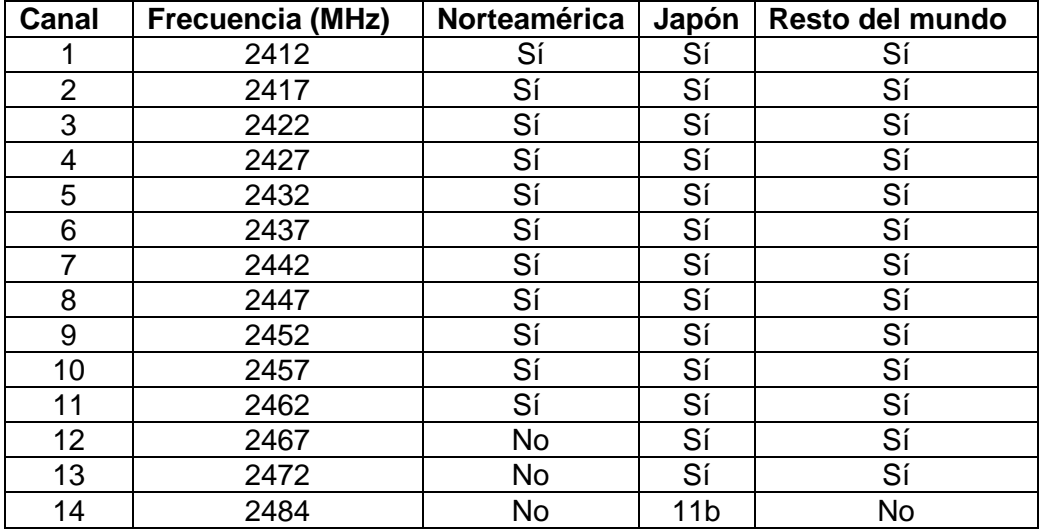

#### Tabla II. **Canales disponibles para WiFi**

Fuente: elaboración propia.

## **1.5.5. Interferencia**

Uno de los más grandes problemas a los cuales se enfrenta actualmente la tecnología WiFi es la progresiva saturación del espectro radioeléctrico, debido a la masificación de usuarios. Esto afecta especialmente en las conexiones de larga distancia (mayor de 100 metros). En realidad WiFi está diseñado para conectar ordenadores a la red a distancias reducidas, y cualquier uso de mayor alcance está expuesto a un excesivo riesgo de interferencias.

#### **1.5.6. Seguridad**

Un elevado porcentaje de redes son instaladas sin tener en consideración la seguridad (completamente vulnerables ante el intento de acceder a ellas por terceras personas), sin proteger la información que circula. De hecho, la configuración por defecto de muchos dispositivos WiFi es muy insegura (en algunos *routers*, por ejemplo) dado que a partir del identificador del dispositivo se puede conocer la clave de éste; y por tanto acceder y controlar el dispositivo se puede conseguir en sólo unos segundos.

Existen varias alternativas para garantizar la seguridad de estas redes. Las más comunes son la utilización de protocolos descifrado de datos para los estándares WiFi como el WEP, el WPA, o el WPA2 que se encargan de codificar la información transmitida para proteger su confidencialidad, proporcionados por los propios dispositivos inalámbricos. La mayoría de las formas son las siguientes:

- WEP: cifra los datos en la red (con un clave hexadecimal de 64 o 128 bits) de forma que sólo el destinatario puede acceder a ellos. Codifica los datos mediante una clave de cifrado antes de enviar la información. No es un método recomendado, ya que presenta distintas vulnerabilidades (descubiertas luego de haber sido oficializado) que facilitan en gran manera la entrada a cualquier persona que desee obtener la clave.
- WPA: presenta mejoras de seguridad con respecto a WEP, y permite una clave alfanumérica. Utiliza generación dinámica de contraseñas.
- WPA2: mejora con respecto a WPA. Es el protocolo para WiFi hasta la fecha.

Sin embargo, no existe ninguna forma que brinde una seguridad total, ya que todos los métodos son susceptibles a intrusiones.

## **1.6. Modelos de propagación**

Es un conjunto de ecuaciones matemáticas utilizado para predecir el comportamiento aproximado de la propagación de las ondas de radio, basándose en distintos parámetros. Este tipo de análisis puede ser una gran herramienta para darse una idea de cómo sucederán los fenómenos de interferencia y alcance.

Para poder realizar predicciones con estos modelos, es necesario tener a la mano los mapas en tres dimensiones del espacio a trabajar, tomando en cuenta los materiales con los que las ondas de radio tendrán que lidiar.

## **2. AUDITORÍA DE CANALES WIFI DE REDES EXISTENTES**

Se muestra la metodología utilizada para identificar el estado actual de la distribución de las redes WiFi dentro de las instalaciones de la Facultad de Ingeniería.

## **2.1. Delimitación geográfica de las redes**

El estudio se realizó dentro, y en el entorno inmediato de las instalaciones de la Facultad de Ingeniería de la Universidad de San Carlos de Guatemala. Por lo tanto, se han tomado en consideración los espacios dentro y fuera de los edificios T1, T3, T4, T5, T6 y T7.

## Figura 6. **Ubicación de la Facultad de Ingeniería dentro de la USAC**

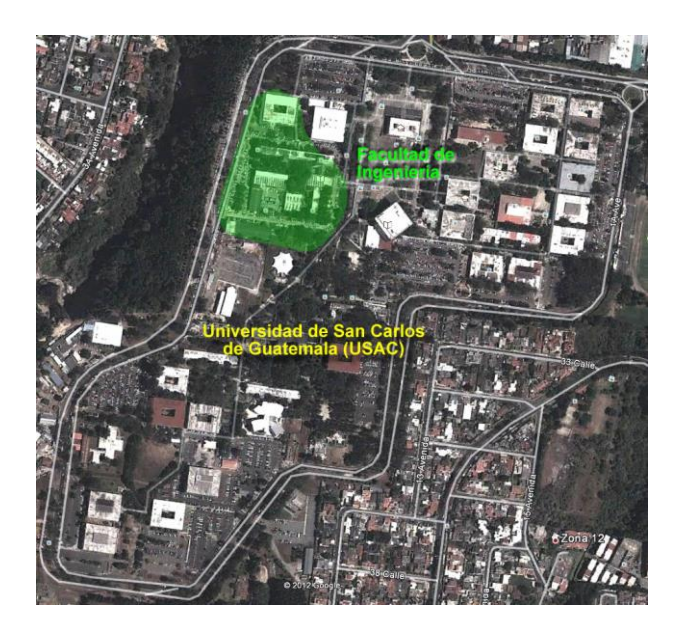

Fuente: Universidad de San Carlos de Guatemala, Google Earth.

## Figura 7. **Edificaciones de la Facultad de Ingeniería**

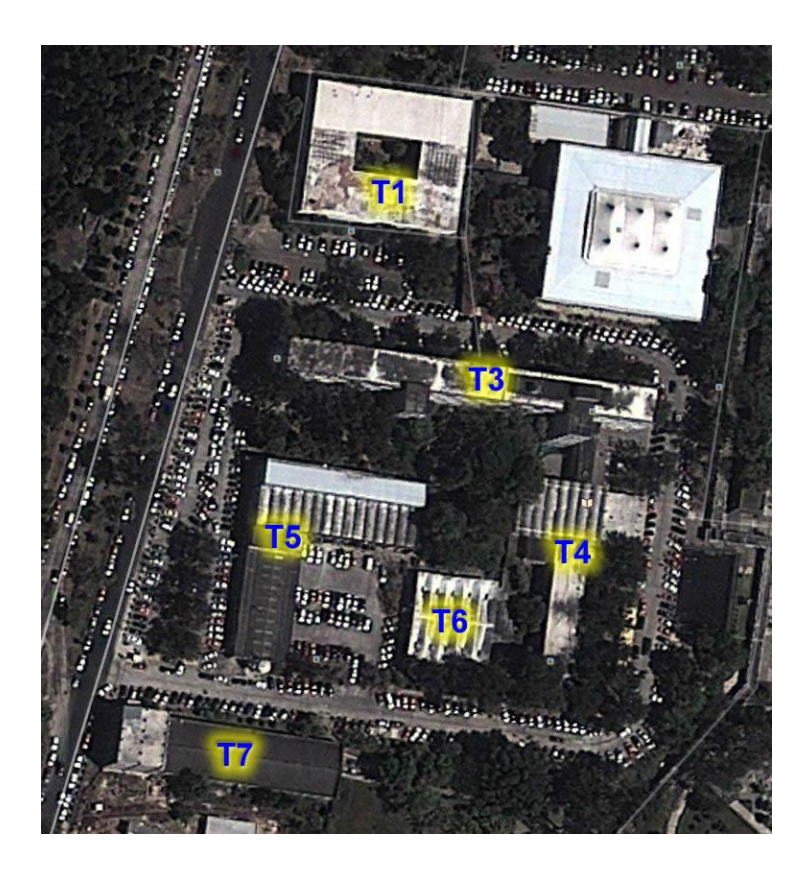

Fuente: Edificaciones de la Facultad de Ingeniería, Google Earth.

## **2.2. Hardware**

Para realizar el *site survey* de las redes inalámbricas existentes se utilizó un dispositivo móvil Sony Ericsson WT19a con sistema operativo Android, con las siguientes especificaciones:

- Procesador Snapdragon de 1GHz
- Memoria de acceso aleatorio de 512MB
- GPS con precisión de 3 metros
- Radio WiFicertificado con IEEE 802.11n

### **2.3. Software**

Se presenta una breve descripción de las herramientas informáticas instaladas en el teléfono celular, utilizadas para realizar el estudio del estado de las redes WiFi.

## **2.3.1. G-MoN**

Dentro del teléfono móvil se ha instalado la aplicación G-MoN, que permite aprovechar todas las características de hardware previamente descritas, con el fin de realizar wardriving. Gracias a esto, el proceso de adquisición de datos se convierte en un trabajo relativamente sencillo. La información es almacenada en un archivo .kml (compatible con Google Earth), y es aquí donde se encuentran los detalles de cada una de las redes inalámbricas que se van descubriendo como:

- ESSID
- BSSID
- Canal
- RSSI
- Ubicación geográfica

## **2.3.2. Wifi Analyzer**

Esta es una aplicación utilizada de forma auxiliar, con el fin de visualizar gráficamente los canales ocupados por las distintas redes inalámbricas que se encuentran en la banda de 2.4 GHz. Se utilizaron dos formas de visualizar los datos:

- RSSI de cada red, en función del tiempo
- RSSI de cada red, en función de los canales

## Figura 8. **Captura de pantalla de Wifi Analyzer**

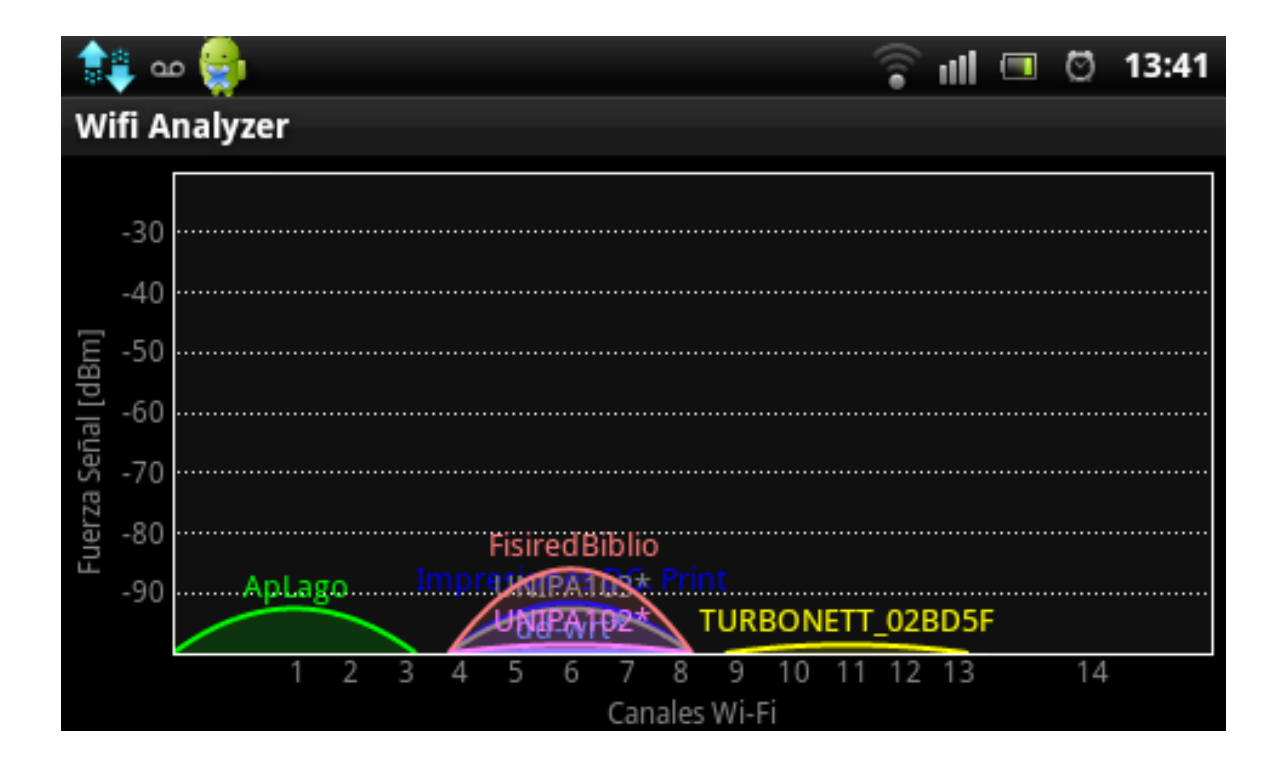

Fuente: elaboración propia, con programa Wifi Analyzer en WT19a.

## **2.4. Metodología**

Con el fin de obtener la información de canales, se procedió a configurar el software G-MoN en modo de wardriving. Y para detectar todas las redes inalámbricas, simplemente se recorrieron a pie (con el teléfono en modo de escucha) todos los sectores de la USAC dentro del área que enmarca la figura 5.

Debido a que se debían tomar en cuenta la mayoría de los lugares donde pudiese haber señal de cualquier red WiFi, el tiempo del recorrido fue divido en varios días. Además, al realizar esto, se afianzaban con mayor seguridad las ubicaciones de las redes inalámbricas que ya habían sido tomadas en cuenta dentro del *log*.

## **2.4.1. Wardriving**

Se aclara que el wardriving no fue realizado con los fines que se acostumbra. Solamente es una herramienta que permitió realizar la auditoría del estado y ubicación de cada una de las redes inalámbricas dentro de las instalaciones de la Facultad de Ingeniería, USAC.

## **2.4.2. Calendarización**

Durante tres semanas, a partir del 6 de agosto de 2012, se realizó el wardriving dentro de todas las instalaciones en cuestión. El cronograma completo de todas las actividades realizadas se encuentra en el área del apéndice.

## **2.5. Resultados de auditoría**

Luego del procesamiento de los datos recabados con las herramientas de hardware y software, se procedió a georreferenciar las redes inalámbricas detectadas en un conjunto de fotografías satelitales, tomadas Google Earth. Cabe señalar que los puntos de acceso móviles, tales como los que generan los teléfonos inteligentes, han sido omitidos, ya que no crean redes inalámbricas

permanentes. Con el fin de mostrar de forma ordenada las imágenes, las instalaciones físicas de la Facultad se han dividido en tres regiones:

- Región Edificio T1
- Región Edificios T3, T4, T5 y T6
- Región Edificio T7

Asimismo, cada una de las regiones está subdividida por:

- Nivel de cada edificio
- Área circundante a cada edificio

## **2.5.1.** *Plots* **de cobertura de las redes existentes**

Se muestran los resultados obtenidos de las áreas cubiertas por las redes inalámbricas de todas las instalaciones. En color rojo resaltan los sectores cubiertos. Debido al espacio limitado para mostrar la información dentro de las imágenes, los nombres de las redes no son visibles. Los datos omitidos en esta sección se encuentran en anexos.

# Figura 9. **Cobertura. Edificio T1, 1er nivel**

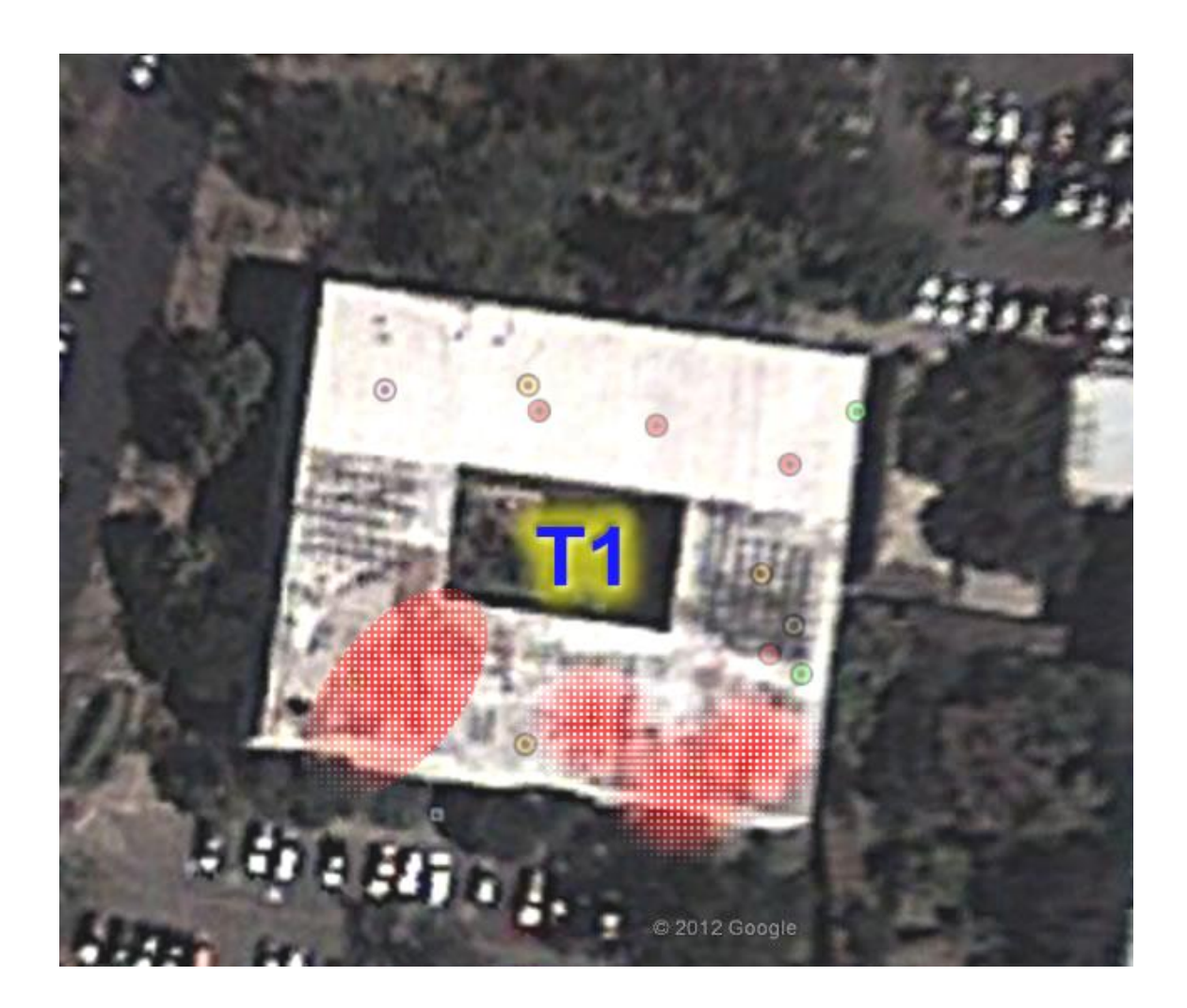

41 M X 2012 Google

Figura 10. **Cobertura. Edificio T1, 2do nivel**

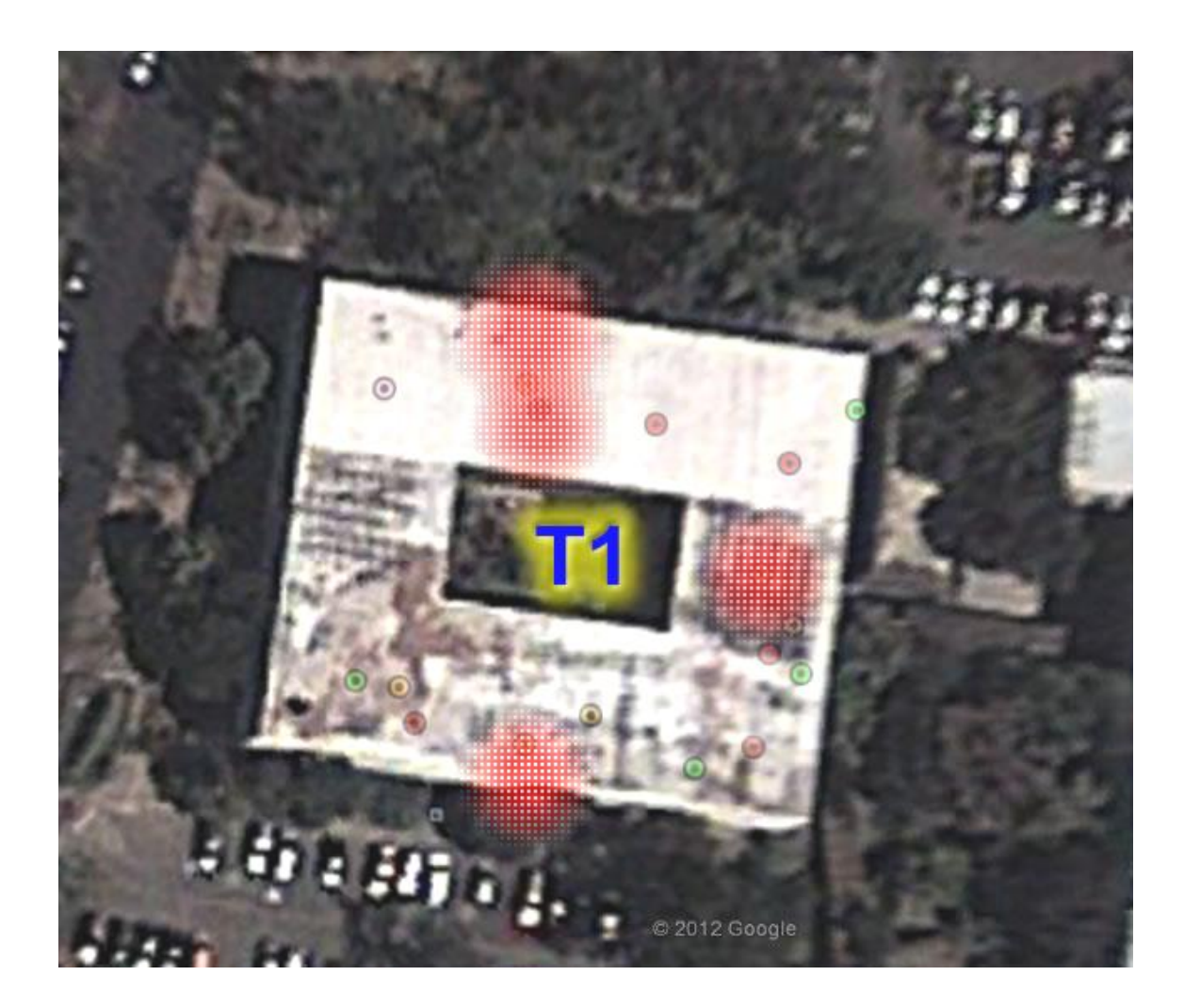

# Figura 11. **Cobertura. Edificio T1, 3er nivel**

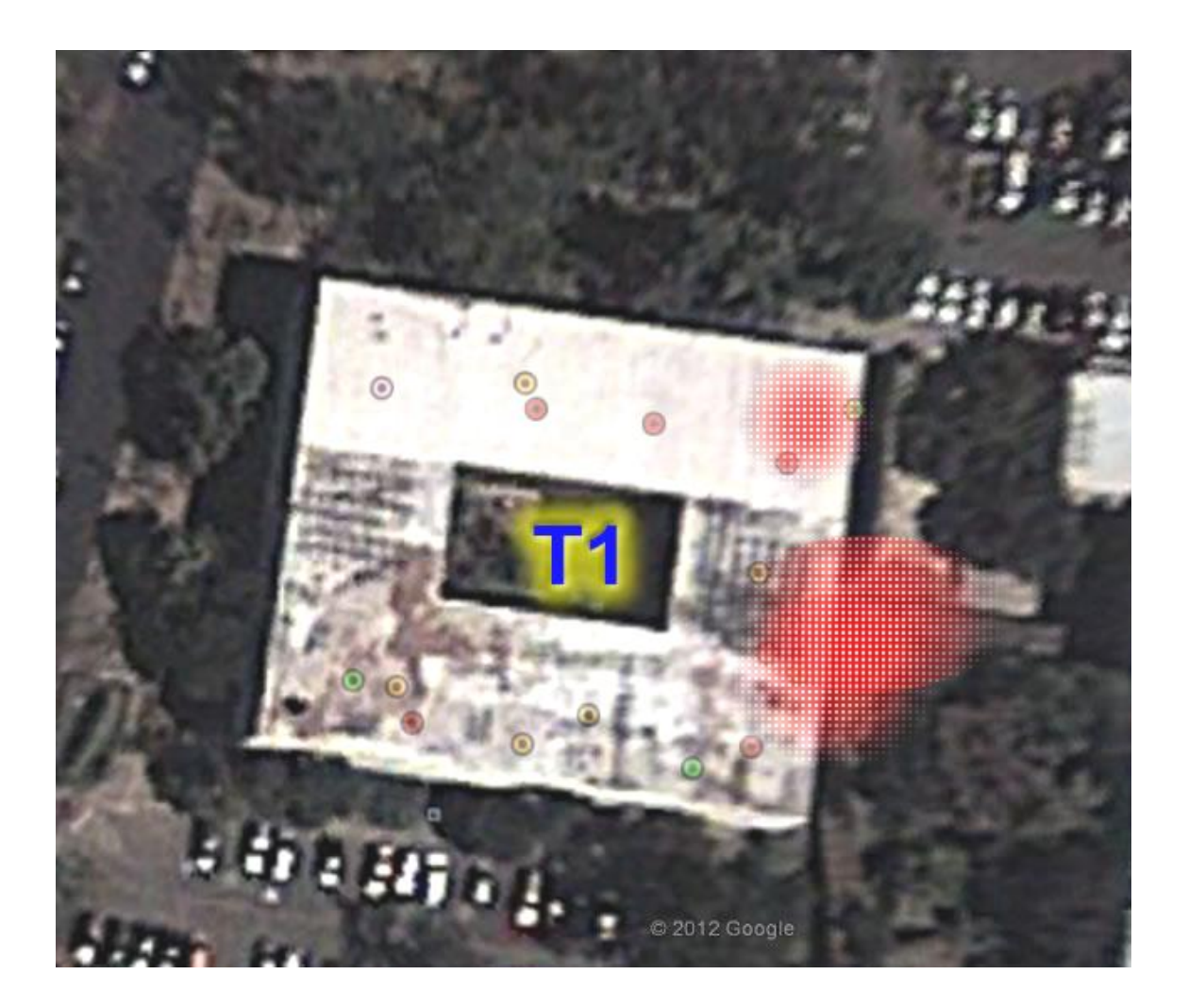

# Figura 12. **Cobertura. Edificio T1, exteriores**

# Figura 13. **Cobertura. Edificio T3, 1er nivel**

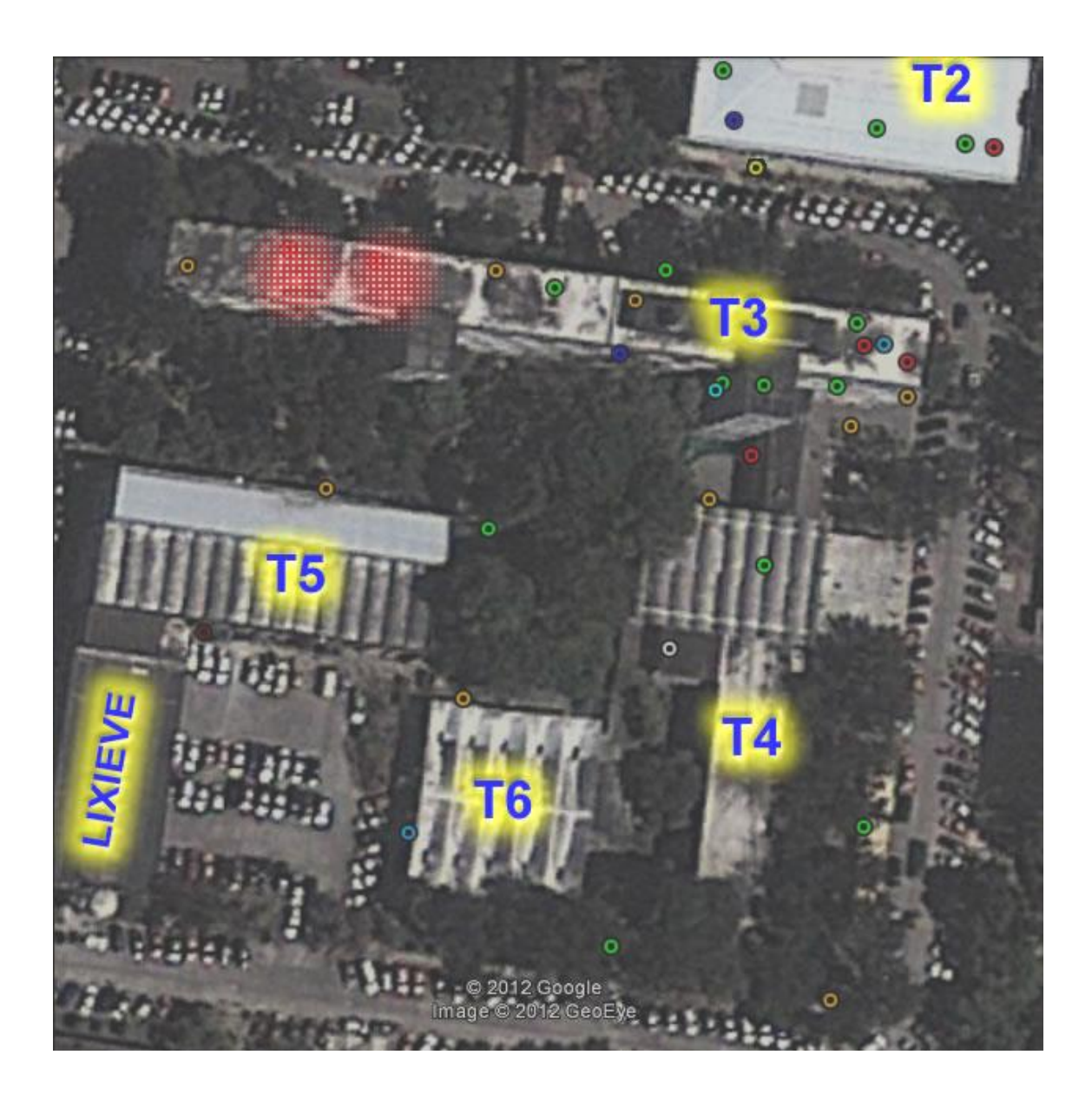

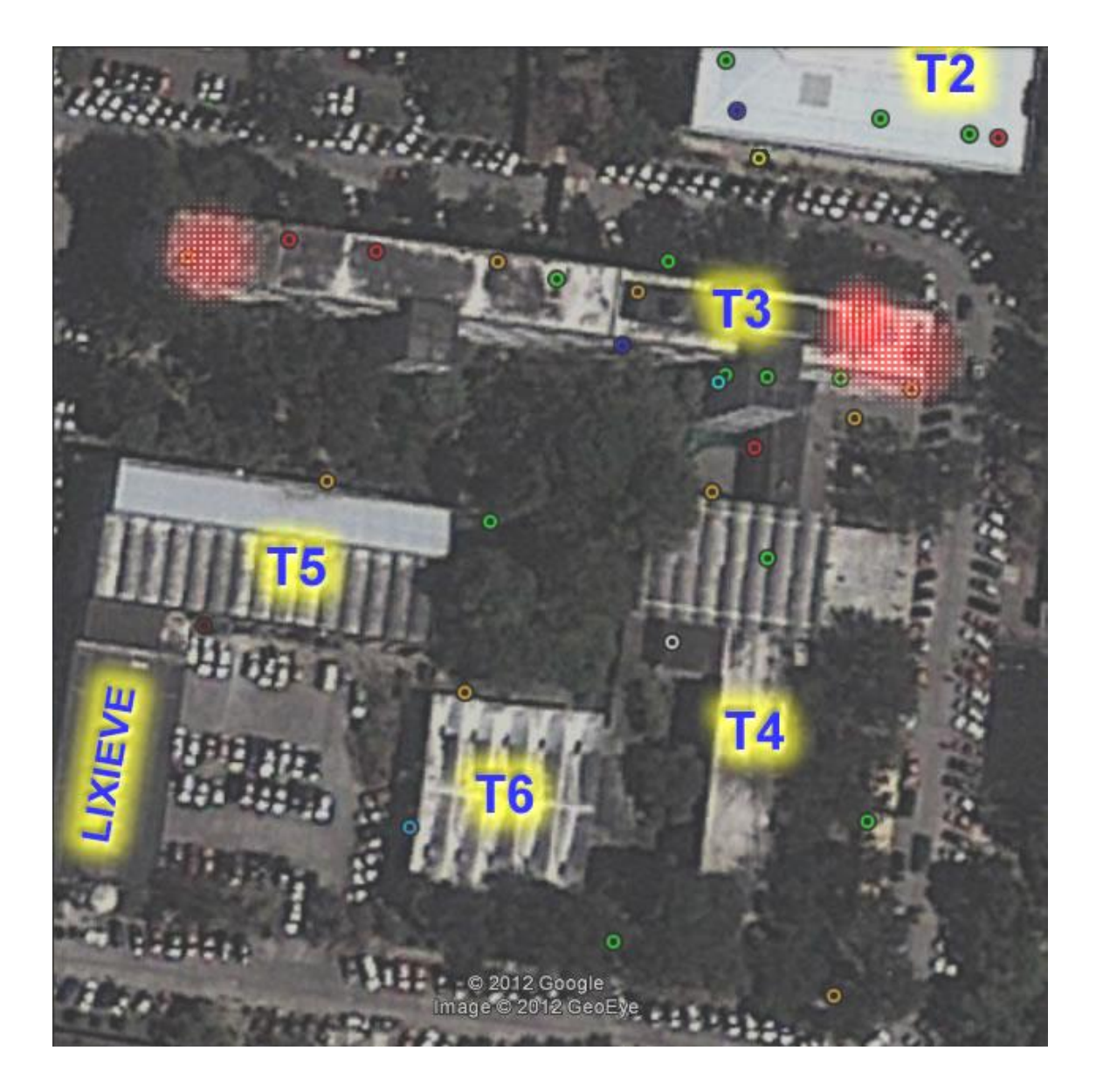

Figura 14. **Cobertura. Edificio T3, 2do nivel**

# Figura 15. **Cobertura. Edificio T3, 3er nivel**

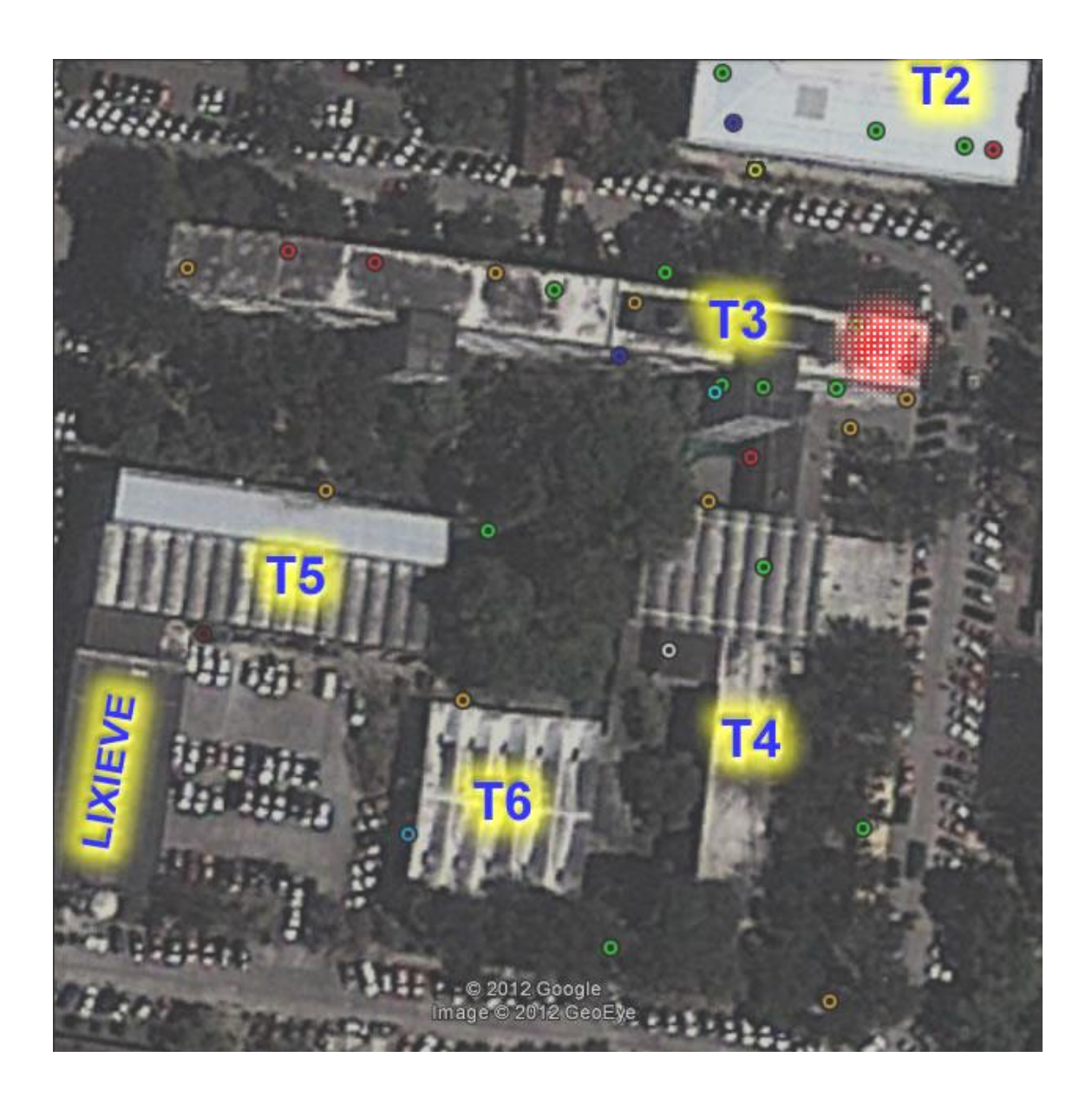

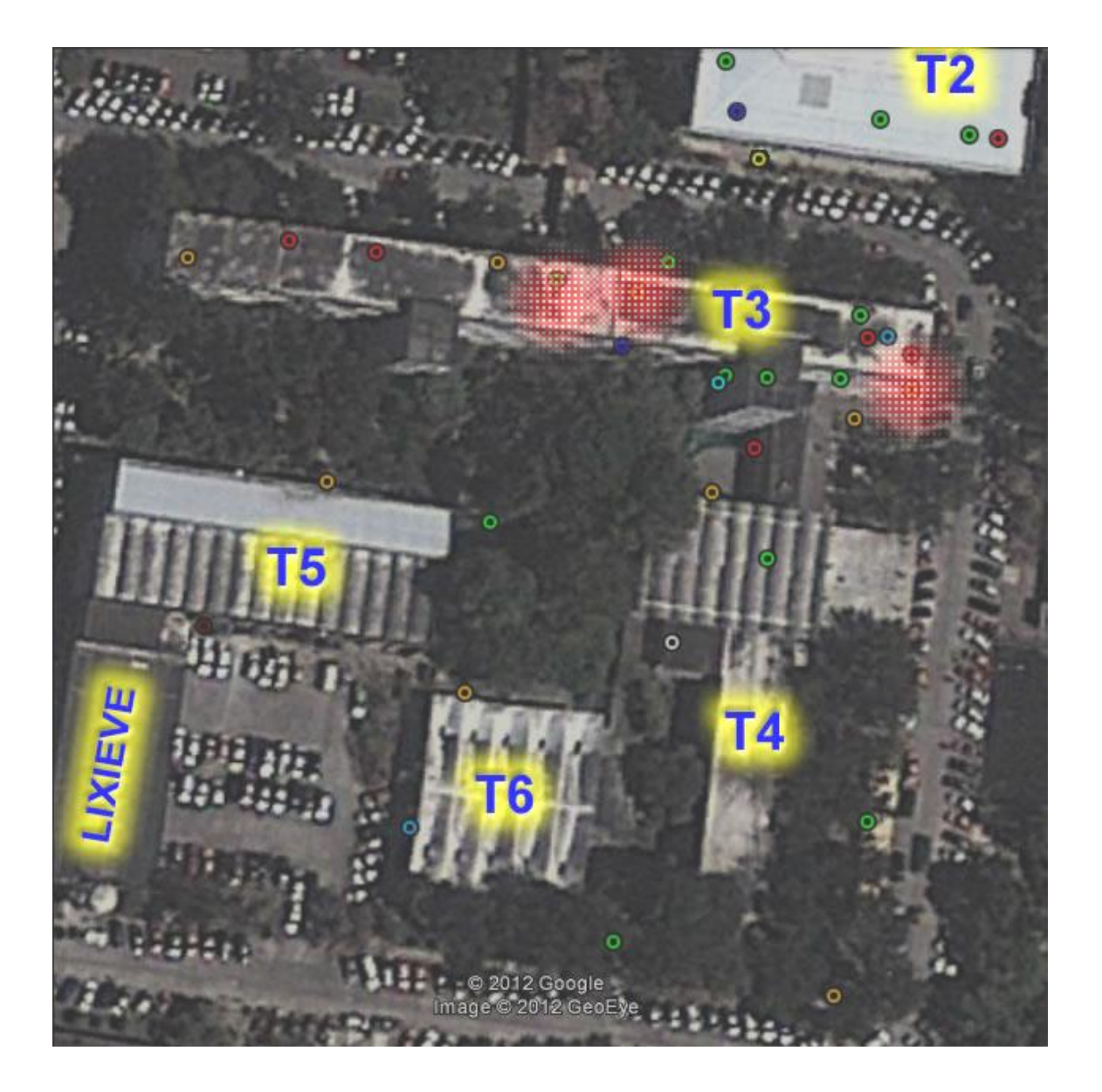

Figura 16. **Cobertura. Edificio T3, planta baja**

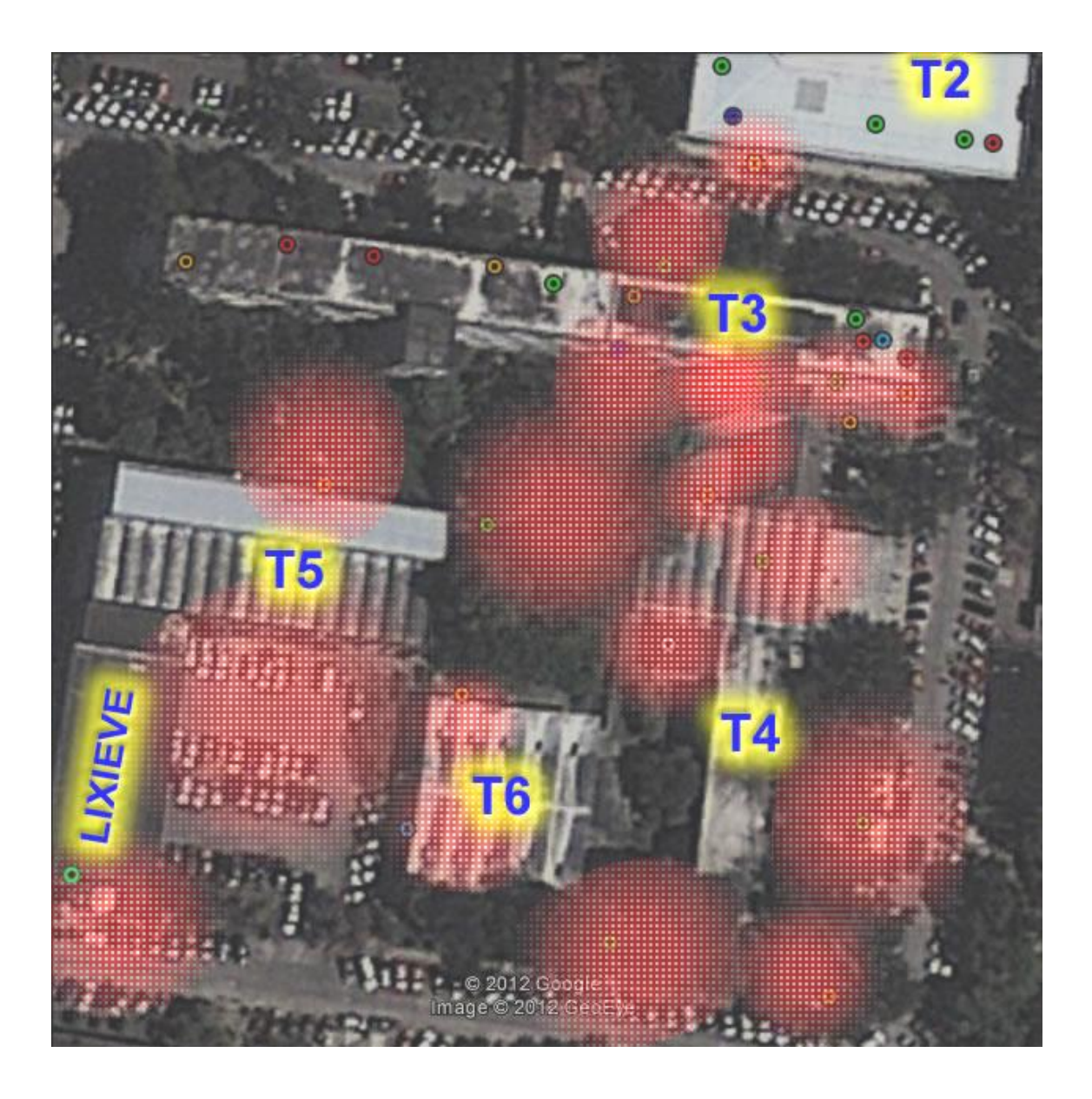

Figura 17. **Cobertura. Edificios T3, T4, T5, T6 exteriores**

## **2.5.2.** *Plots* **de distribución de canales de redes existentes**

Se muestran los resultados obtenidos de la distribución de canales de las redes inalámbricas de todas las instalaciones. Debido al espacio limitado para mostrar la información dentro de las imágenes, los nombres de las redes no se muestran. Los datos omitidos en esta sección se encuentran en el área de anexos. Cada canal está representado con un color distinto, como lo muestra la Tabla III.

Una forma fácil de observar si hay redes con canales traslapados, es verificar si existen redes del mismo color, cercanas entre sí.

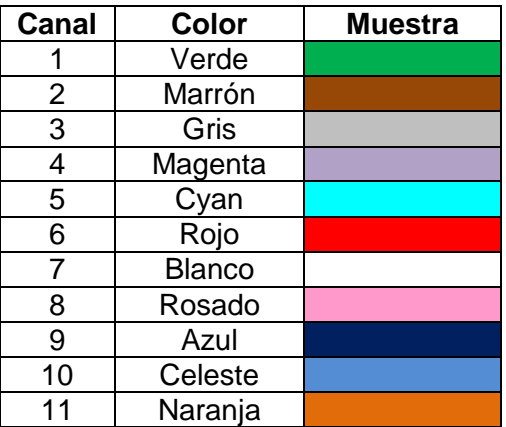

## Tabla III. **Representación de los canales**

Fuente: elaboración propia.

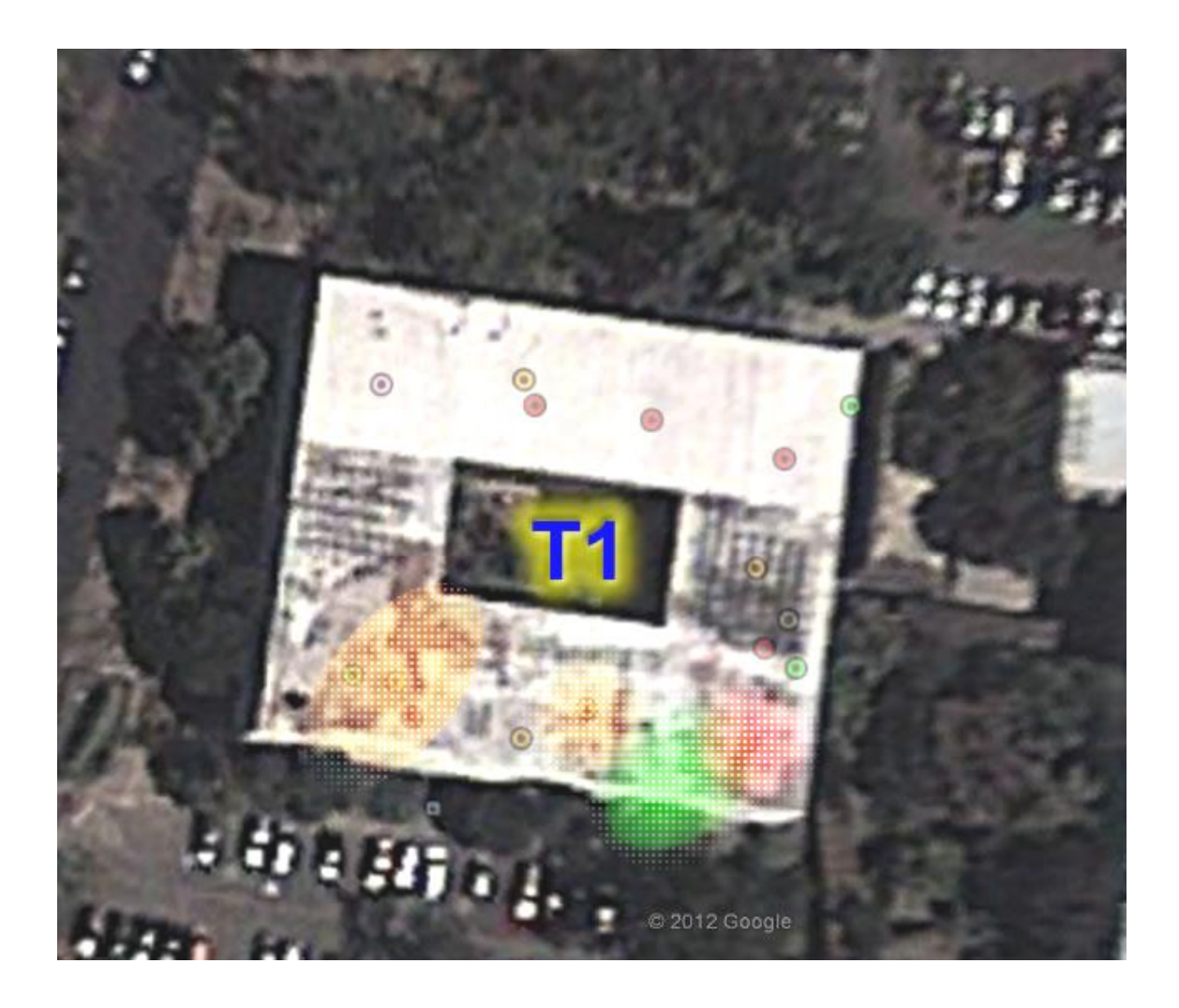

# Figura 18. **Distribución actual de canales. Edificio T1, 1er nivel**

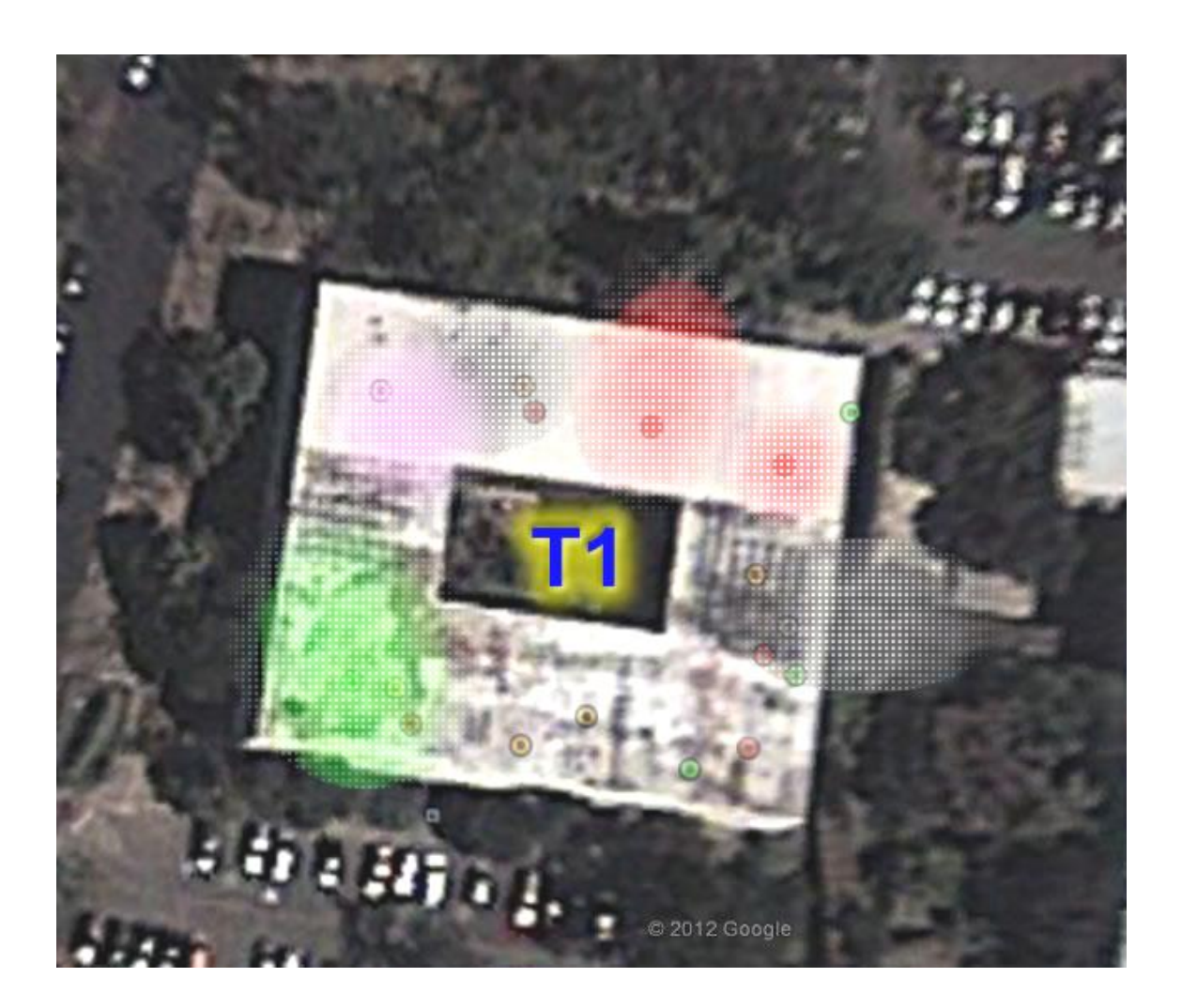

Figura 19. **Distribución actual de canales. Edificio T1, 2do nivel**

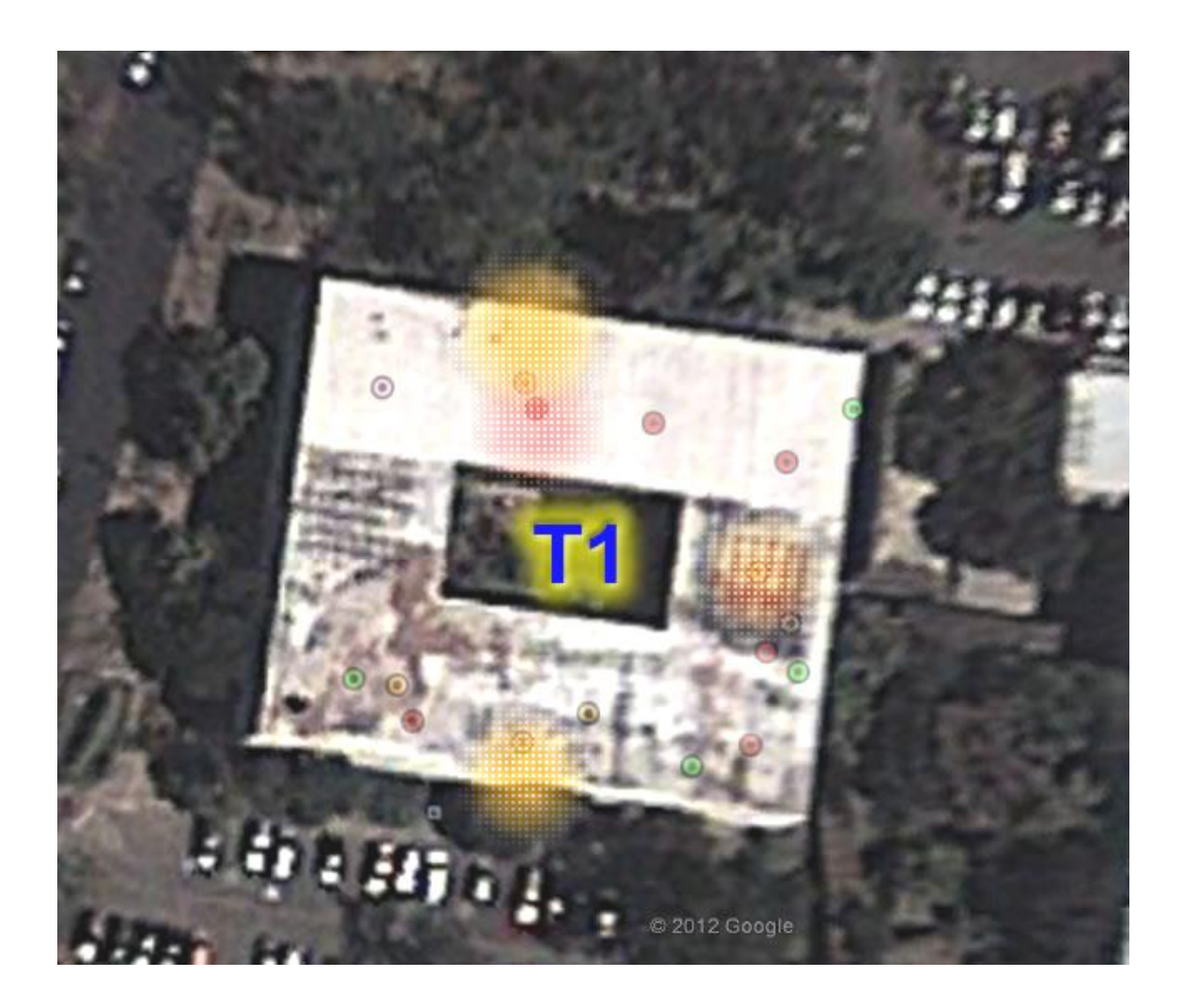

# Figura 20. **Distribución actual de canales. Edificio T1, 3er nivel**

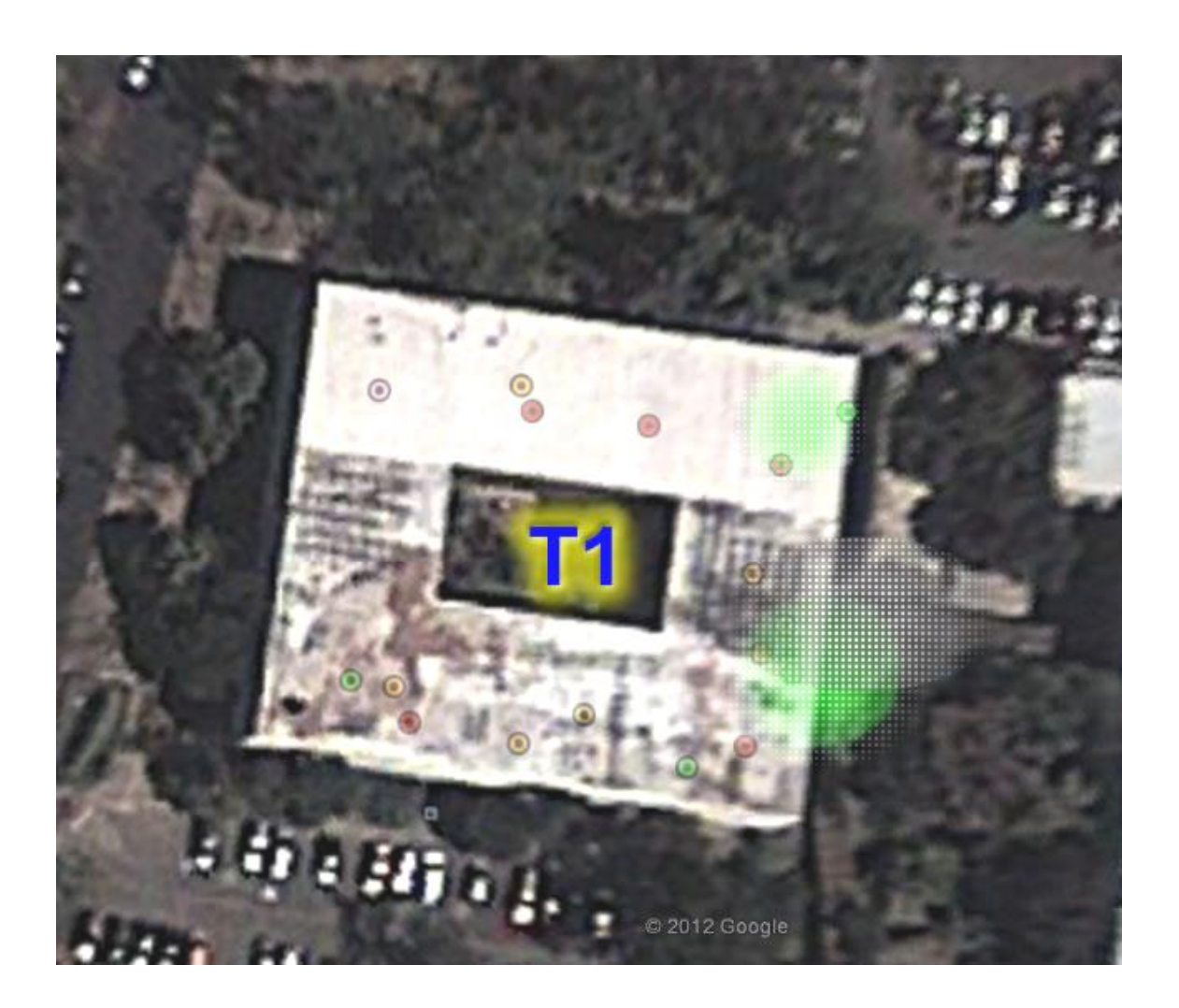

Figura 21. **Distribución actual de canales. Edificio T3, exteriores**

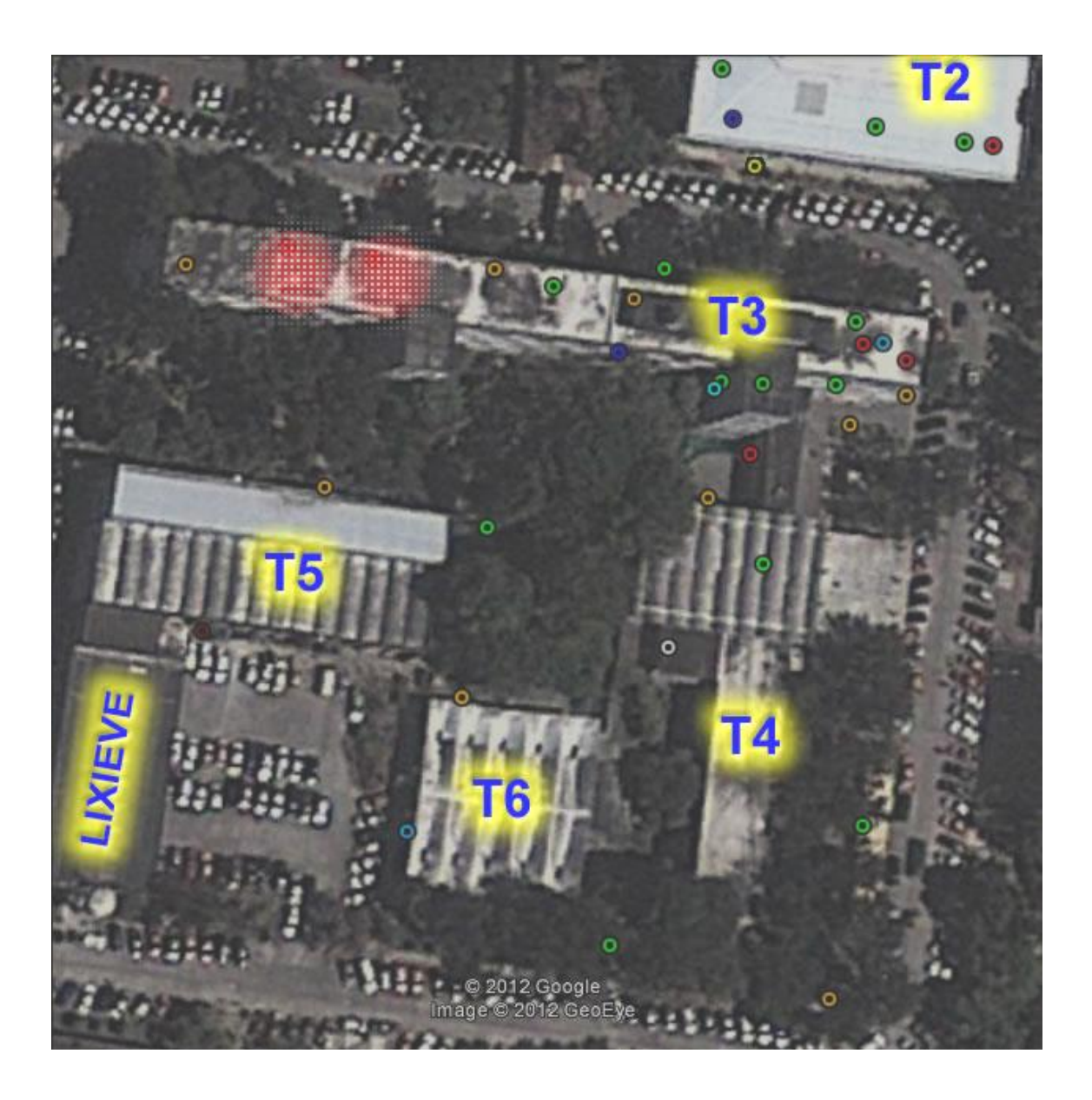

Figura 22. **Distribución actual de canales. Edificio T3, 1er nivel**

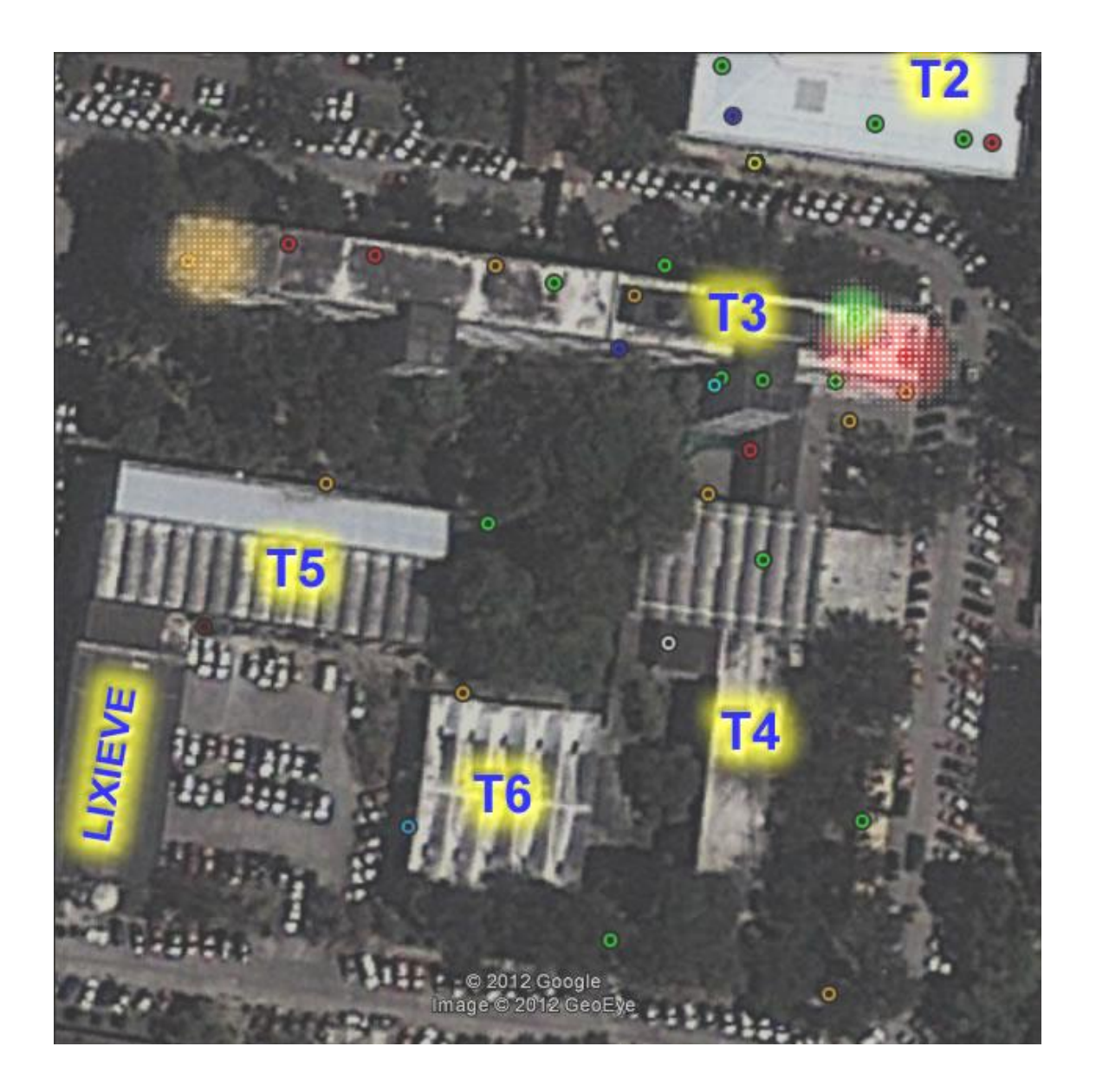

Figura 23. **Distribución actual de canales. Edificio T3, 2do nivel**

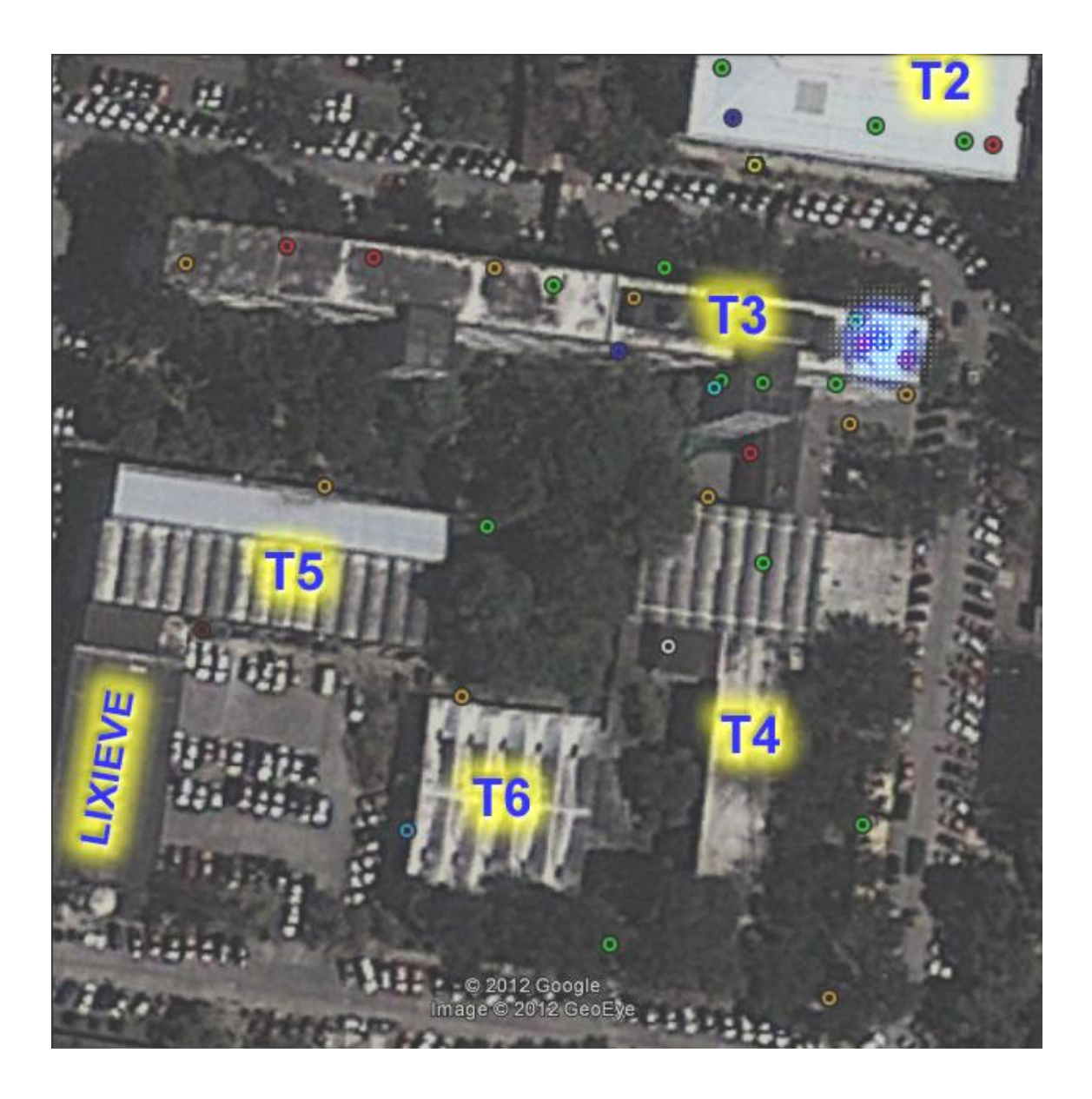

# Figura 24. **Distribución actual de canales. Edificio T3, 3er nivel**

Fuente: Facultad de Ingeniería, Google Earth.

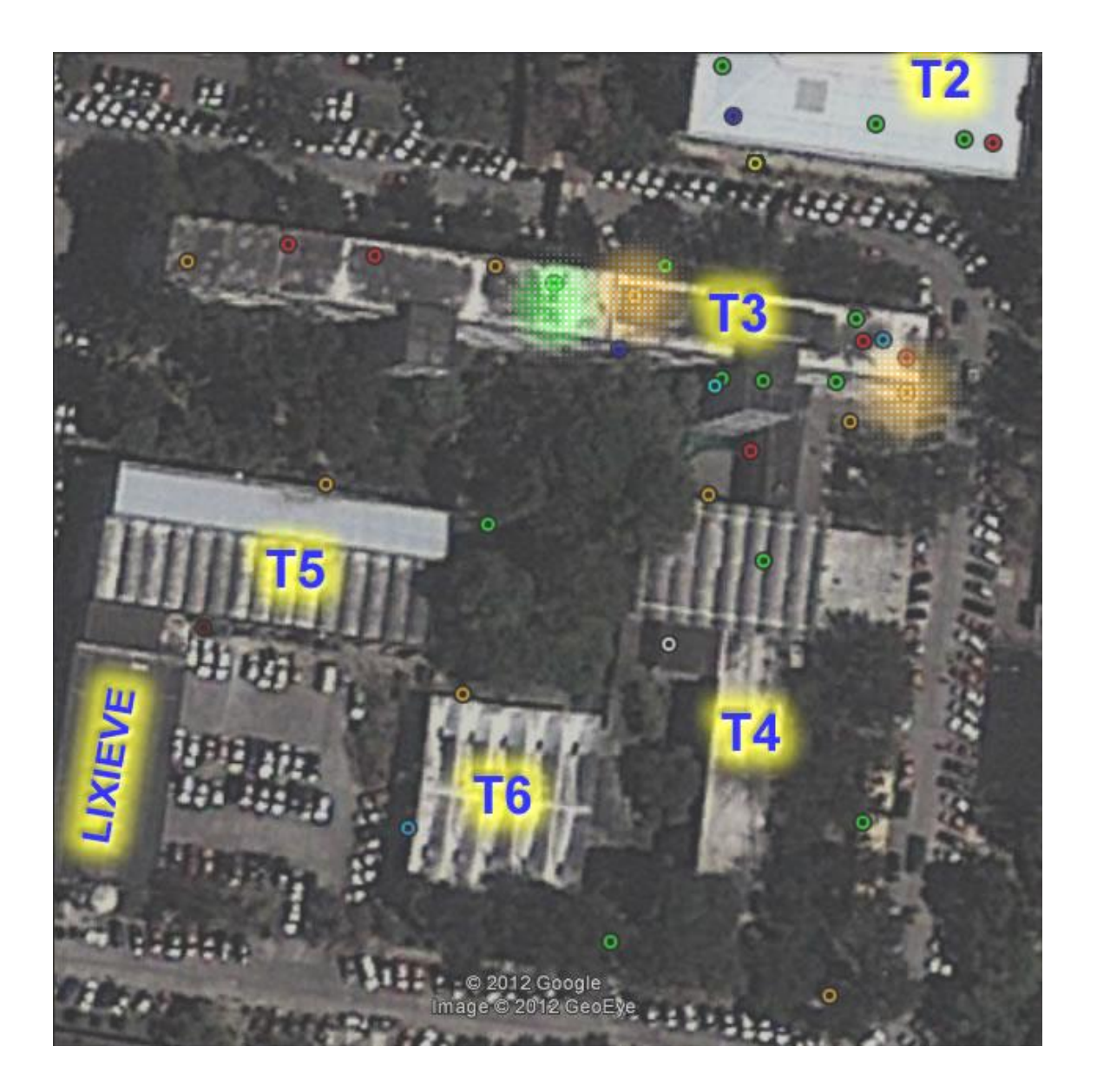

Figura 25. **Distribución actual de canales. Edificio T3, planta baja**

Fuente: elaboración propia, con base en Google Earth.
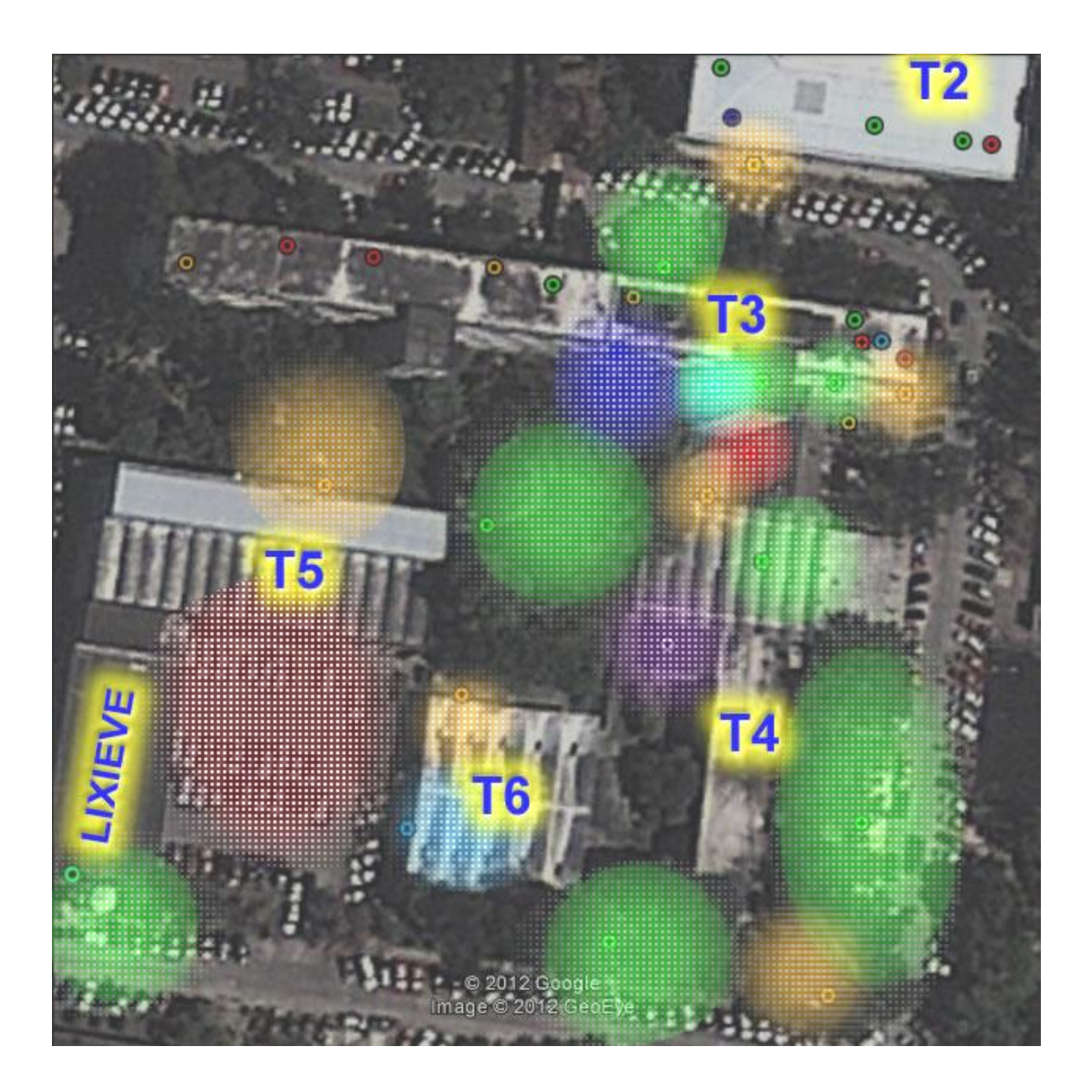

Figura 26. **Distribución actual de canales. Edificios T3, T4, T5, T6, ext.**

Fuente: elaboración propia, con base en Google Earth.

#### **2.5.3. Ocupación de canales**

A través de las gráficas de ocupación de canales, capturadas de Wifi Analyzer, es posible visualizar la gran cantidad de redes inalámbricas presentes en un espacio físico cercano. A continuación se muestra un ejemplo del estado actual de las redes, utilizando este software.

Figura 27. **Ocupación de canales en 2do nivel del edificio T1**

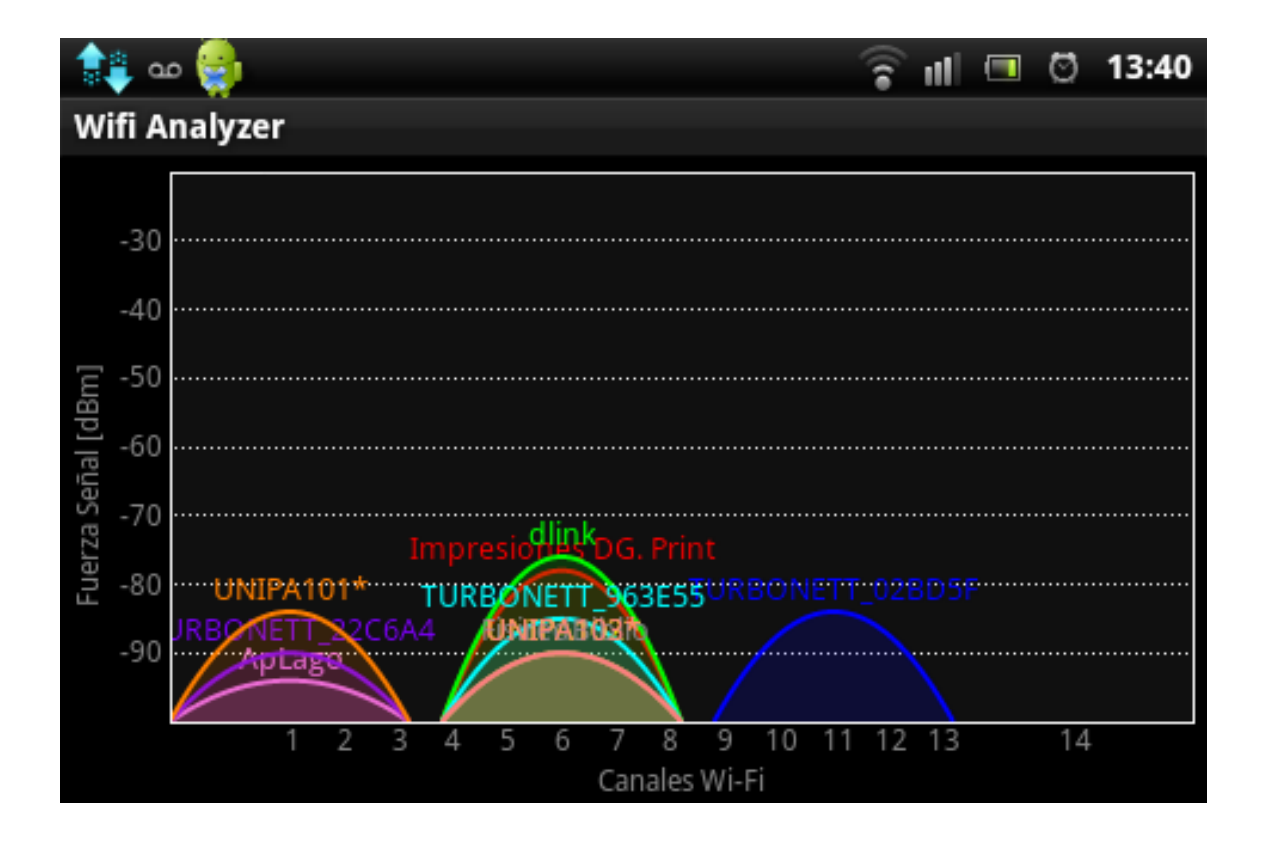

Fuente: elaboración propia, con programa Wifi Analyzer en WT19a.

#### **2.5.4. Dictamen técnico**

En total, se han encontrado ochenta y un (81) puntos de acceso en las instalaciones de la Facultad de Ingeniería. Cabe resaltar que no existe ninguna red cercana al edificio T7, por lo que no se han generado *plots* para esta región. La forma en la que se distribuyen los *AP* se muestra a continuación.

### Tabla IV. **Tipos de redes descubiertas**

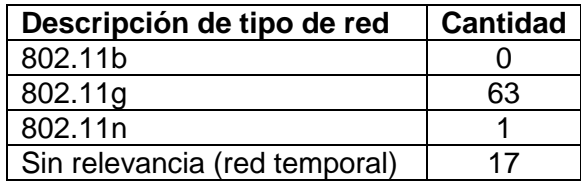

Fuente: elaboración propia.

Por lo tanto, sesenta y cuatro (64) redes (802.11g y 802.11n) son las que se tomarán en cuenta para realizar la optimización de la distribución de sus canales.

### **3. OPTIMIZACIÓN DE CANALES WIFI DE REDES EXISTENES**

Con la información previamente procesada, se procede a realizar la nueva distribución de canales, de forma óptima, a modo de disminuir al máximo posible la interferencia entre las redes inalámbricas WiFi.

#### **3.1. Parámetros de optimización**

Para realizar este proceso es imprescindible conocer ciertos parámetros, con el fin de acotar el resultado del modelo a utilizar. A continuación, se describen las principales características que se han tomado en consideración para limitar la optimización.

#### **3.1.1. RSSI**

Por sus siglas en inglés (Recieved Signal Strenght Indication), es el indicador del nivel de señal recibida en un dispositivo, y representa la potencia instantánea de la señal de radio en el dispositivo receptor.

La mayoría de dispositivos equipados con radios WiFi poseen una sensibilidad de -92 dBm, por lo que se ha establecido que el umbral para mantener una conexión activa con buenas prestaciones, se requiere por lo menos un RSSI de -82 dBm, independientemente del tipo de antena utilizada.

#### **3.1.2. Distancia desde el AP**

Así como el RSSI, la distancia a la cual se encuentra el punto de acceso a la red WiFi es muy importante, ya que es la principal causa del deterioro del nivel de señal recibida. Se establece un modelo simple para caracterizar esto: en ubicaciones *indoor*, la distancia máxima a la que la red es considerada dentro del rango (distancia crítica) son 15 metros; mientras que para ubicaciones en exteriores (*outdoor*), la máxima distancia se limita a 35 metros. Estos parámetros se basan en el nivel de potencia promedio de transmisión de los AP (aunque existe un caso especial, donde la potencia de transmisión es superior a la del promedio) hacia las estaciones y viceversa, según lo establece la FCC (en Guatemala se adoptan las mismas normas que en Norteamérica, por lo que se limita a 20dBm la potencia de transmisión, y una PIRE que no supere por 4 veces este umbral). En este caso, no es aplicable el modelo de la ecuación de Friis, ya que no existe línea de vista entre las terminales.

#### **3.2. Requerimientos de optimización**

Con el objetivo de lograr mejoras significativas en los niveles de interferencia, se han establecido los límites de separación de canales entre redes adyacentes (ubicadas entre sí a una distancia menor a la crítica) de la siguiente manera:

- 5 Canales: este es el mejor de los casos. Ambas redes adyacentes están separadas en el espectro por una distancia igual o mayor a cinco canales. Con esto se garantiza un nivel de interferencia despreciable.
- 4 Canales: para redes en el que el tráfico no es exhaustivo (Navegación por Internet, transferencias espontáneas de archivos, etc.). Para el

46

estándar IEEE 802.11g se limita a tasas de transferencia simultáneas promedio de 5.5 Mbps.

 3 Canales: el peor de los casos que se considera aceptable. Las tasas de transferencia son limitadas drásticamente a un promedio de 2.1 Mbps en 802.11g.

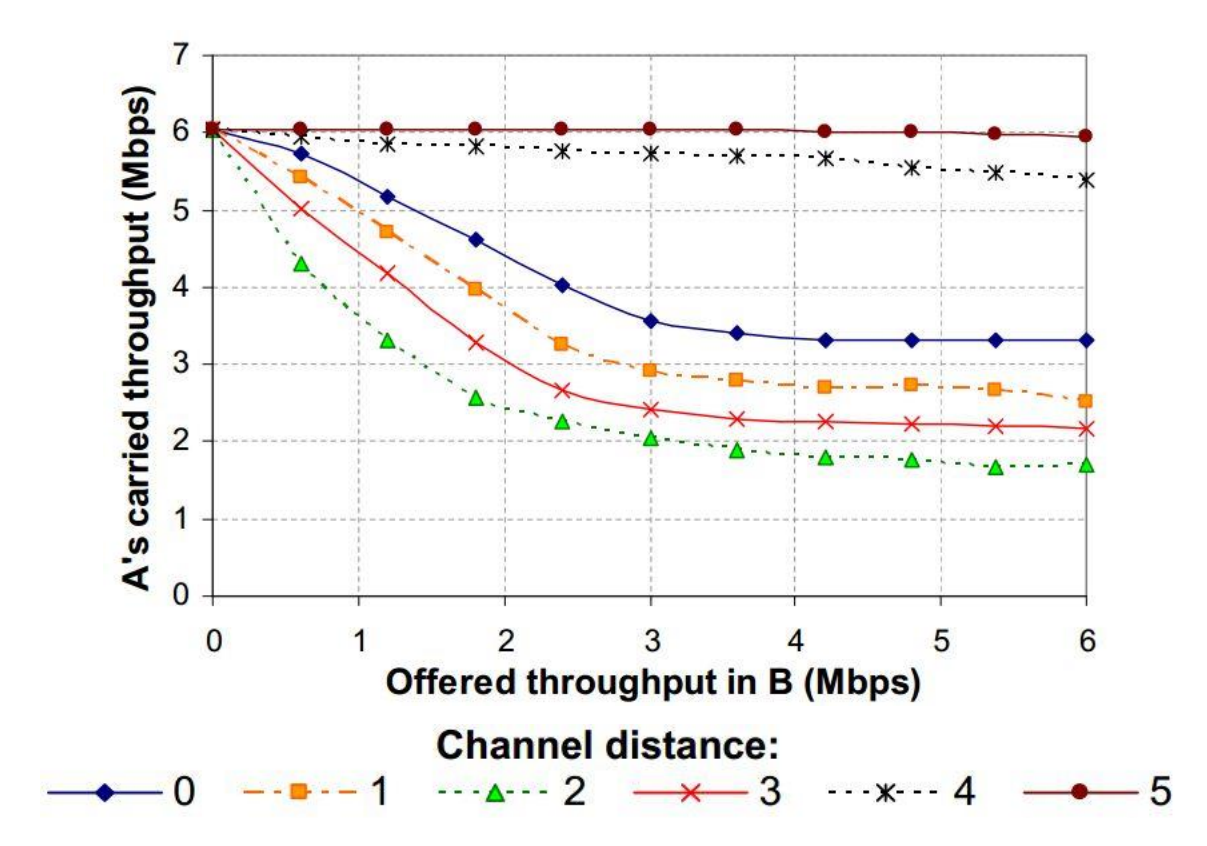

Figura 28. **asas de transferencia con interferencia**

Fuente: Villegas, Eduard García. *Effect of adjacent-channel interference in IEEE 802.11 WLANs*. http://upcommons.upc.edu/e-prints/bitstream/2117/1234/1/CrownCom07\_CReady.pdf. Consulta: 29 de diciembre de 2012.

#### **3.3. Métodos de optimización**

Se han planteado algunas alternativas para realizar la distribución de canales. De todas ellas, la única solución no comercial es la que se realiza con un modelo simple (tal como se describe anteriormente), utilizando iteraciones. Debido al alto costo de los otros métodos, y la falta de los modelos 3D de las instalaciones, se prefirió la anterior. Aún así, se hace una breve reseña de los modelos comerciales existentes.

#### **3.3.1. VOLCANO Model**

Es un modelo de propagación de ondas de radio de alta frecuencia. Ha sido utilizado para generar predicciones de cobertura e interferencia en ambientes *outdoor*. Debido a su complejidad, se requiere bastante poder de cómputo para ser ejecutado en intervalos de tiempo aceptables. Existen distintos diseñadores de software que incluyen este modelo dentro de sus soluciones, entre las que puede mencionarse Siradel VOLCANO Software Suite.

#### **3.3.2. Motley-Keenan Multiwall Model**

Este modelo está diseñado para ser utilizado específicamente en ambientes *indoor*. Toma en consideración las formas geométricas de las habitaciones, materiales y grosores de paredes, techos y losas, puertas y ventanas. Existe una cantidad considerable de publicaciones sobre sus cualidades, pero, al igual que VOLCANO, no existe ninguna solución de optimización libre.

48

#### **3.4. Resultados de la optimización**

Se presenta la serie de imágenes que muestra la nueva distribución de canales de las redes WiFi.

#### **3.4.1.** *Plots* **de nueva distribución de canales**

Los canales están distribuidos en los *plots*, según la codificación de colores de la tabla III.

### Figura 29. **Distribución propuesta de canales. Edificio T1, 1er nivel**

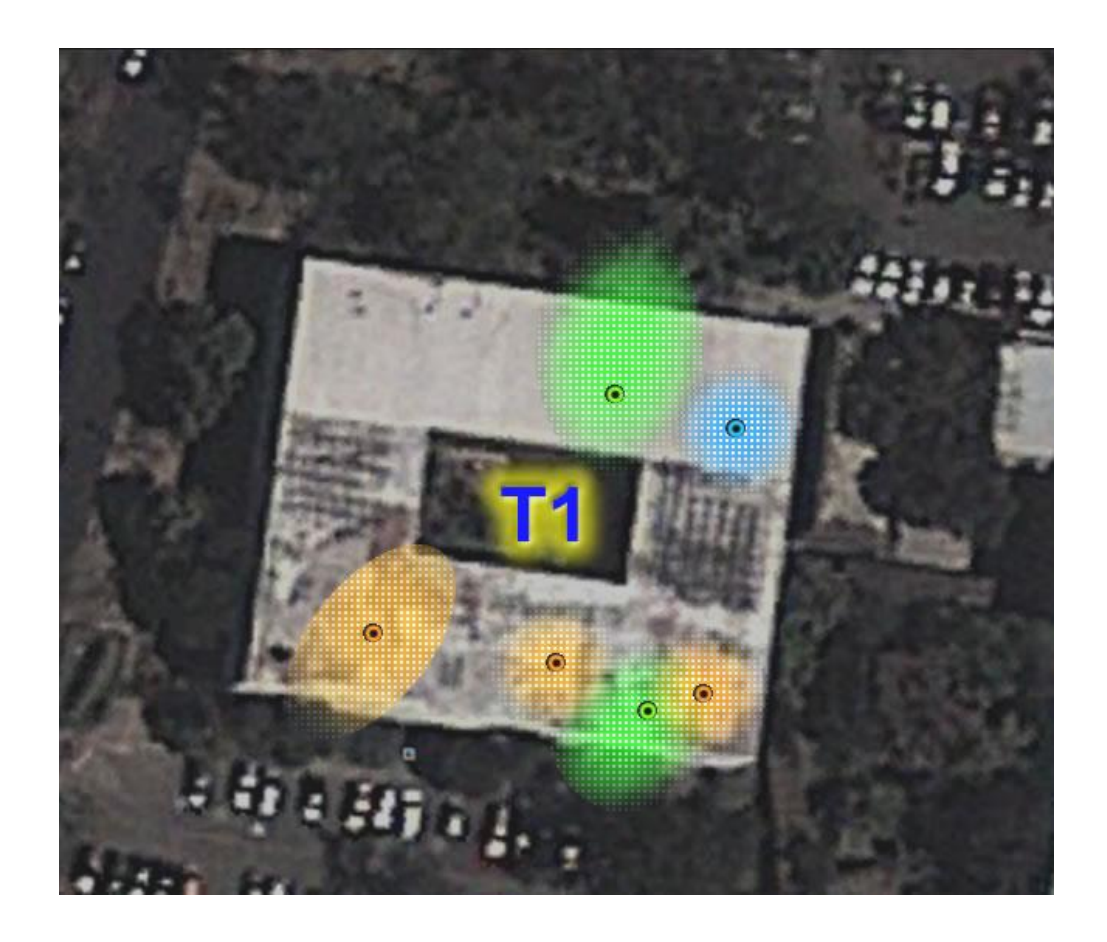

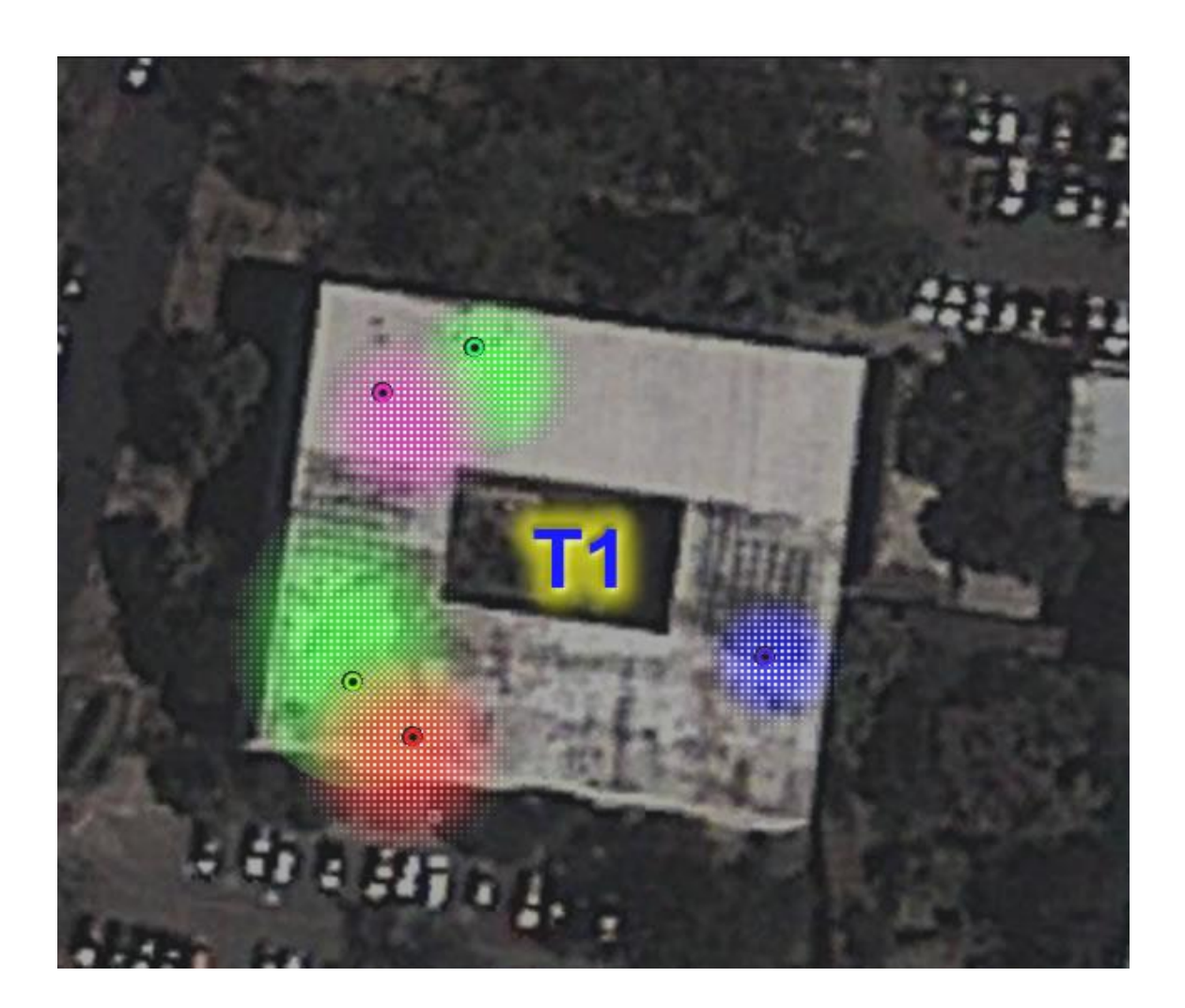

Figura 30. **Distribución propuesta de canales. Edificio T1, 2do nivel**

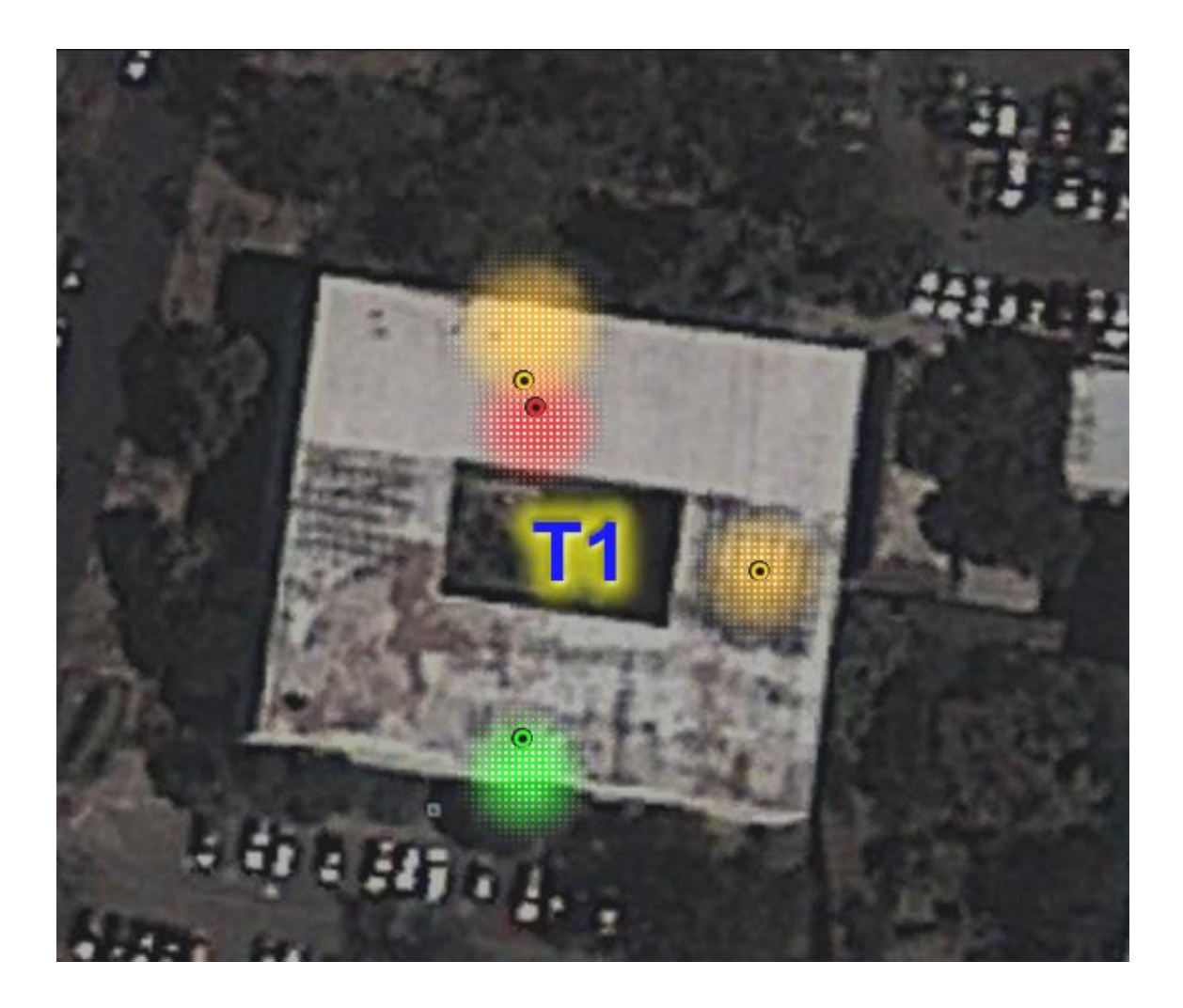

# Figura 31. **Distribución propuesta de canales. Edificio T1, 3er nivel**

Fuente: Facultad de Ingeniería, Google Earth.

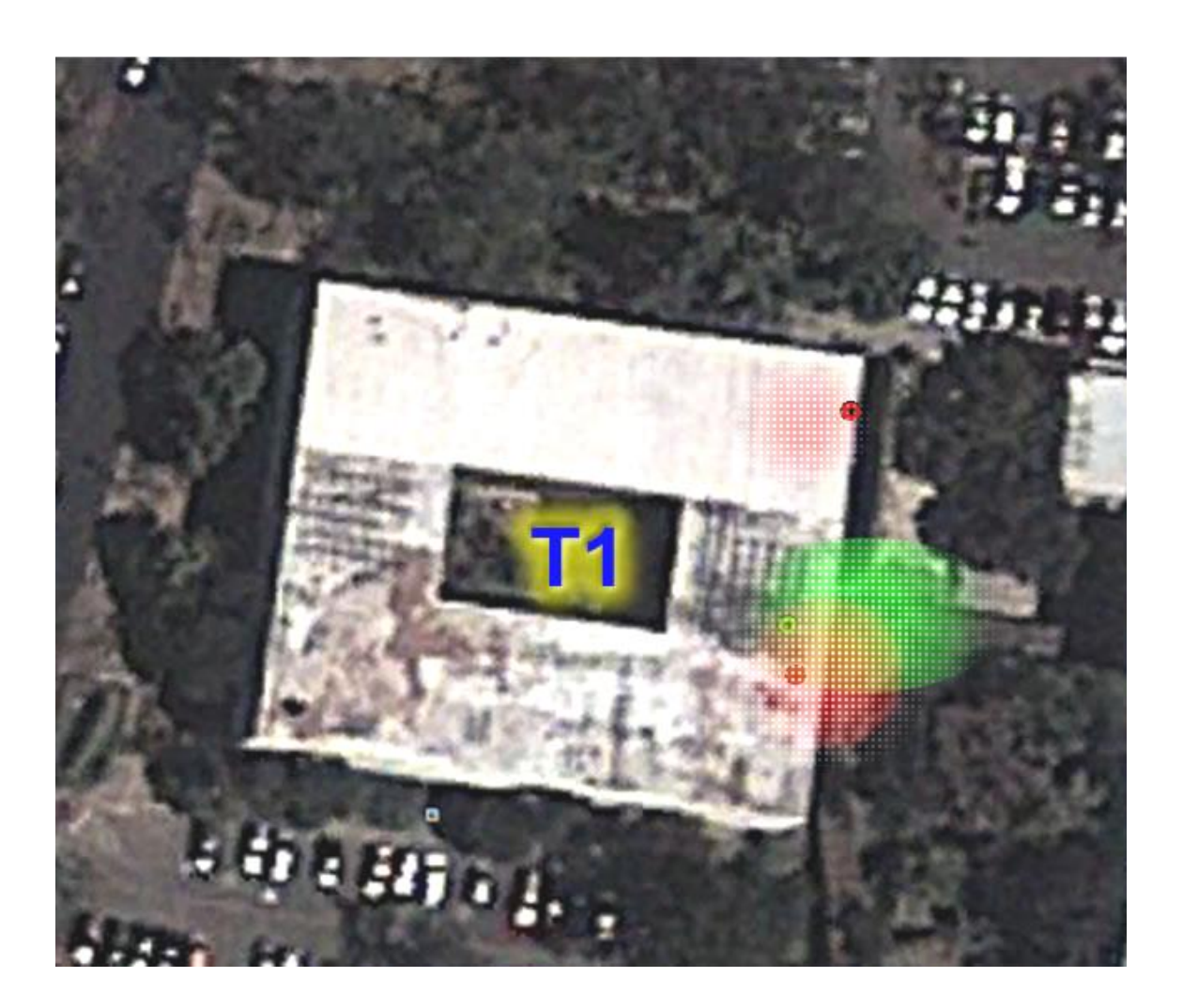

Figura 32. **Distribución propuesta de canales. Edificio T1, exterior**

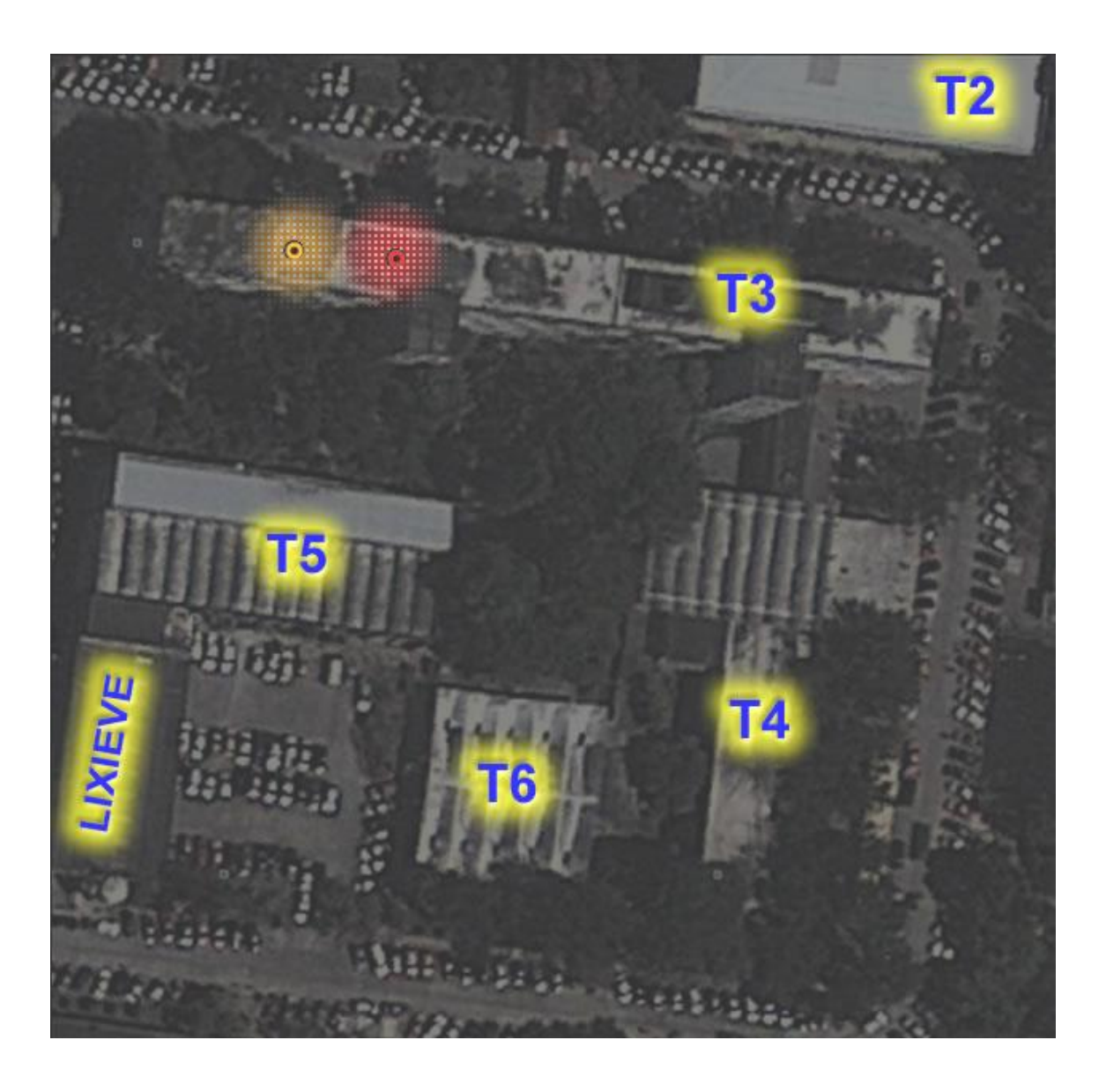

Figura 33. **Distribución propuesta de canales. Edificio T3, 1er nivel**

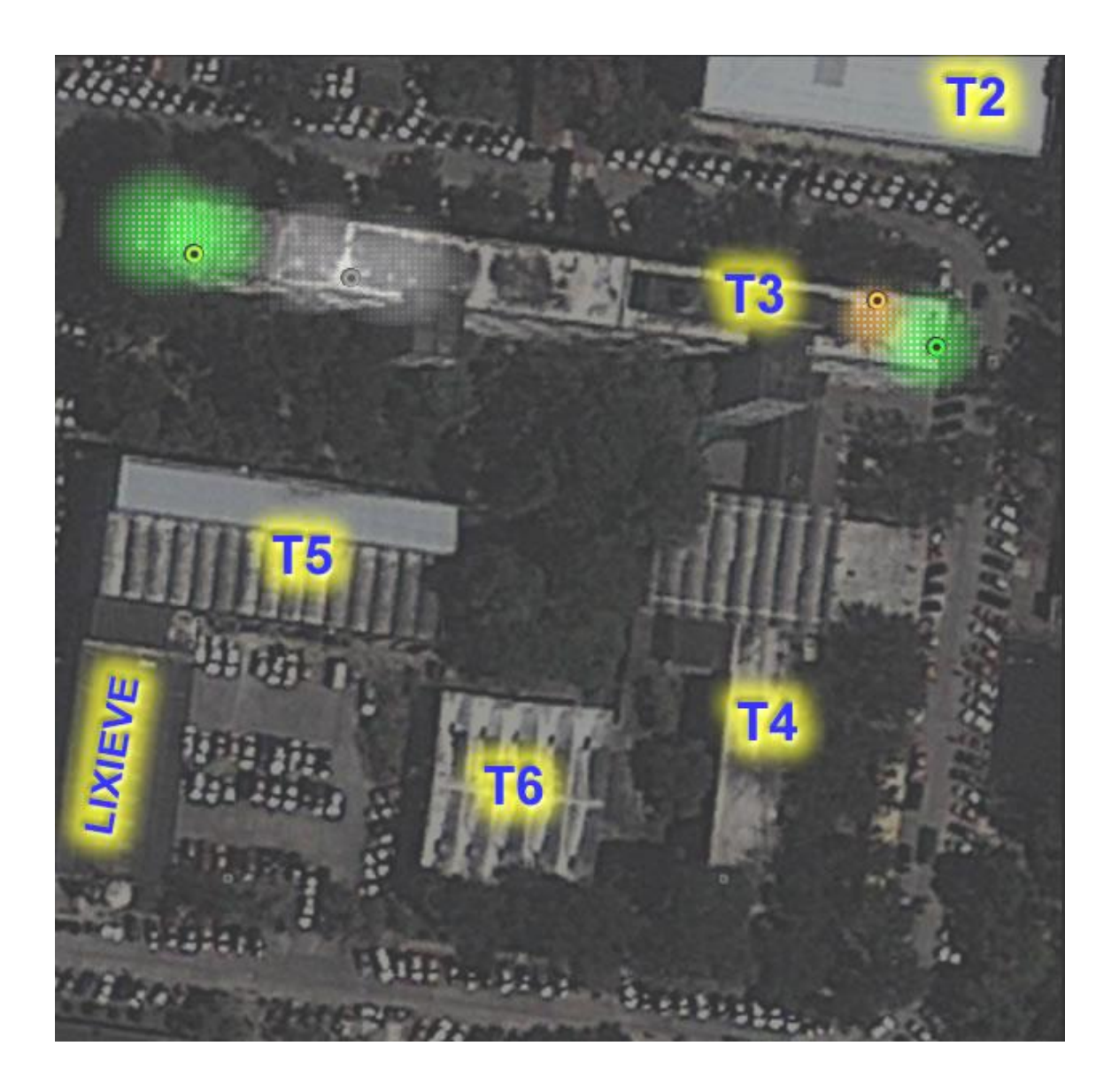

Figura 34. **Distribución propuesta de canales. Edificio T3, 2do nivel**

Fuente: Facultad de Ingeniería, Google Earth.

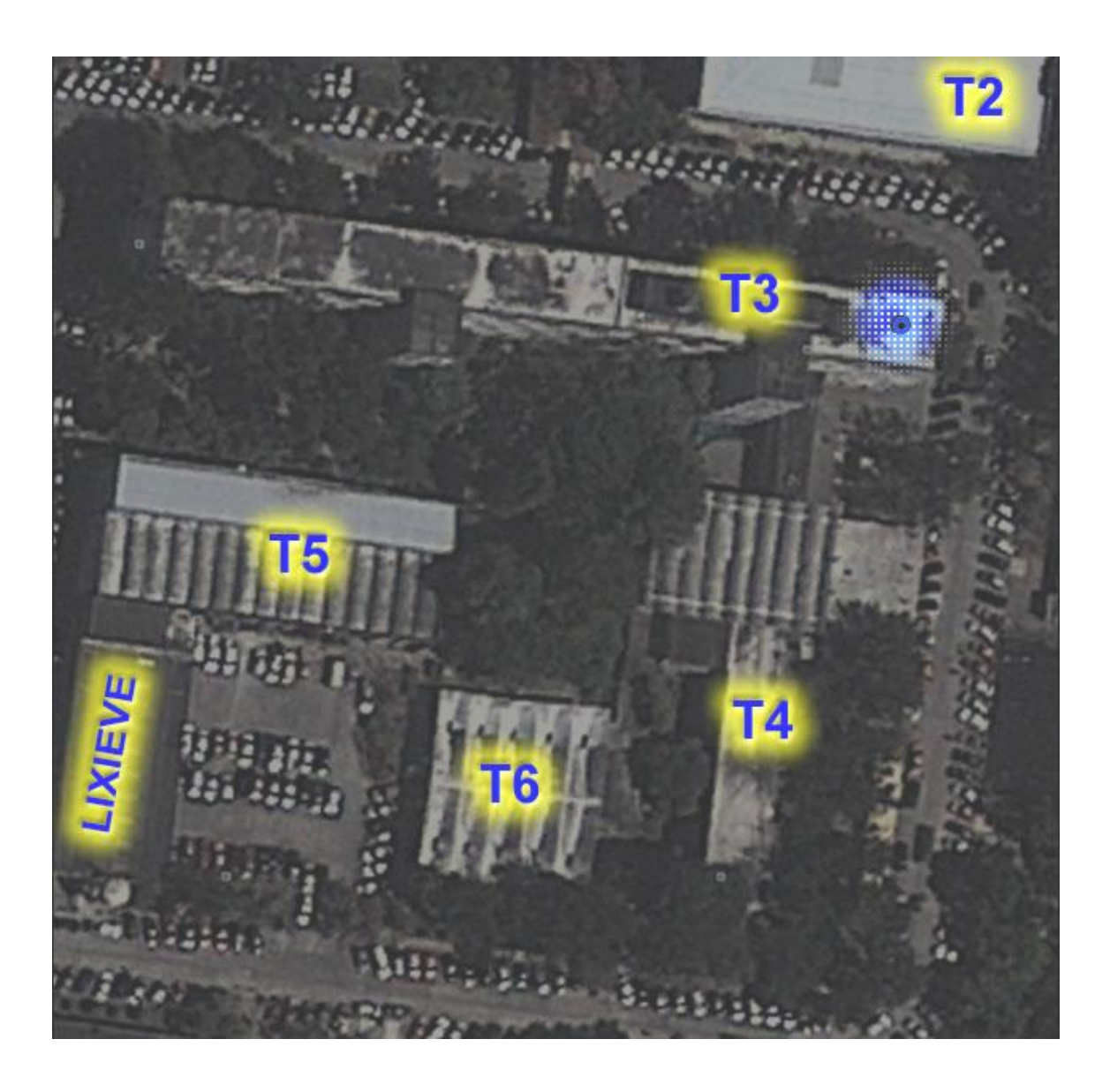

Figura 35. **Distribución propuesta de canales. Edificio T3, 3er nivel**

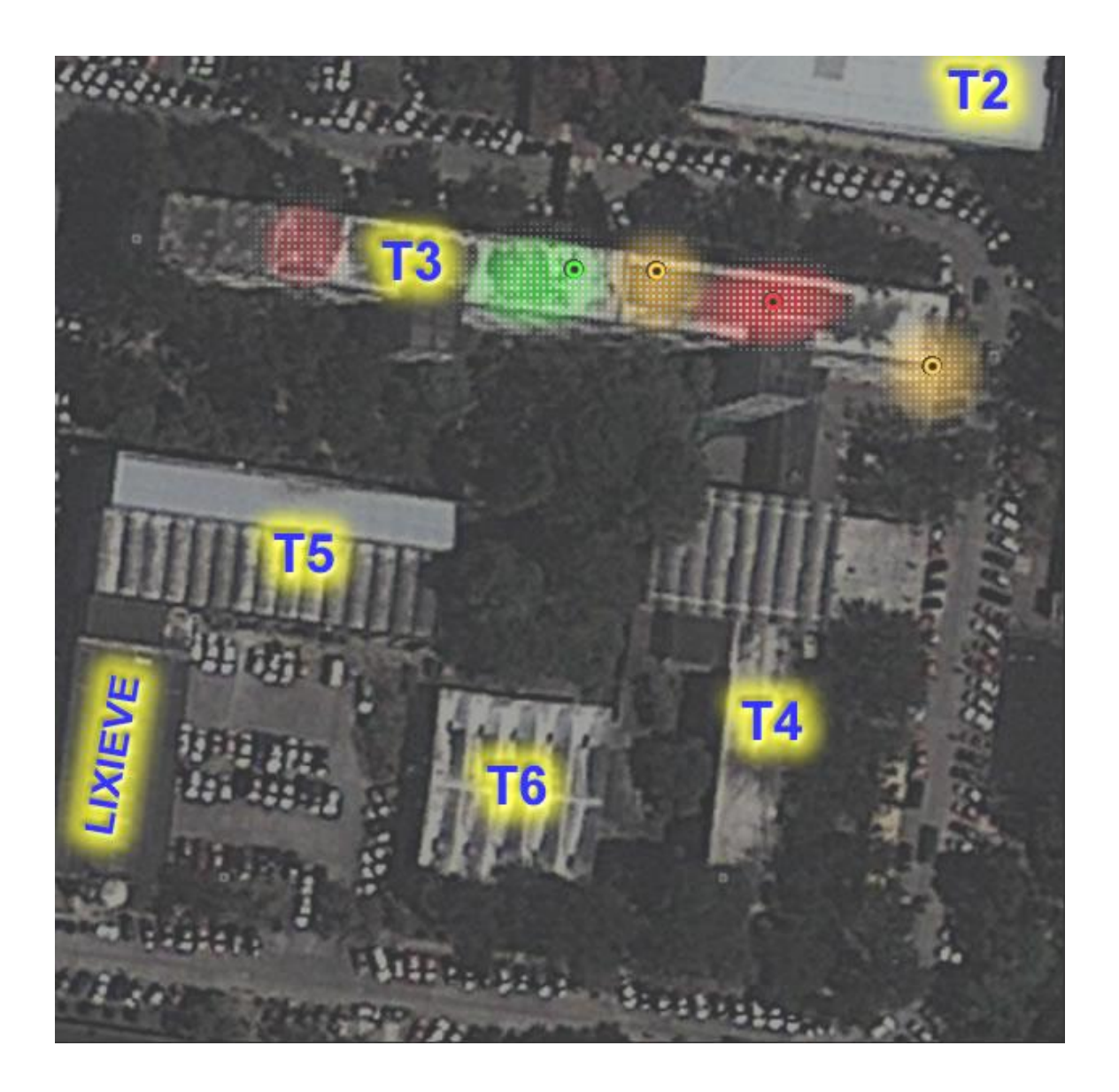

Figura 36. **Distribución propuesta de canales. Edificio T3, planta baja**

Fuente: Facultad de Ingeniería, Google Earth.

### Figura 37. **Distribución propuesta de canales. Edificios T3, T4, T5, T6, exteriores**

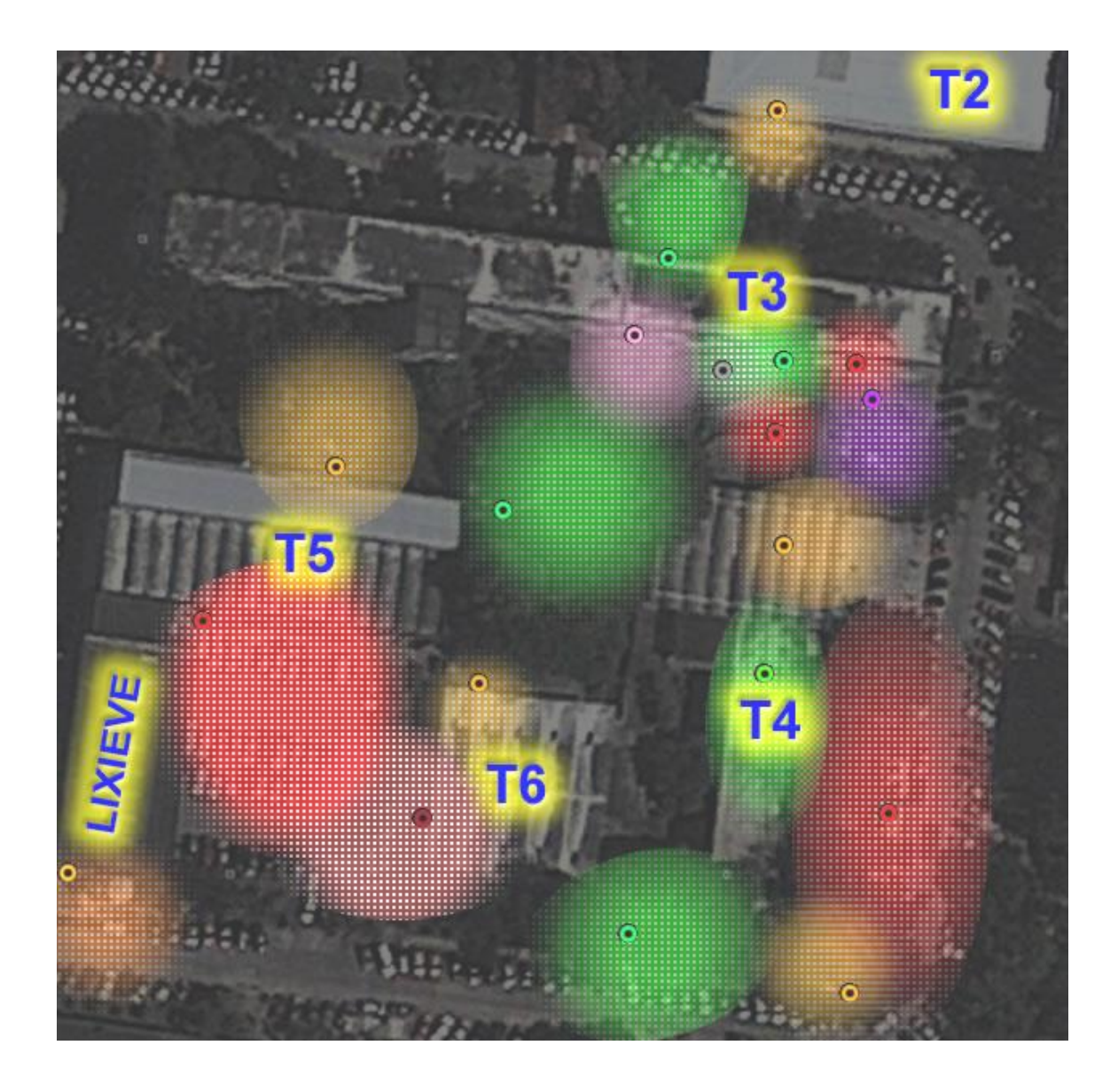

Con el fin de no comprometer la seguridad de las redes, la ubicación exacta y los primeros tres octetos del identificador de red de cada uno de los puntos de acceso no se revelan. La información detallada, se muestra a continuación.

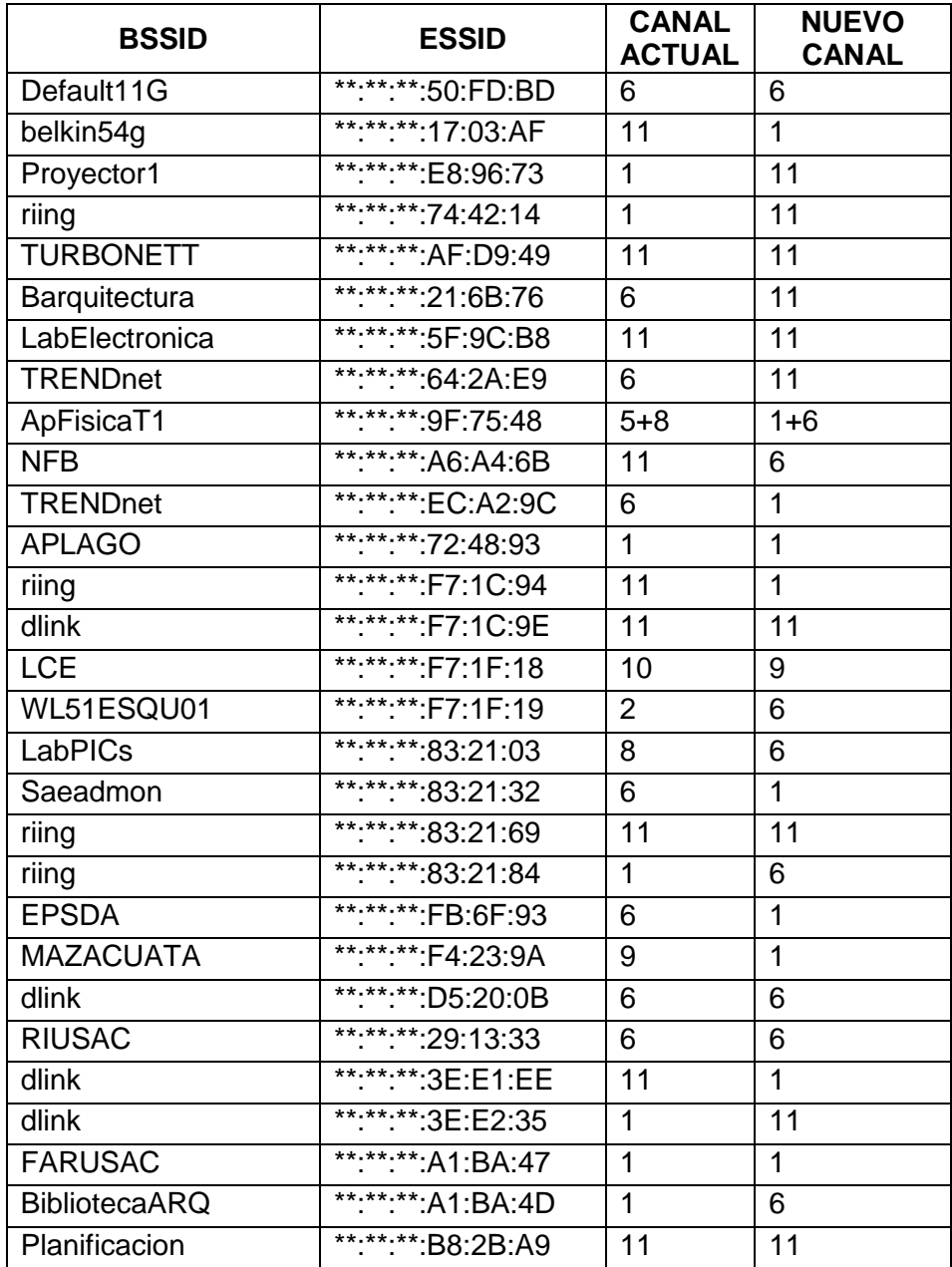

Tabla V. **Resultados de optimización**

### Continuación de la tabla V

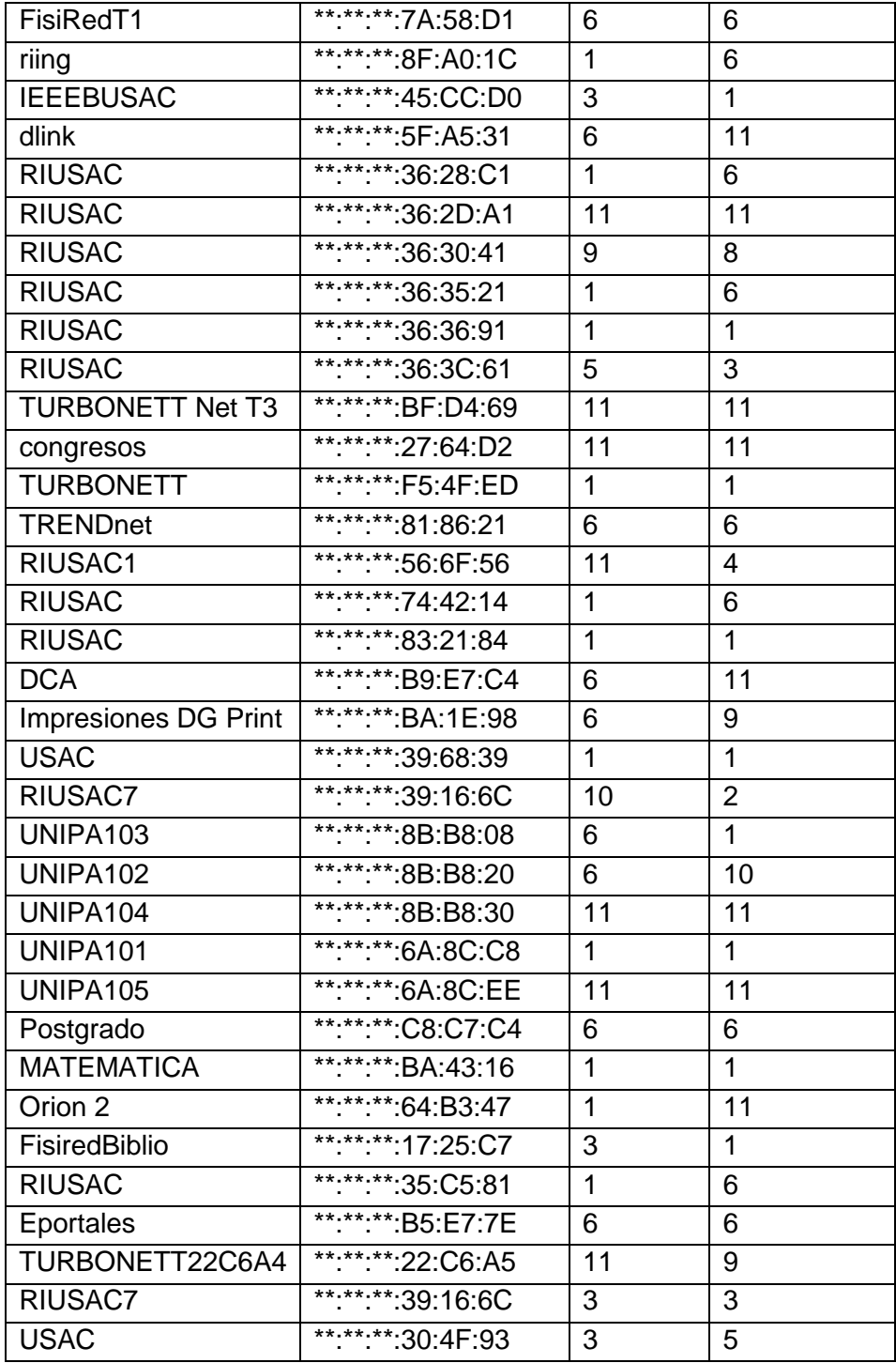

Fuente: elaboración propia.

### **3.4.2. Comparación con distribución anterior**

Para obtener los resultados óptimos, presentados en la tabla anterior, es necesario realizar el cambio en la configuración del canal (o canales) en el que trabaja cada uno de los APs afectados. En total, se requiere la modificación en treinta y ocho (38) de los sesenta y cuatro (64) puntos de acceso habilitados. Por lo tanto, es de gran relevancia notar que casi el 60% de las redes WiFi crean interferencia significativa sobre el resto.

# **4. PROPUESTA DE DISTRIBUCIÓN DE CANALES DE REDES FUTURAS**

Con el fin de proveer cobertura WiFi en todas las instalaciones de la Facultad de Ingeniería de la USAC, se realiza un análisis de las áreas que carecen de señal. Asimismo, basándose en los resultados obtenidos, se realiza la propuesta de la ubicación física de los nuevos puntos de acceso, y la configuración (específicamente el canal) que deberían tener para evitar la interferencia con la distribución propuesta en el capítulo anterior.

### **4.1. Áreas sin cobertura**

Se muestran los *plots* de cobertura de las distintas áreas de la Facultad de Ingeniería. En estas imágenes, el color rojo indica que existe un nivel adecuado de una o más redes WiFi. Por lo tanto, las áreas sin colorear, son las de interés.

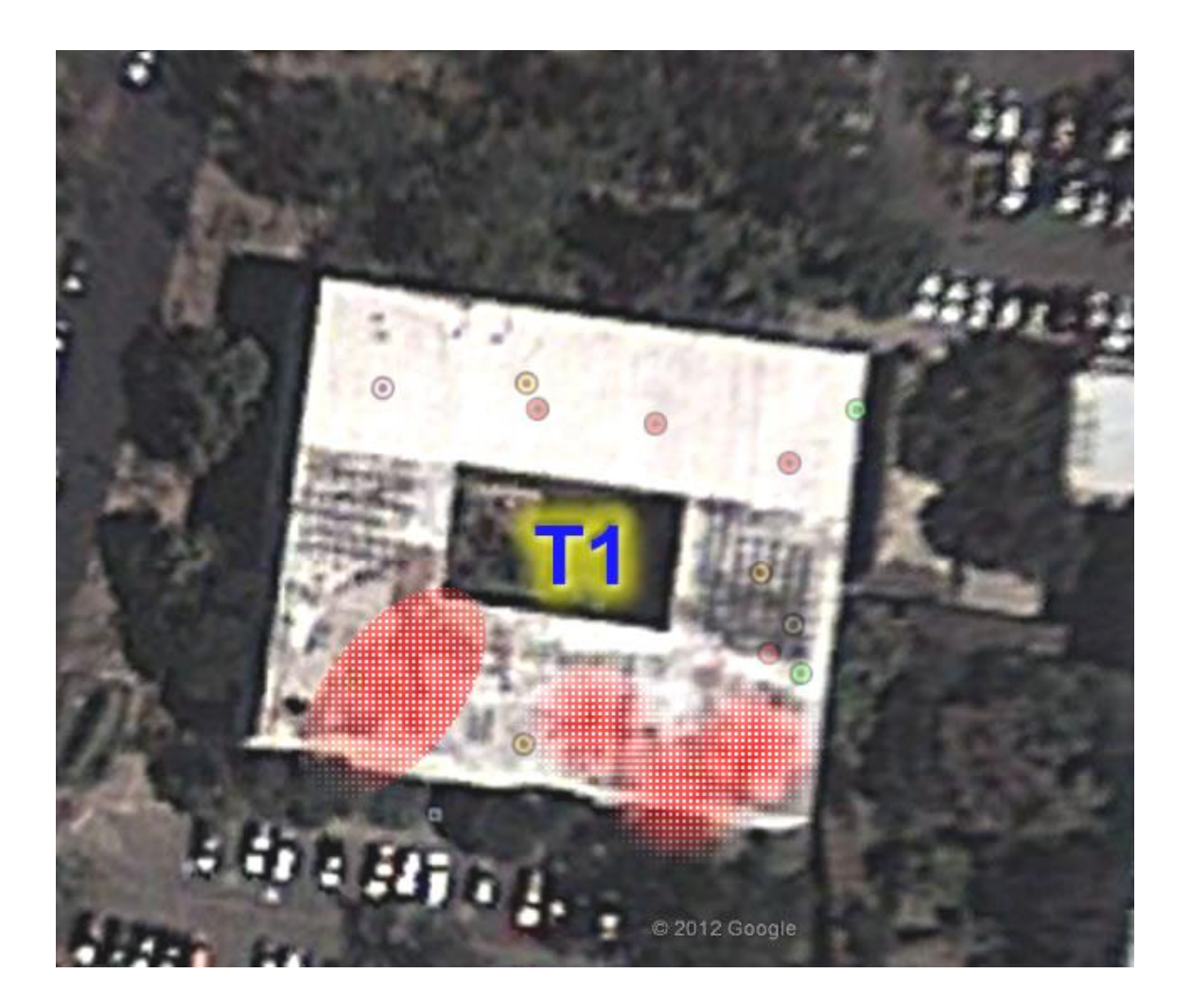

Figura 38. **Cobertura. Edificio T1, 1er nivel**

# Figura 39. **Cobertura. Edificio T1, 2do nivel**

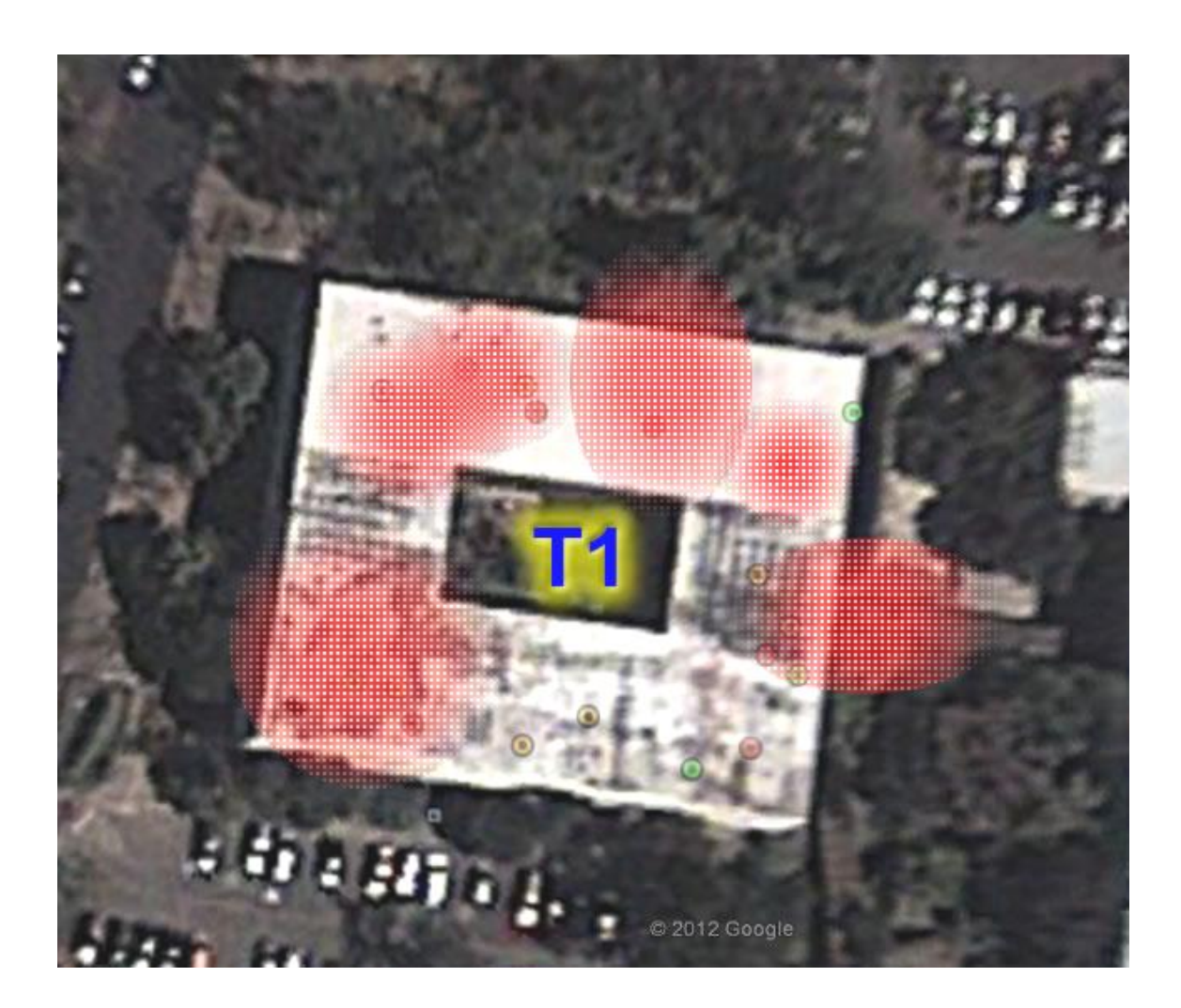

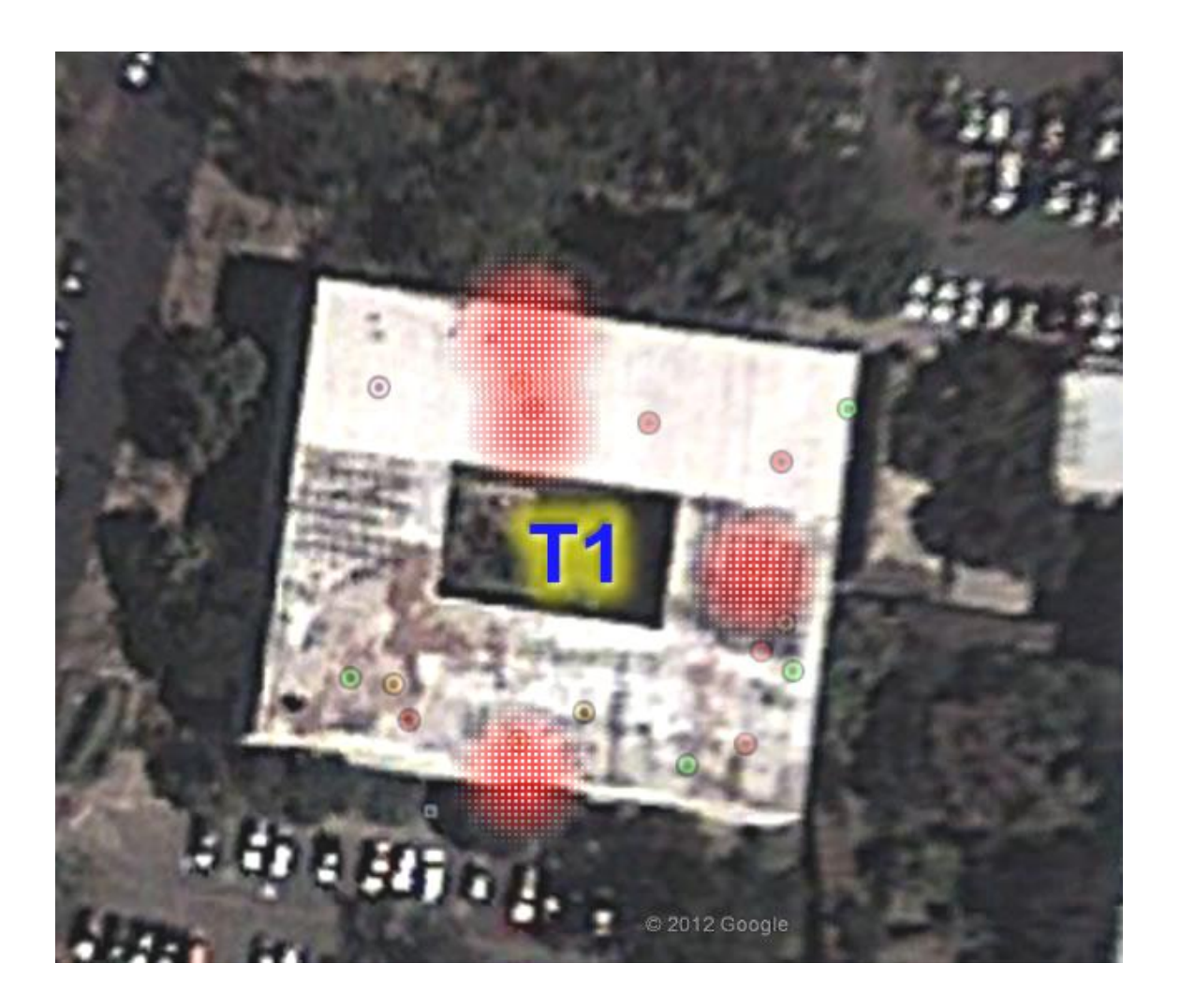

Figura 40. **Cobertura. Edificio T1, 3er nivel**

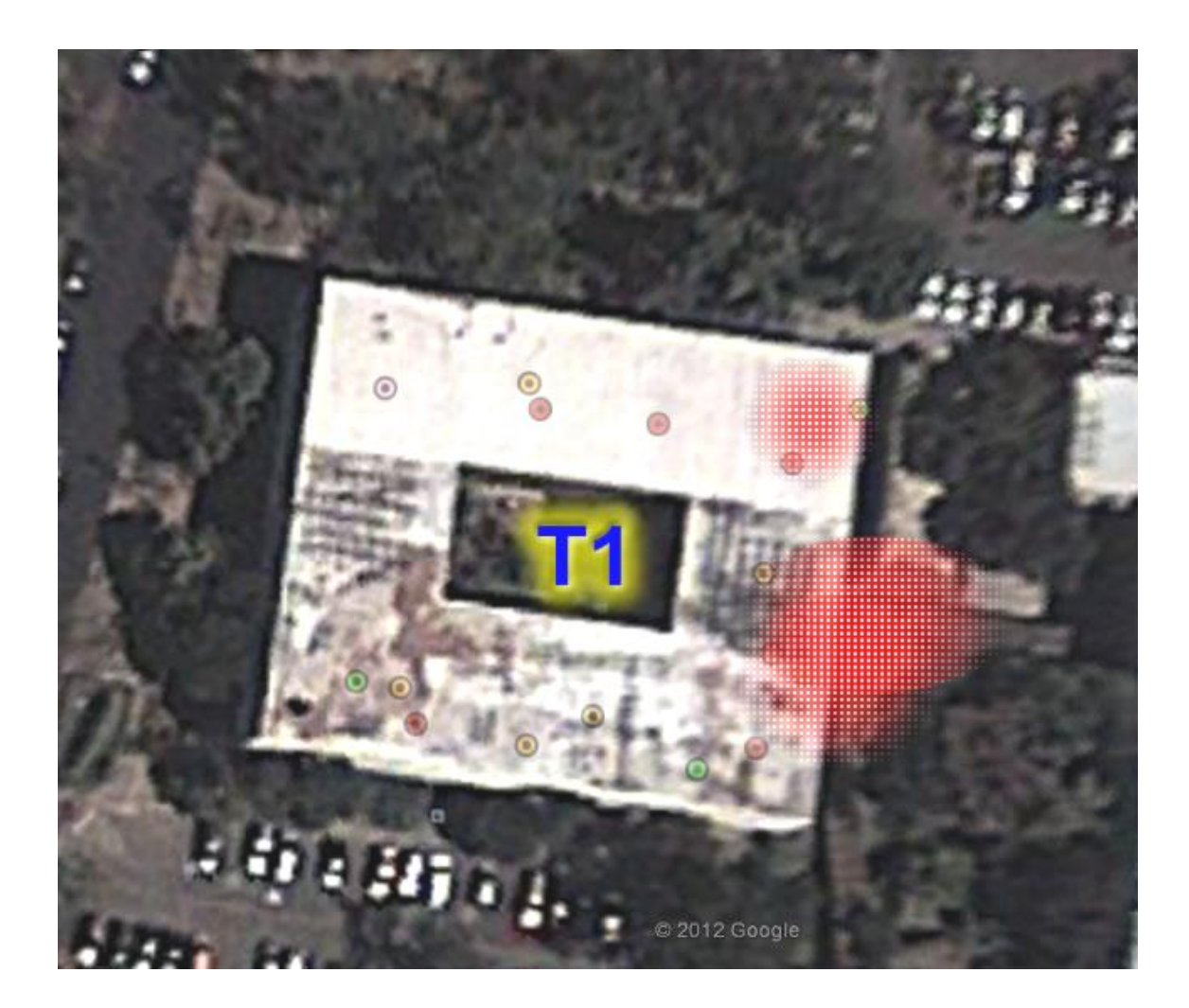

### Figura 41. **Cobertura. Edificio T1, exteriores**

### Figura 42. **Cobertura. Edificio T3, 1er nivel**

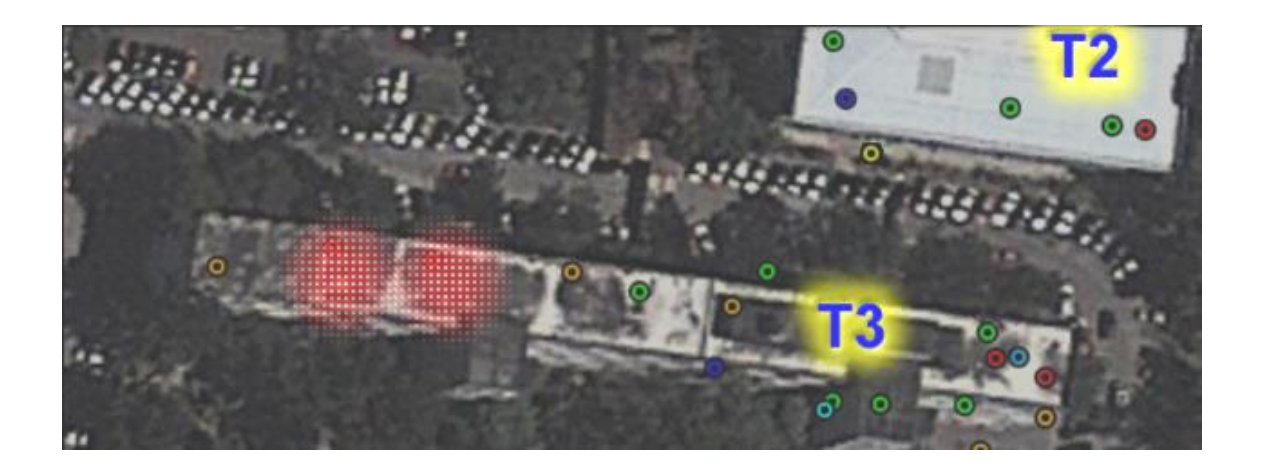

Fuente: Facultad de Ingeniería, Google Earth.

## Figura 43. **Cobertura. Edificio T3, 2do nivel**

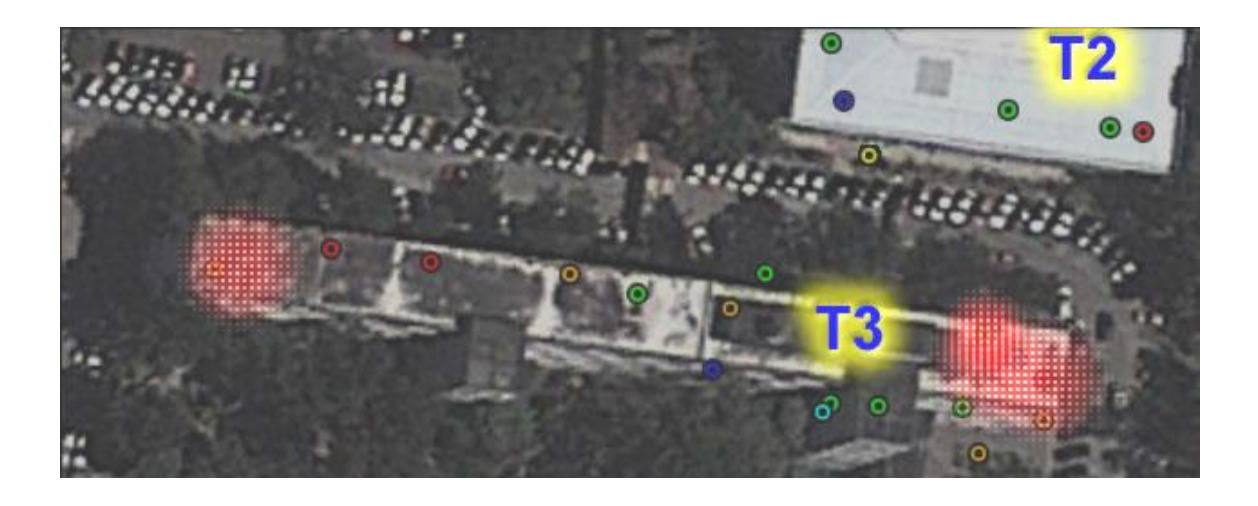

### Figura 44. **Cobertura. Edificio T3, 3er nivel**

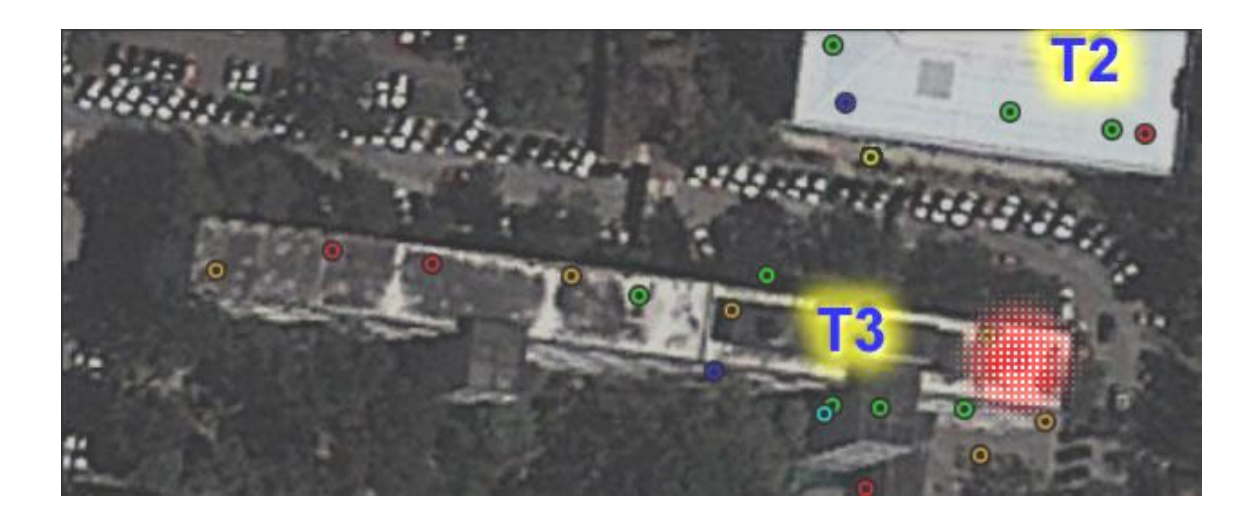

Fuente: Facultad de Ingeniería, Google Earth.

### Figura 45. **Cobertura. Edificio T3, planta baja**

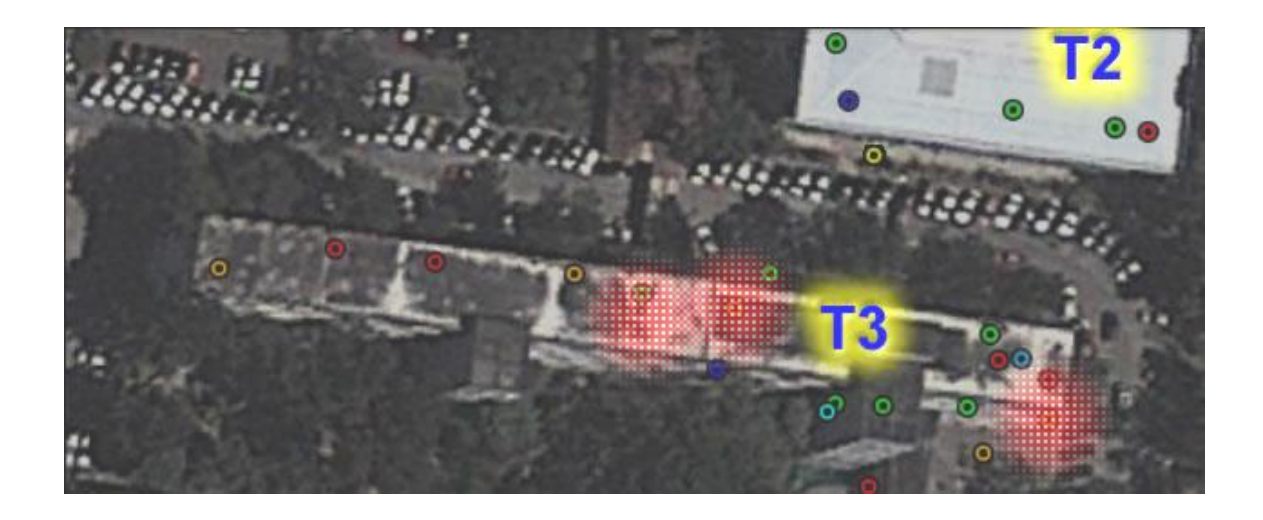

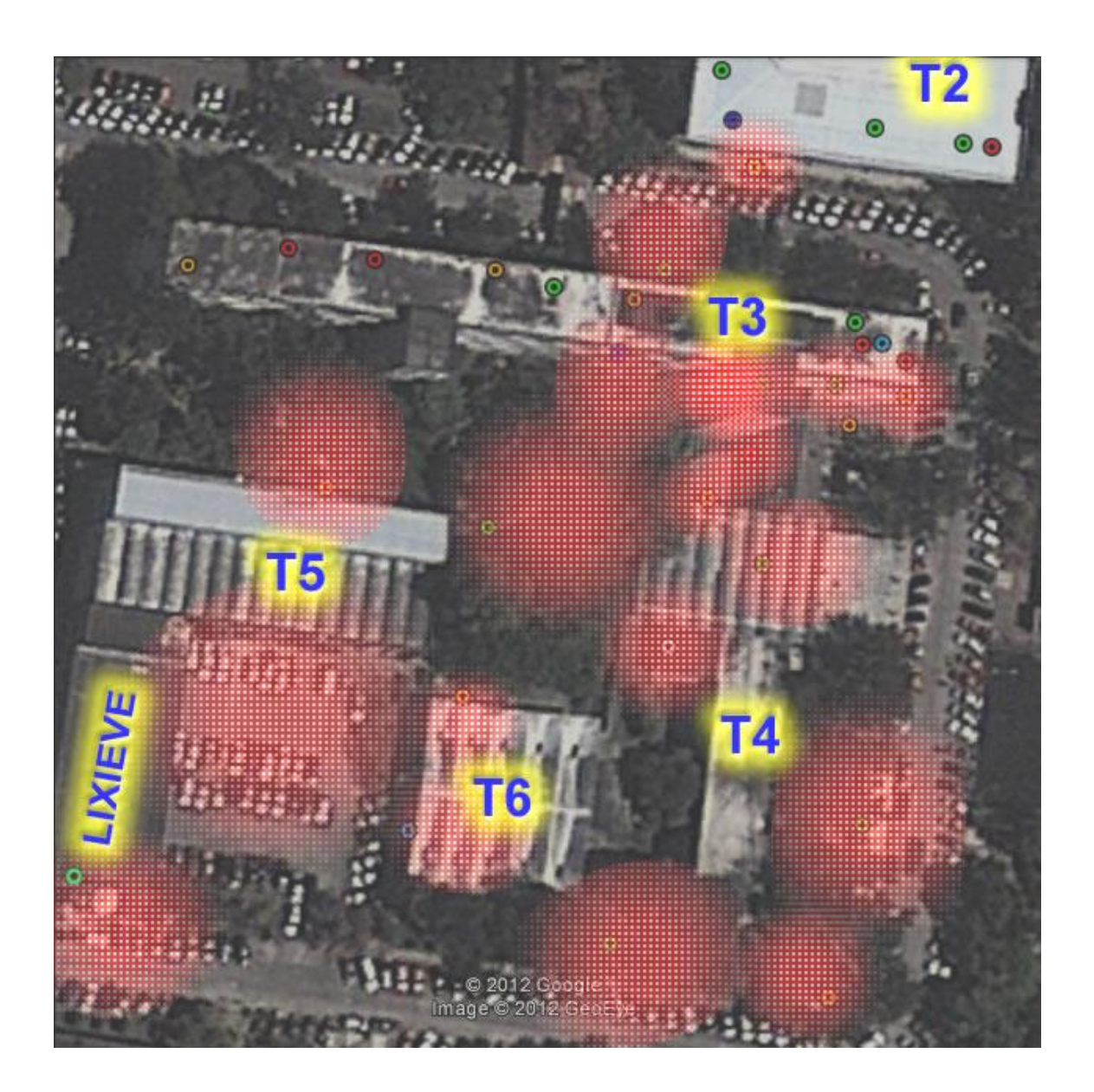

Figura 46. **Cobertura. Edificios T3, T4, T5, T6 exteriores**

#### **4.2. Nuevas redes**

A continuación se presenta una serie de imágenes satelitales con la ubicación física donde se propone ubicar los nuevos puntos de acceso, y así, proveer de cobertura WiFi a los sectores que, en la actualidad, carecen de ella. Se utiliza el mismo código de colores de los capítulos anteriores para representar los canales, según la Tabla III.

### Tabla VI. **Edificio T1 – 1 er nivel**

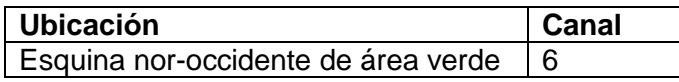

Fuente: elaboración propia.

### Figura 47. **Nuevos APs. Edificio T1, 1er nivel**

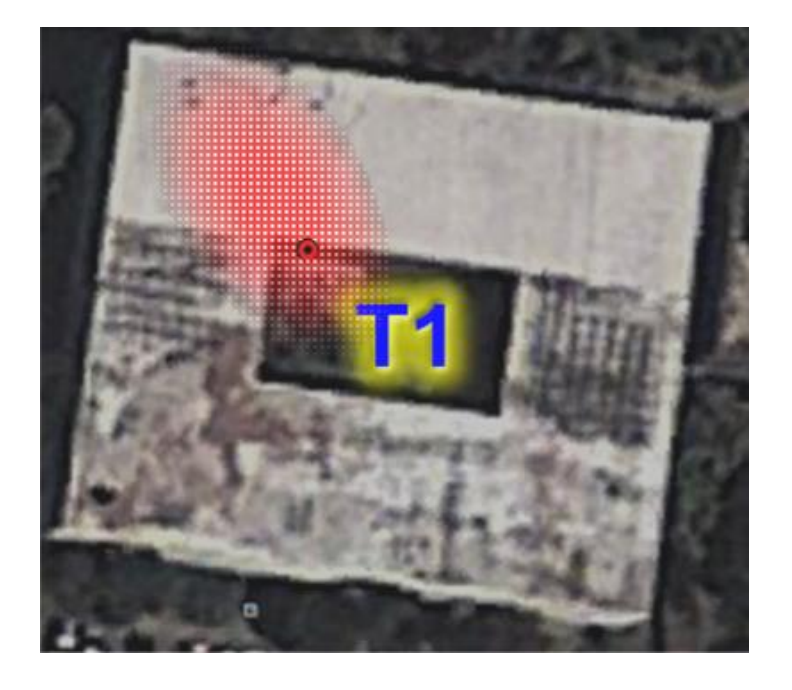

### Tabla VII. **Edificio T1 – 2 do nivel**

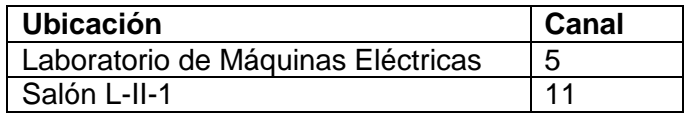

Fuente: elaboración propia.

# Figura 48. **Nuevos APs. Edificio T1, 2do nivel**

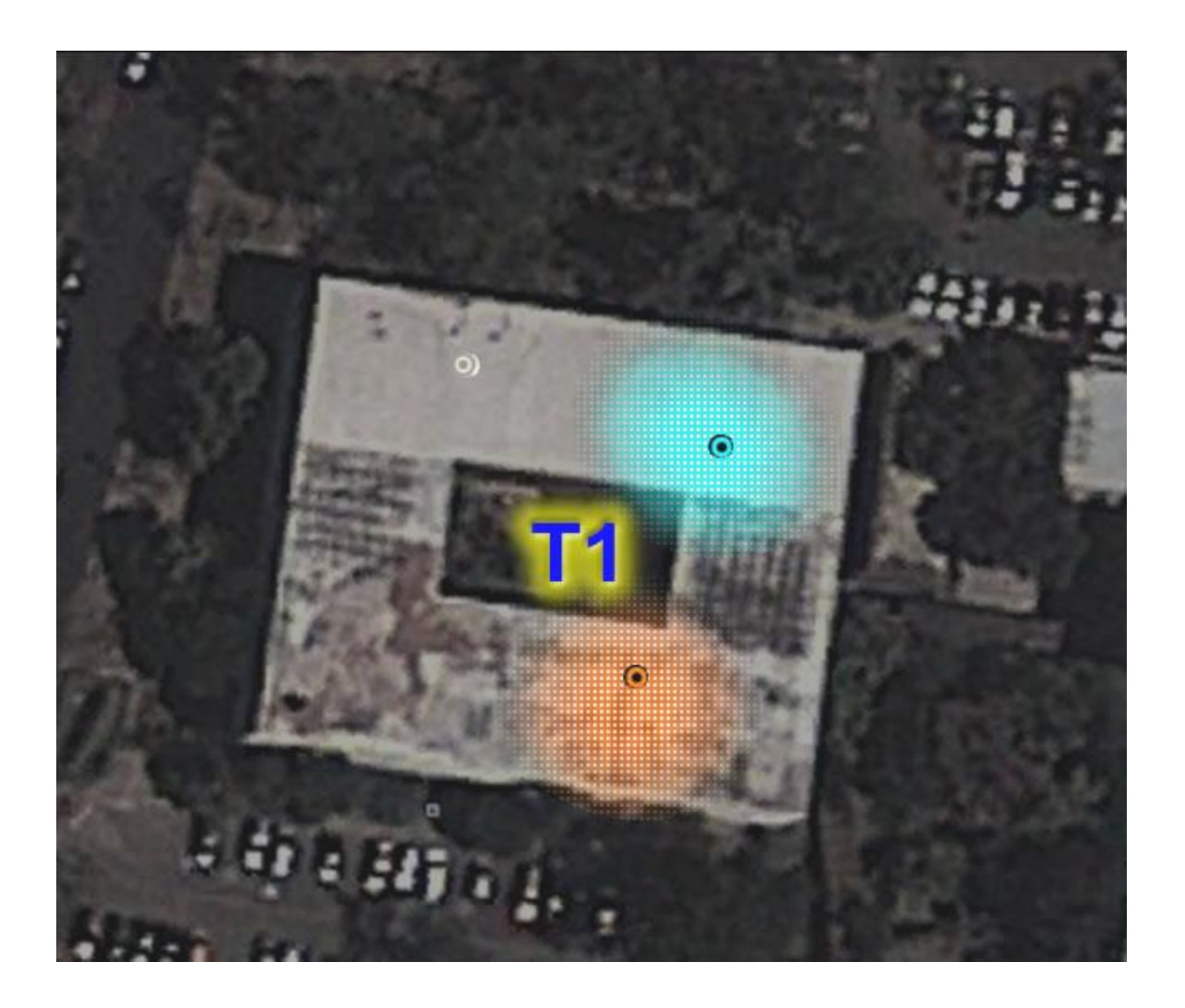

### Tabla VIII. **Edificio T1 – 3 er nivel**

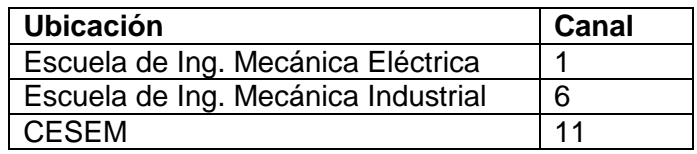

Fuente: elaboración propia.

# Figura 49. **Nuevos APs. Edificio T1, 3er nivel**

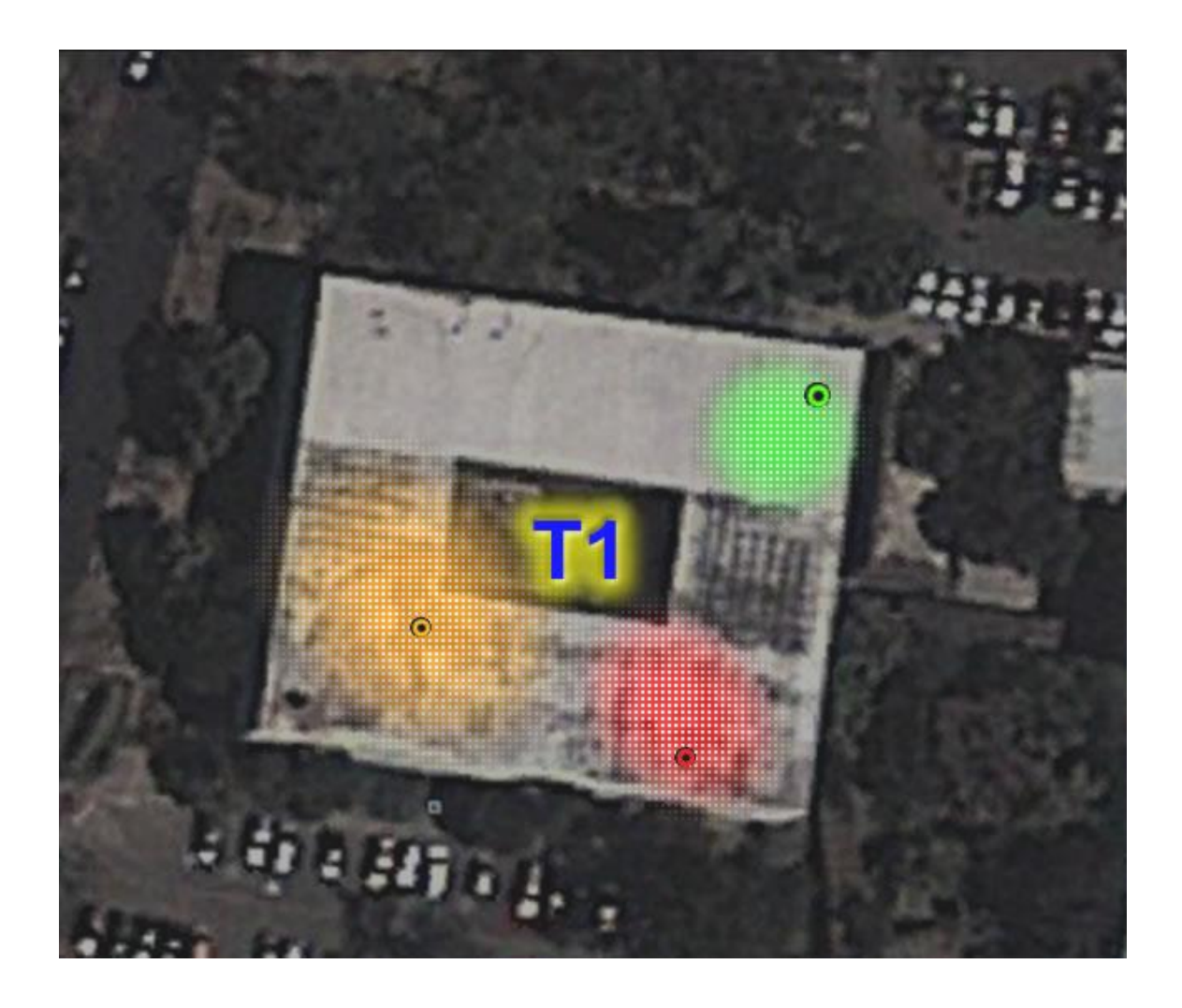

### Tabla IX. **Edificio T1 – exteriores**

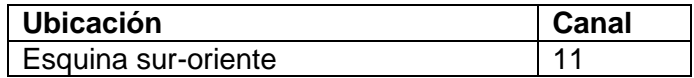

Fuente: elaboración propia.

### Figura 50. **Nuevos APs. Edificio T1, exteriores**

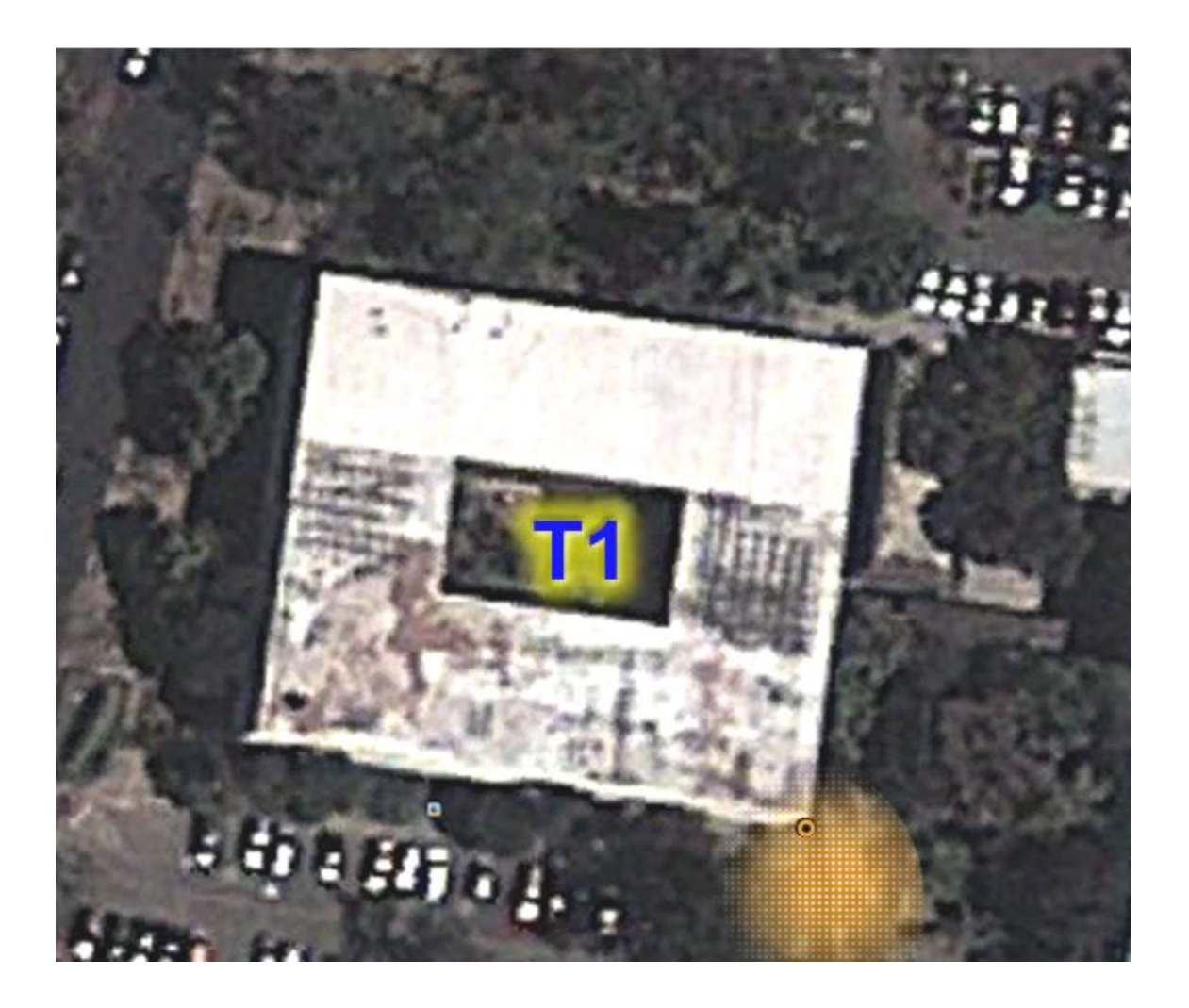

Fuente: Facultad de Ingeniería, Google Earth.

### Tabla X. **Edificio T3 – 1 er nivel**

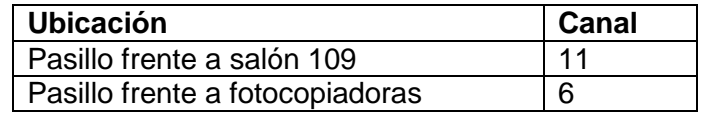

Fuente: elaboración propia.

# Figura 51. **Nuevos APs. Edificio T3, 1er nivel**

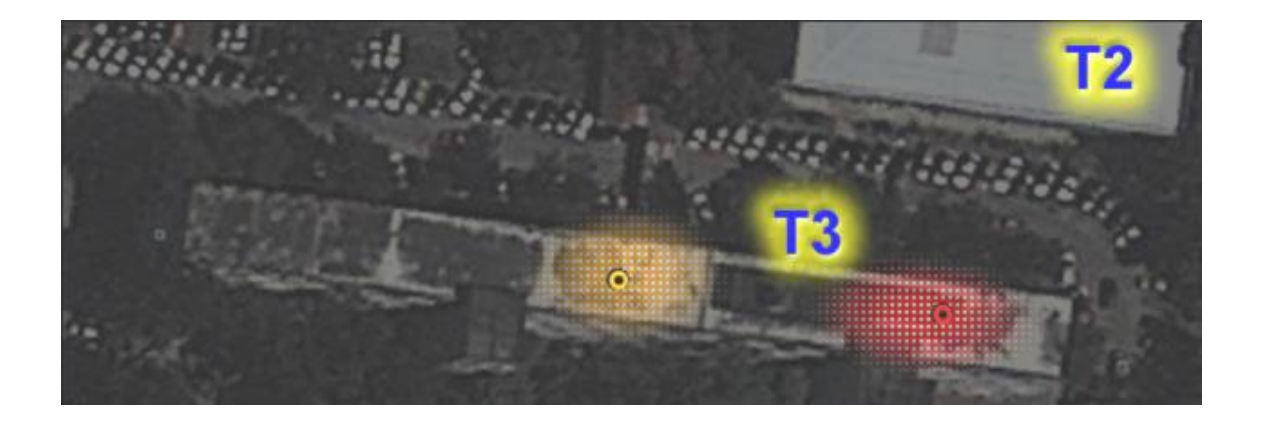

### Tabla XI. **Edificio T3 – 2 do nivel**

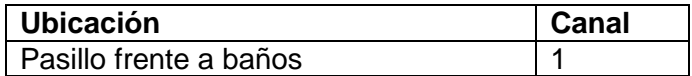

Fuente: elaboración propia.

# Figura 52. **Nuevos APs. Edificio T3, 2do nivel**

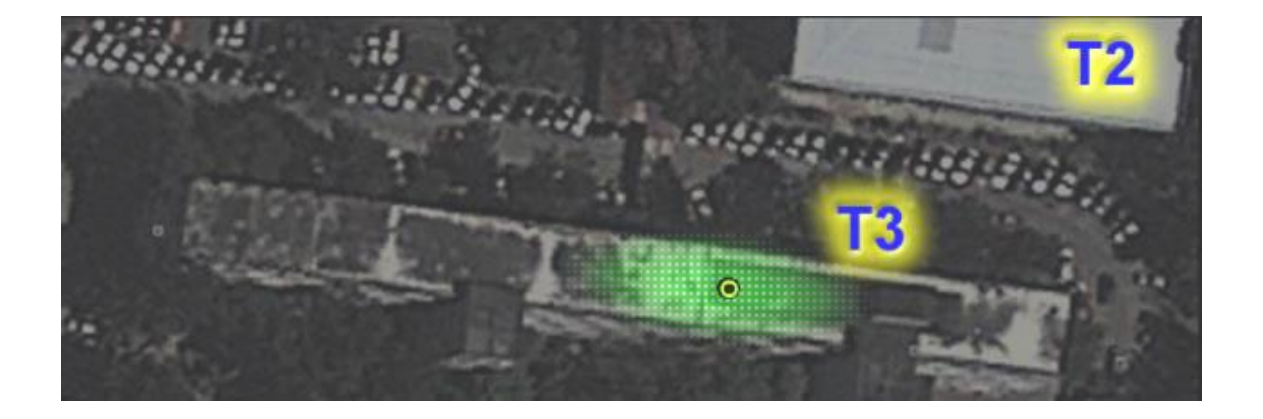

### Tabla XII. **Edificio T3 – 3 er nivel**

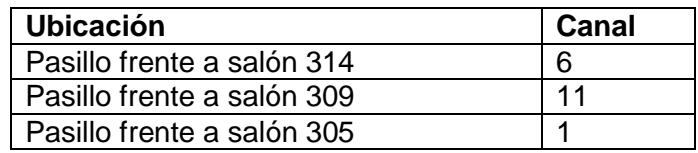

Fuente: elaboración propia.

# Figura 53. **Nuevos APs. Edificio T3, 3er nivel**

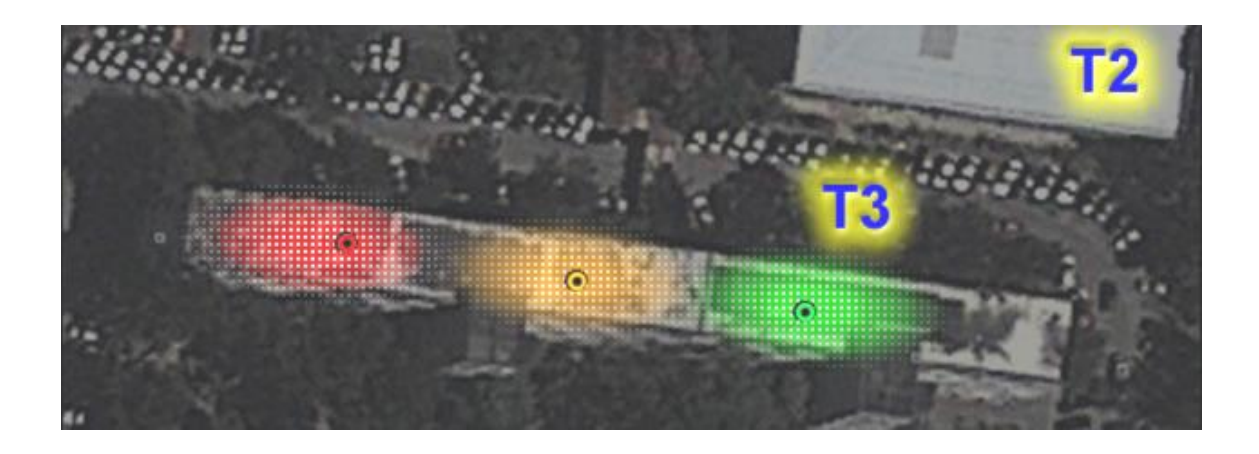

### Tabla XIII. **Edificio T3 – planta baja**

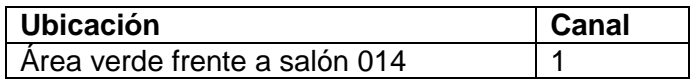

Fuente: elaboración propia.

### Figura 54. **Nuevos APs. Edificio T3, planta baja**

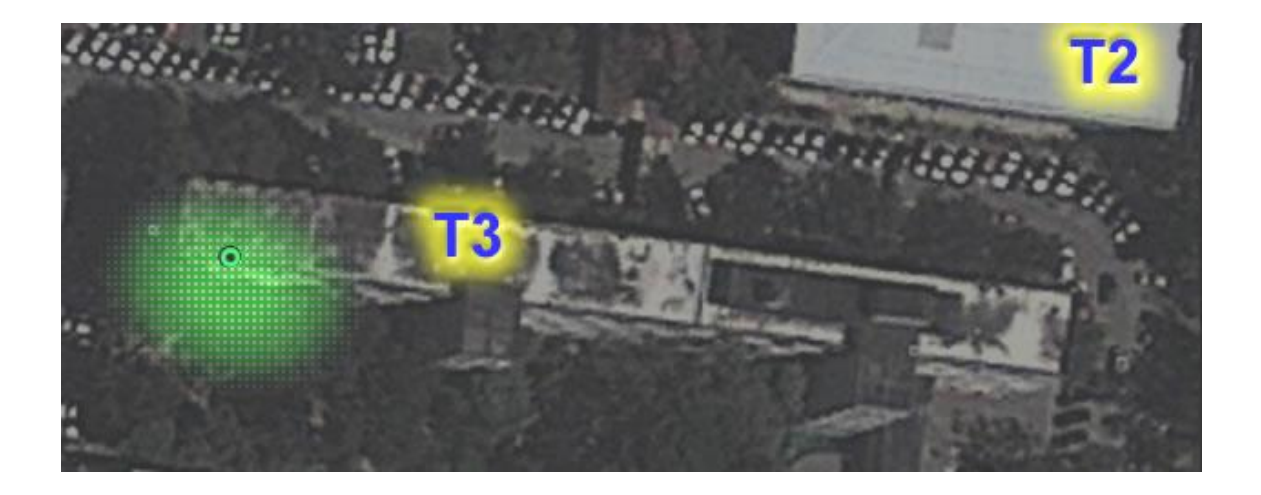
#### Tabla XIV. **Edificio T5 – 1 er nivel**

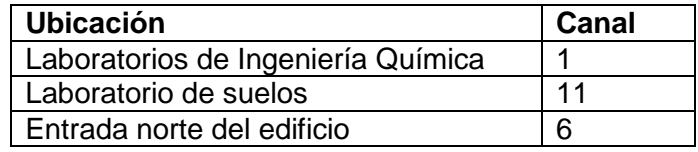

Fuente: elaboración propia.

# Figura 55. **Nuevos APs. Edificio T5, 1er nivel**

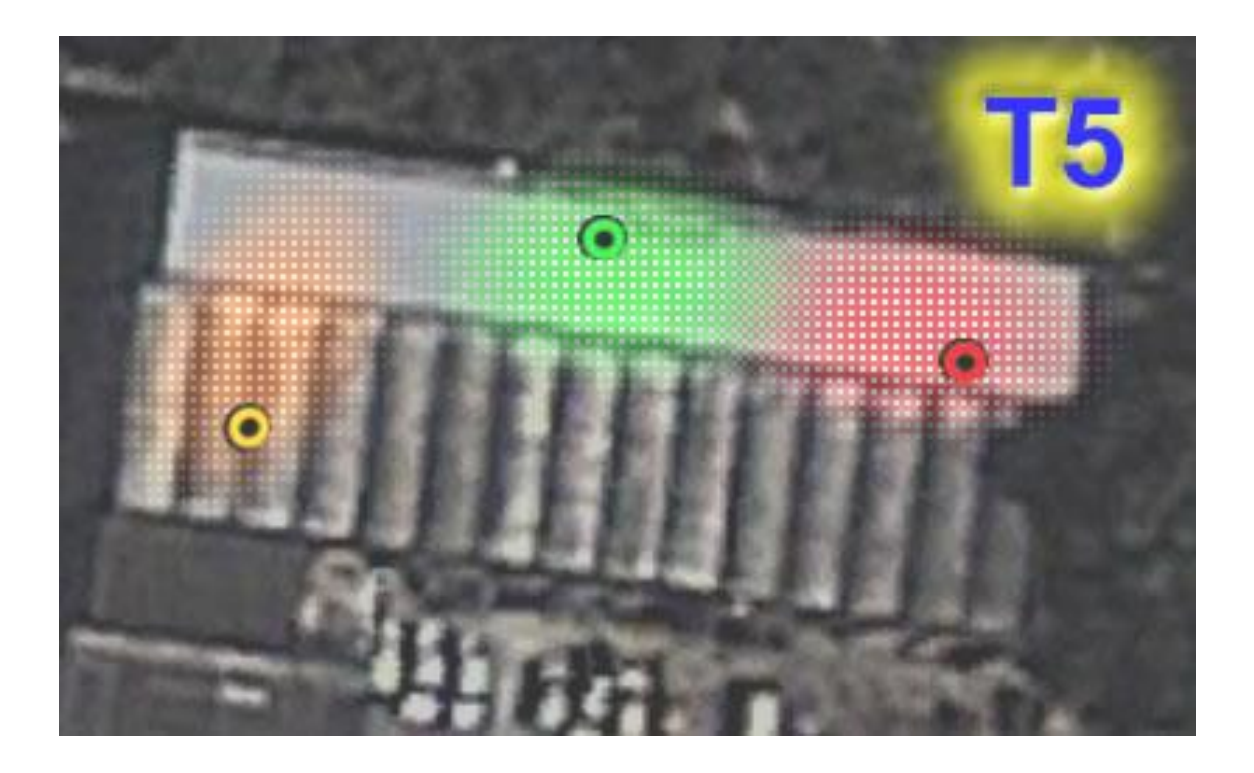

#### Tabla XV. **Edificio T5 – 2 do nivel**

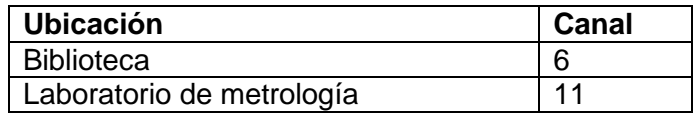

Fuente: elaboración propia.

#### Figura 56. **Nuevos APs. Edificio T5, 2 do nivel**

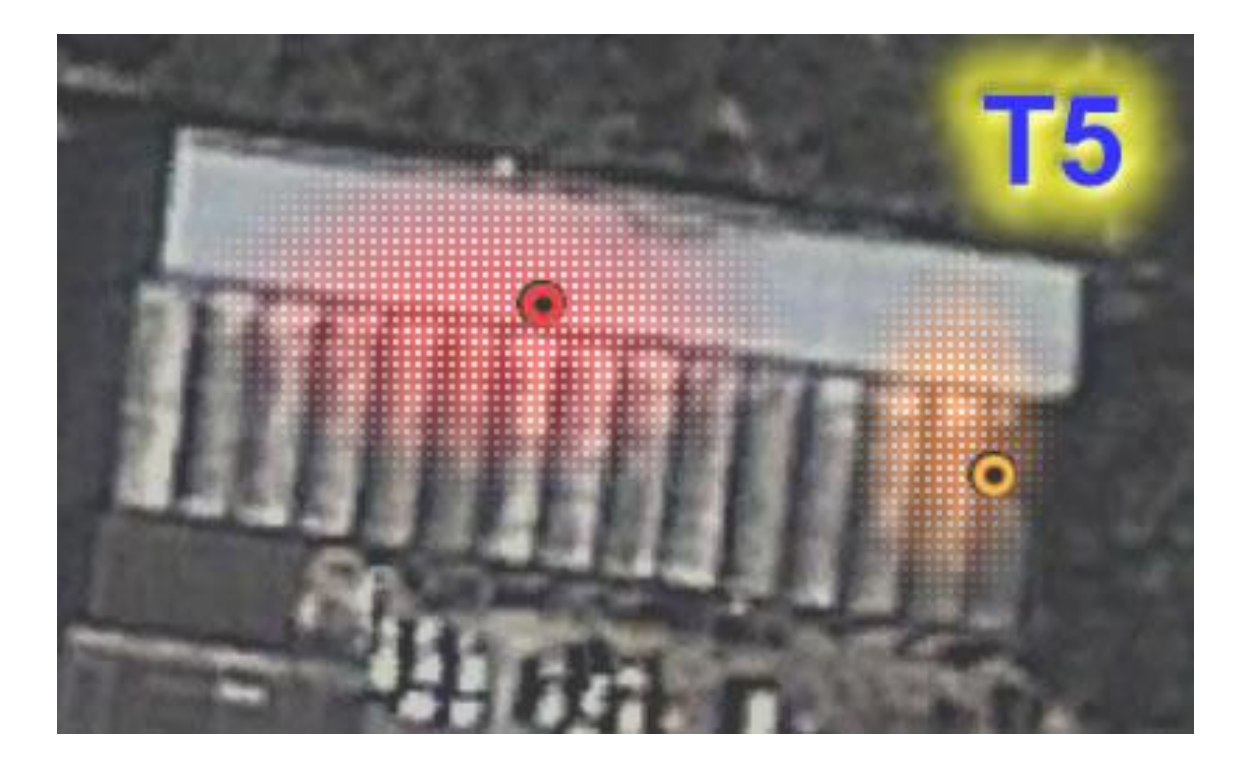

#### Tabla XVI. **Edificio T7 – 1 er nivel**

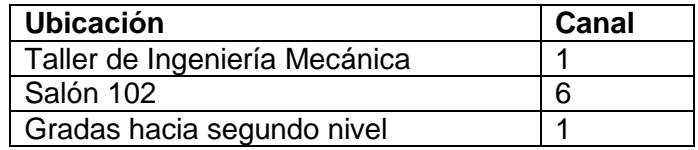

Fuente: elaboración propia.

# Figura 57. **Nuevos APs. Edificio T7, 1er nivel**

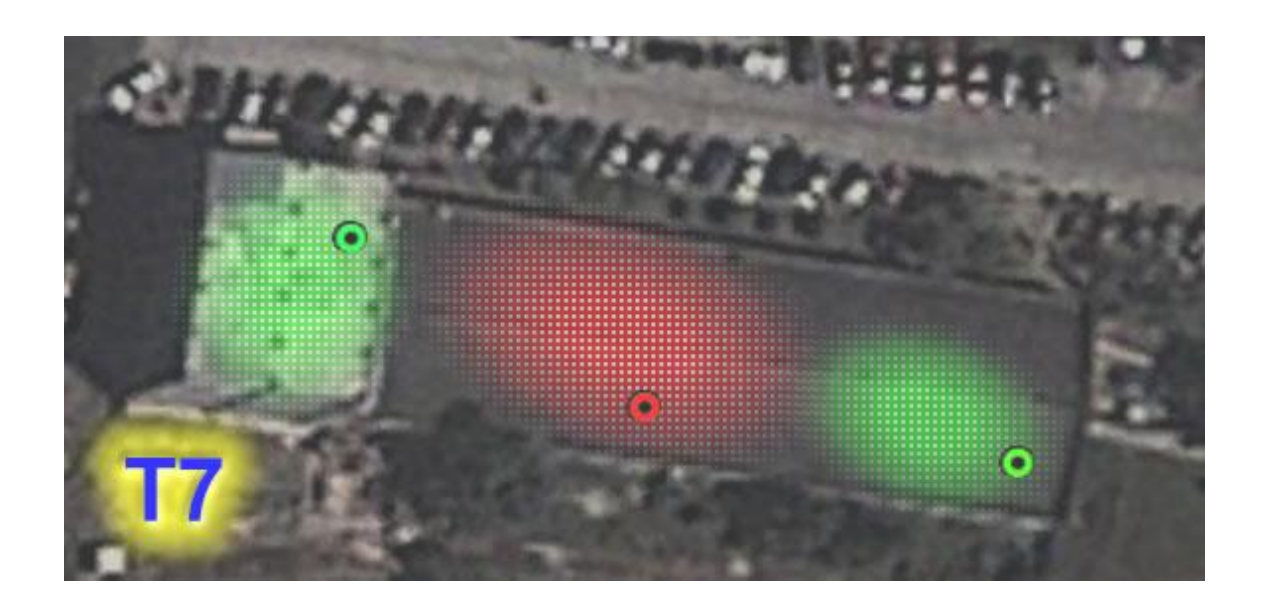

#### Tabla XVII. **Edificio T7 – 2 do nivel**

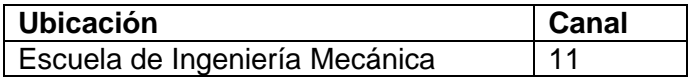

Fuente: elaboración propia.

#### Figura 58. **Nuevos APs. Edificio T7, 2 do nivel**

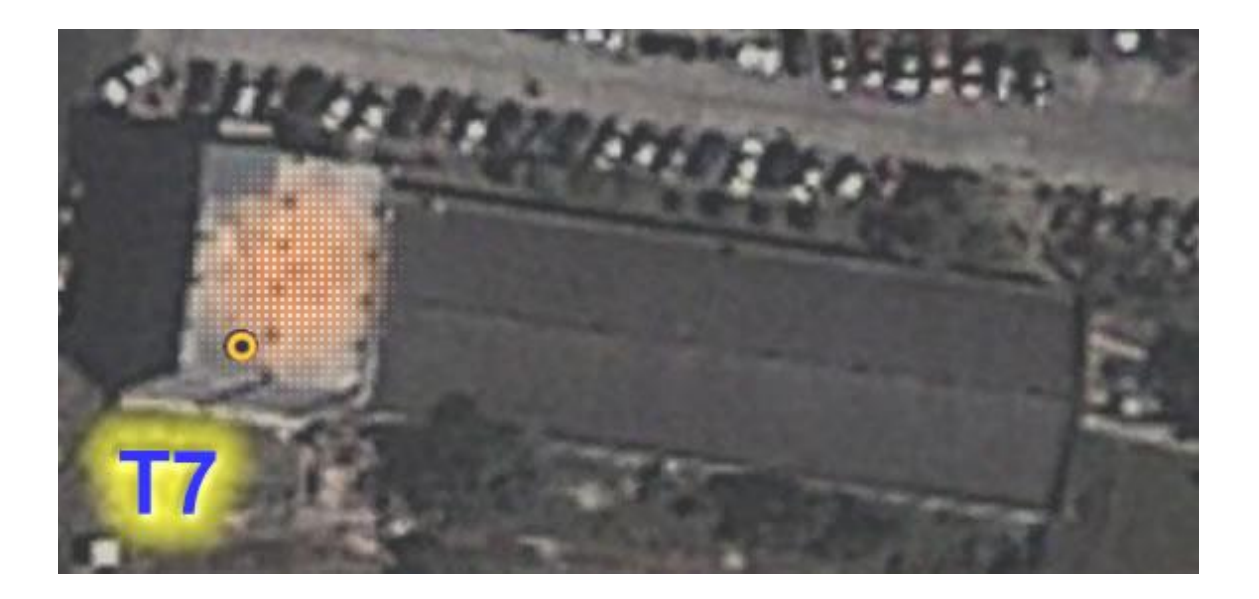

Fuente: Facultad de Ingeniería, Google Earth.

#### **4.2.1. Distribución de canales con nuevas redes**

Los puntos de acceso nuevos que han sido propuestos fueron diseñados para ocupar un espacio en el espectro radioeléctrico que no genere interferencia con las redes existentes. A continuación se visualizan todas las redes WiFi actuales (luego de haber sido optimizadas), junto con la predicción de la propuesta, y se comparan con las redes existentes en la actualidad.

### Figura 59. **Nueva distribución completa. Edificio T1, 1er nivel**

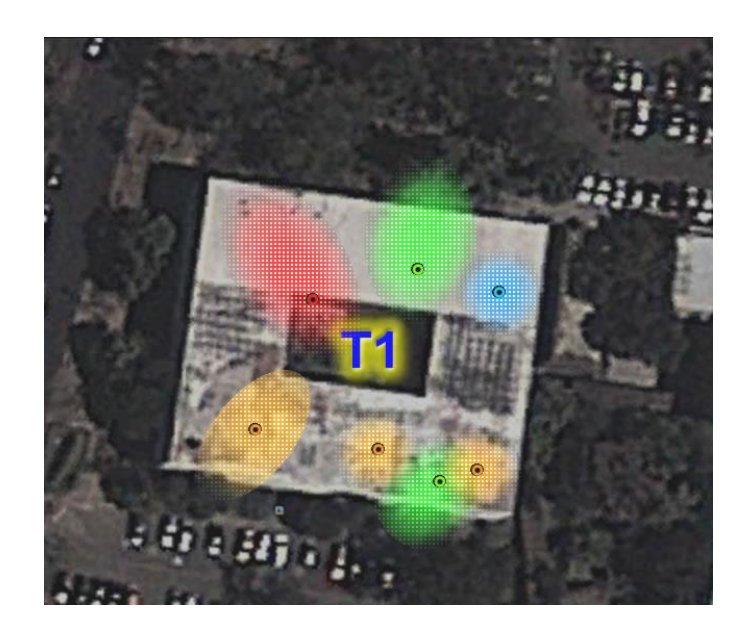

Fuente: Facultad de Ingeniería, Google Earth.

# Figura 60. **Distribución actual de canales. Edificio T1, 1er nivel**

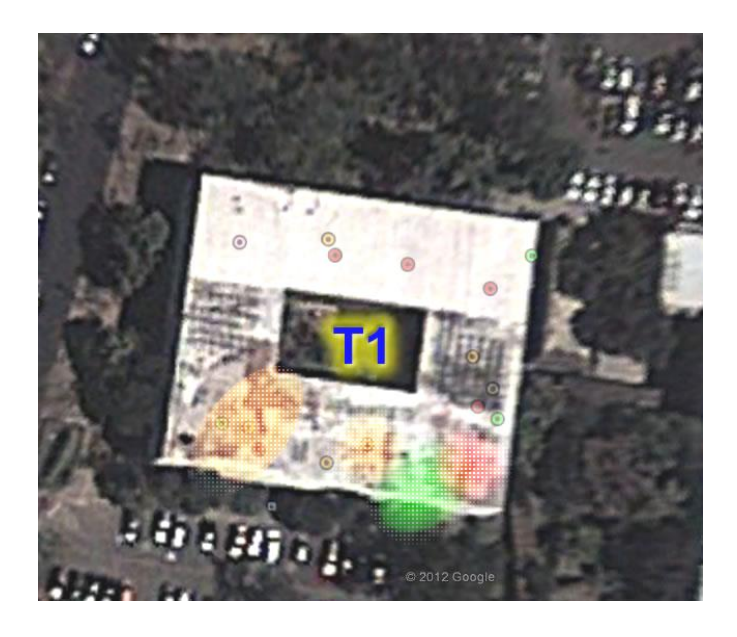

# Figura 61. **Nueva distribución completa. Edificio T1, 2do nivel**

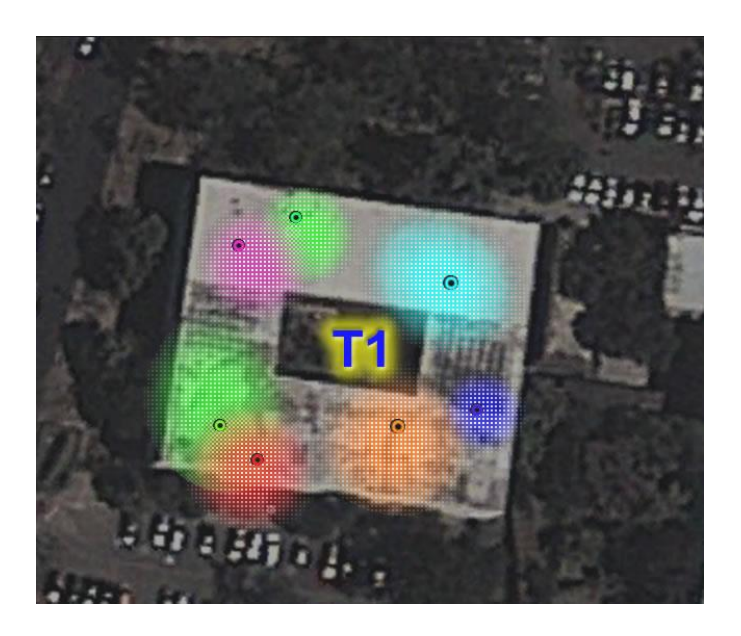

Fuente: Facultad de Ingeniería, Google Earth.

# Figura 62. **Distribución actual de canales. Edificio T1, 2do nivel**

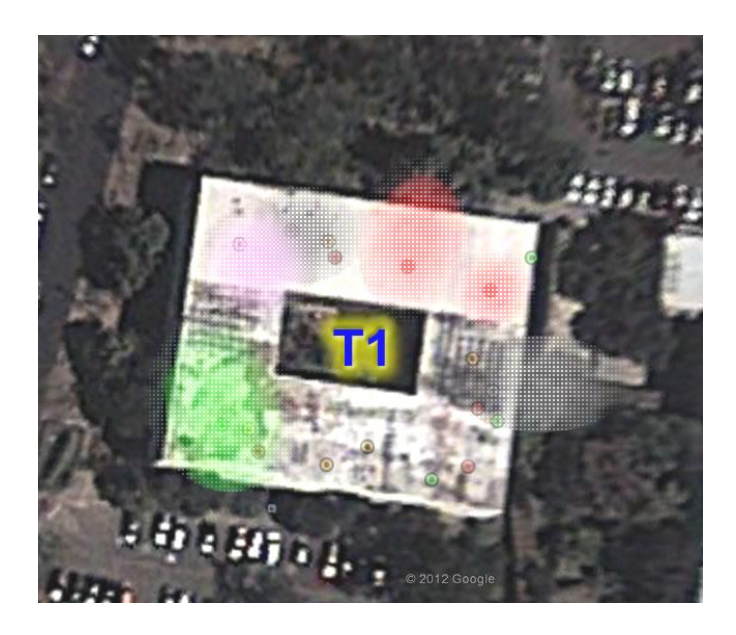

### Figura 63. **Nueva distribución completa. Edificio T1, 3er nivel**

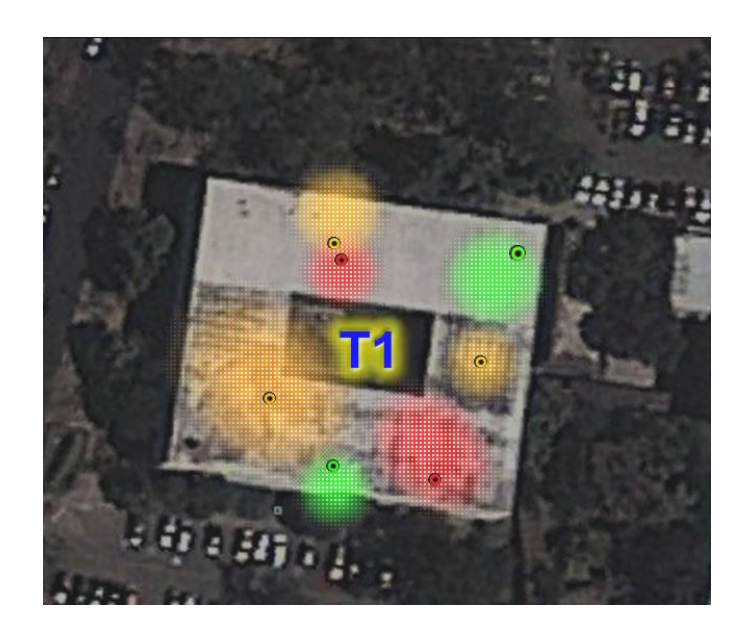

Fuente: Facultad de Ingeniería, Google Earth.

# Figura 64. **Distribución actual de canales. Edificio T1, 3er nivel**

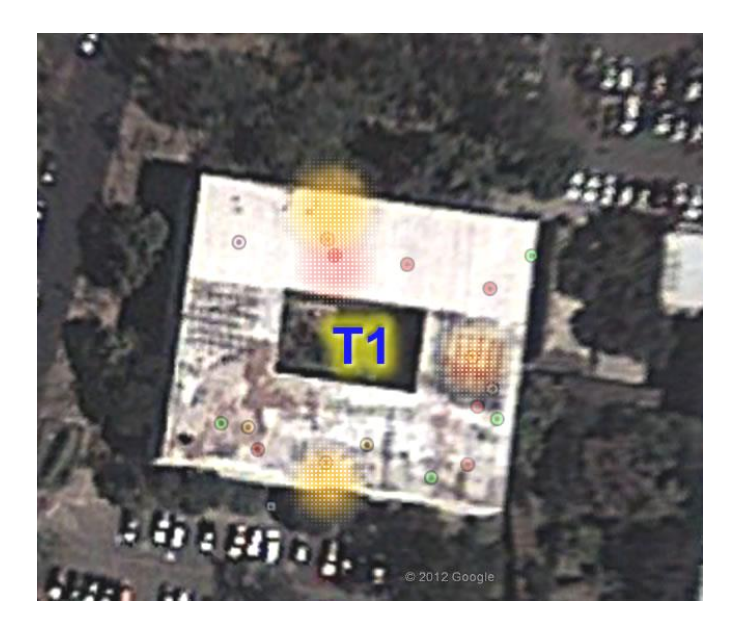

#### Figura 65. **Nueva distribución completa. Edificio T1, exteriores**

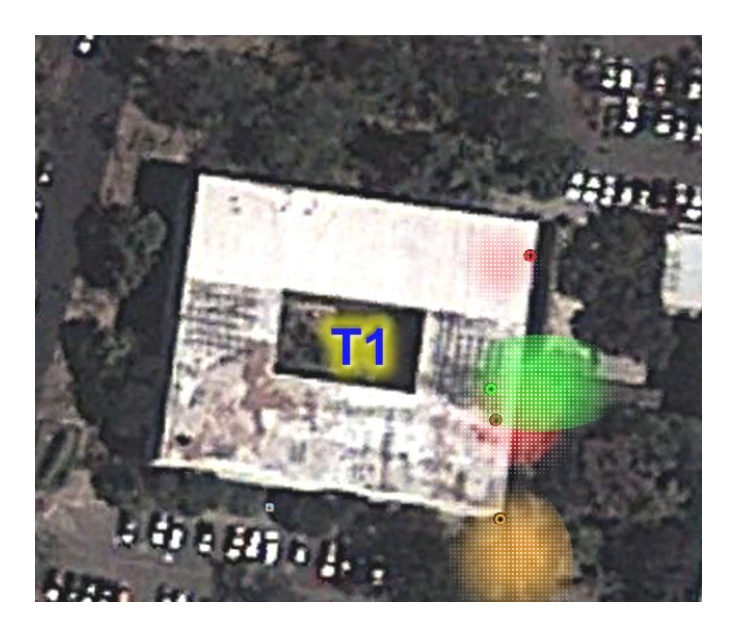

Fuente: Facultad de Ingeniería, Google Earth.

#### Figura 66. **Distribución actual de canales. Edificio T1, exteriores**

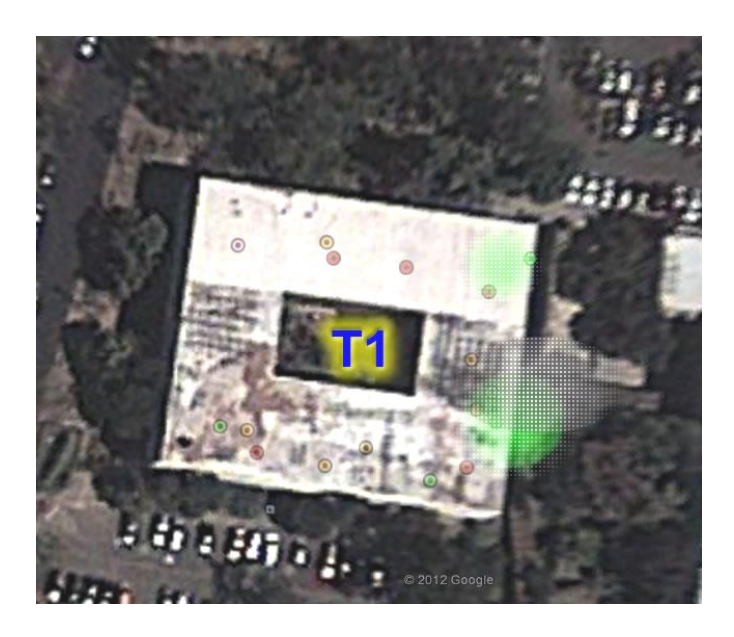

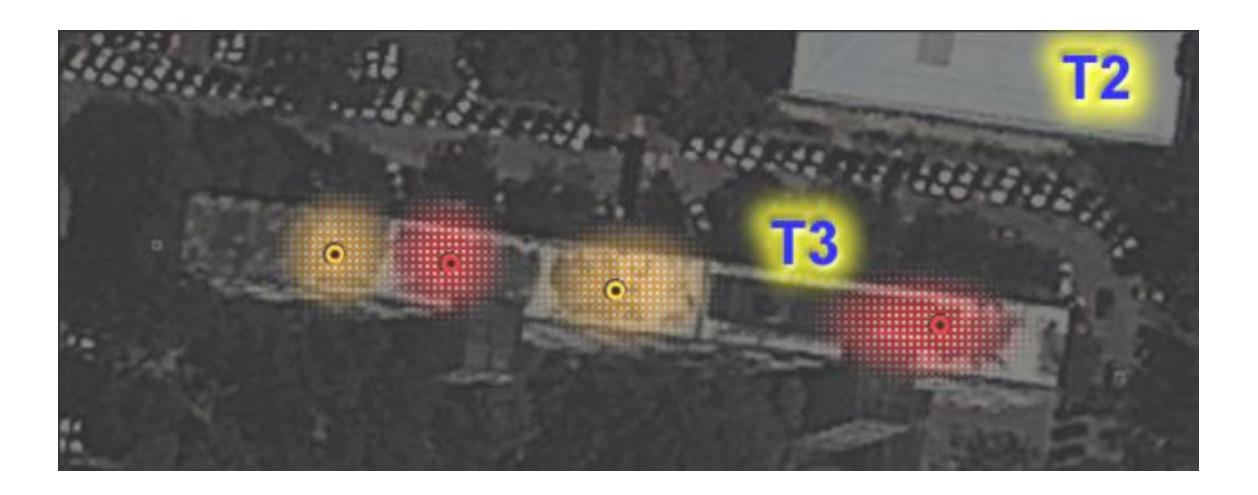

### Figura 67. **Nueva distribución completa. Edificio T3, 1er nivel**

Fuente: Facultad de Ingeniería, Google Earth.

# Figura 68. **Distribución actual de canales. Edificio T3, 1er nivel**

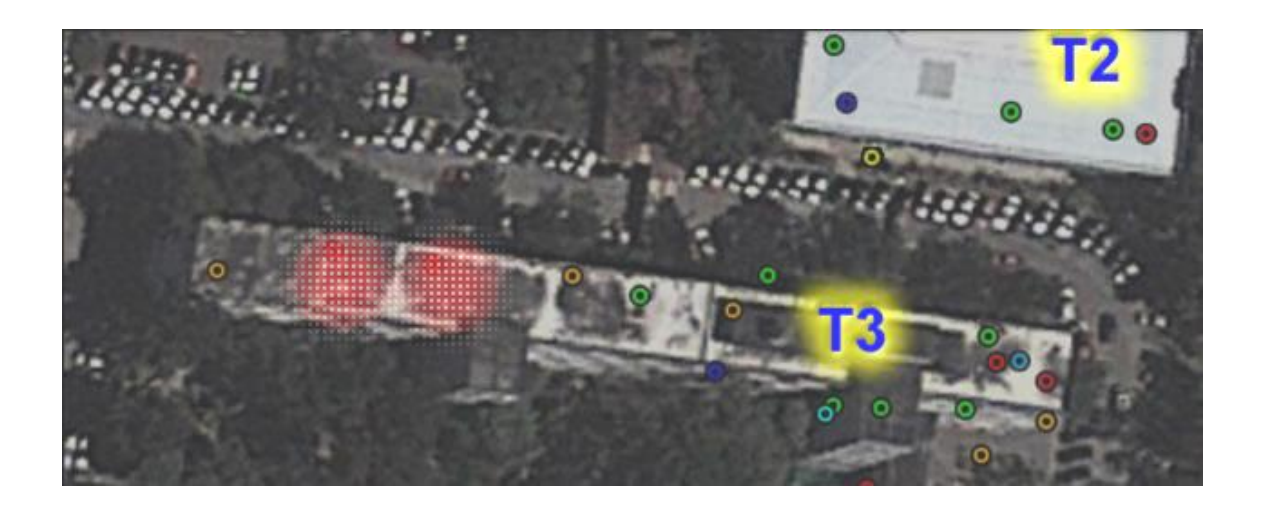

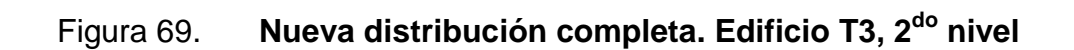

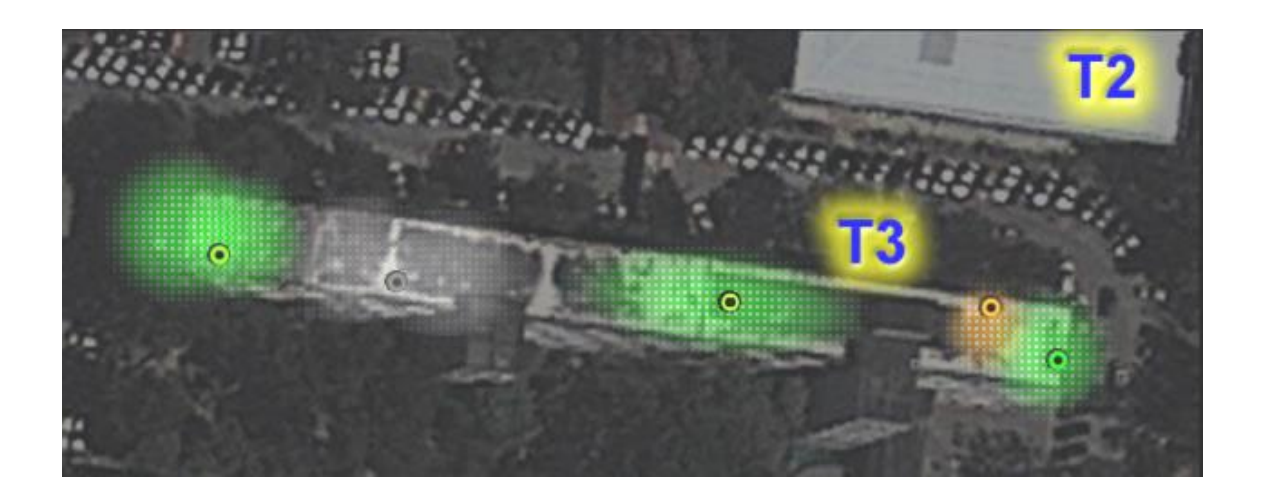

Fuente: Facultad de Ingeniería, Google Earth.

# Figura 70. **Distribución actual de canales. Edificio T3, 2do nivel**

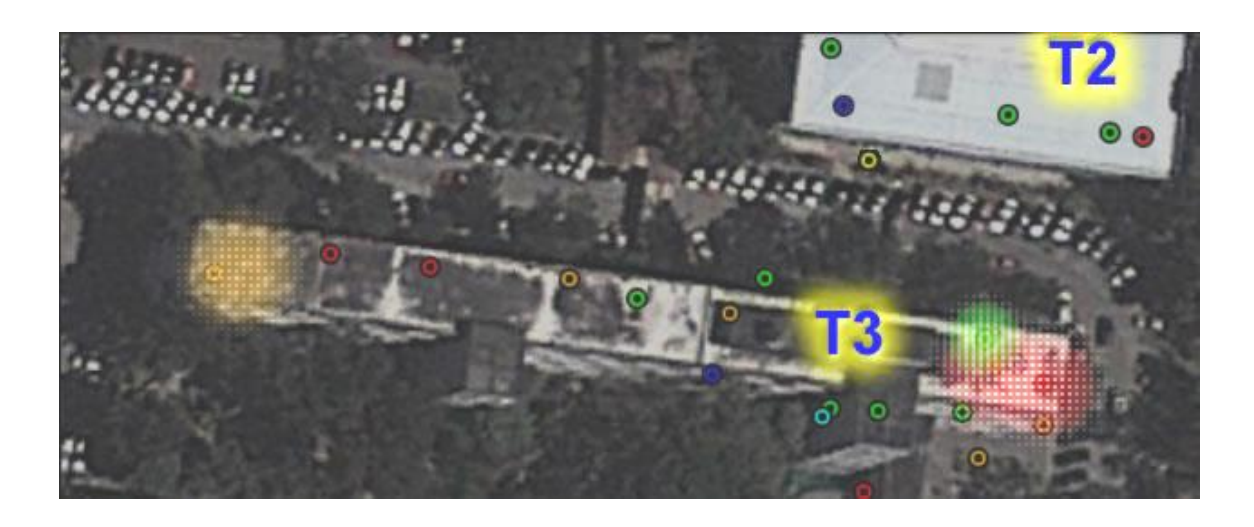

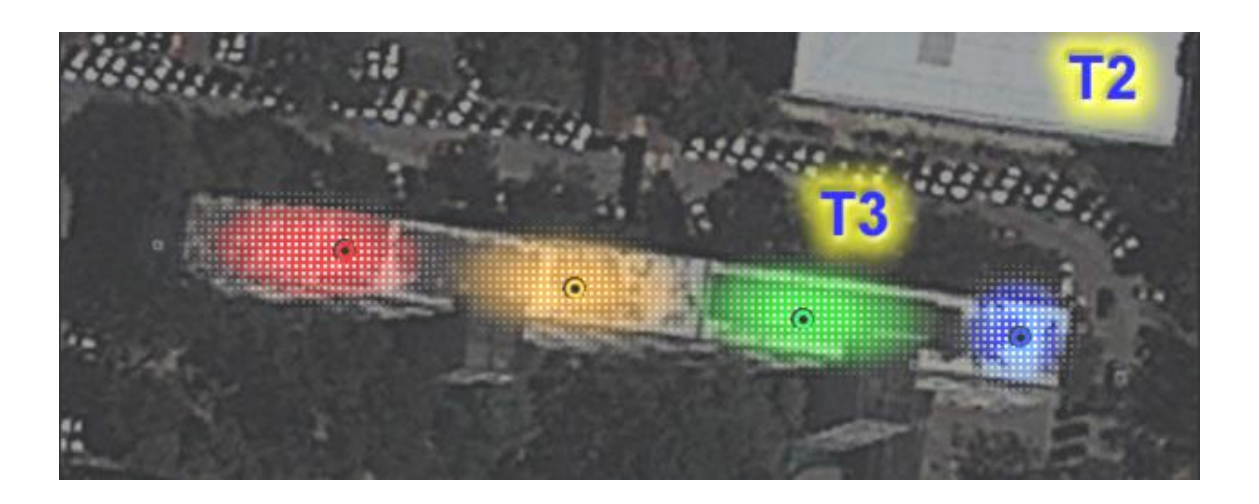

Figura 71. **Nueva distribución completa. Edificio T3, 3er nivel**

Fuente: Facultad de Ingeniería, Google Earth.

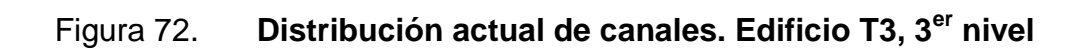

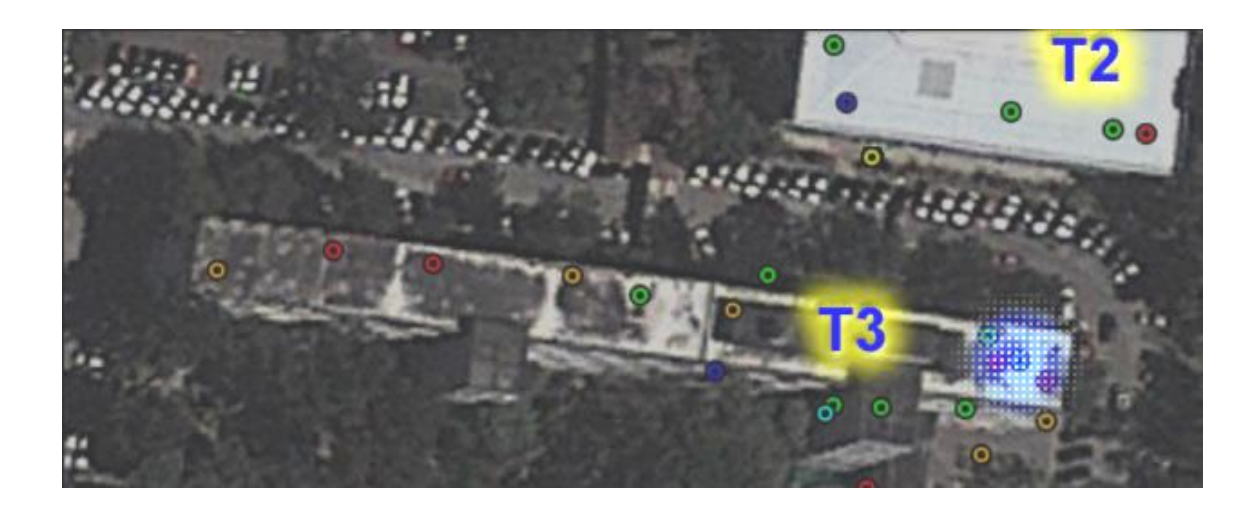

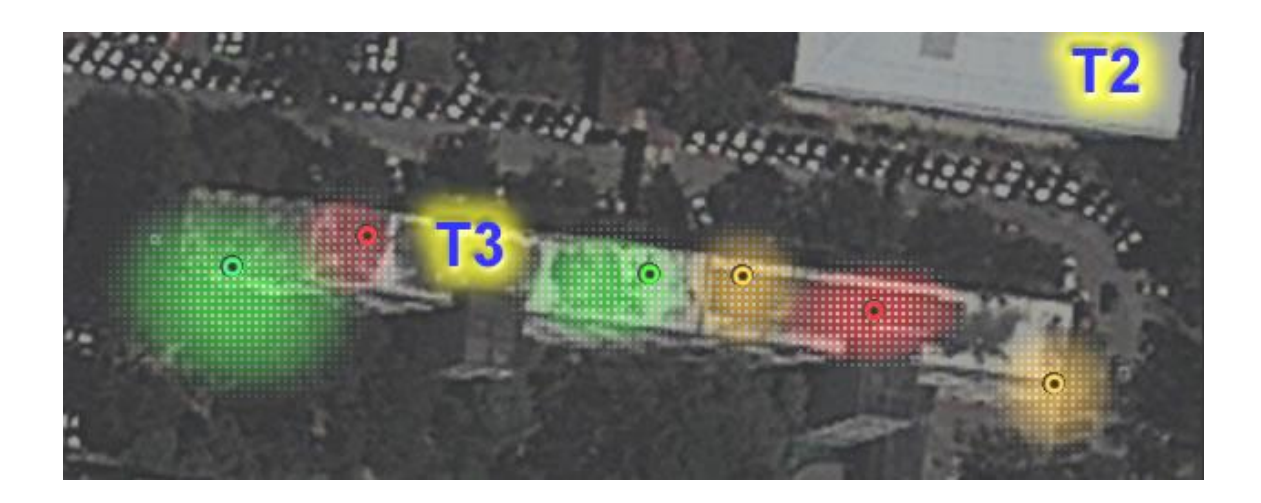

Figura 73. **Nueva distribución completa. Edificio T3, planta baja**

Fuente: Facultad de Ingeniería, Google Earth.

#### Figura 74. **Distribución actual de canales. Edificio T3, planta baja**

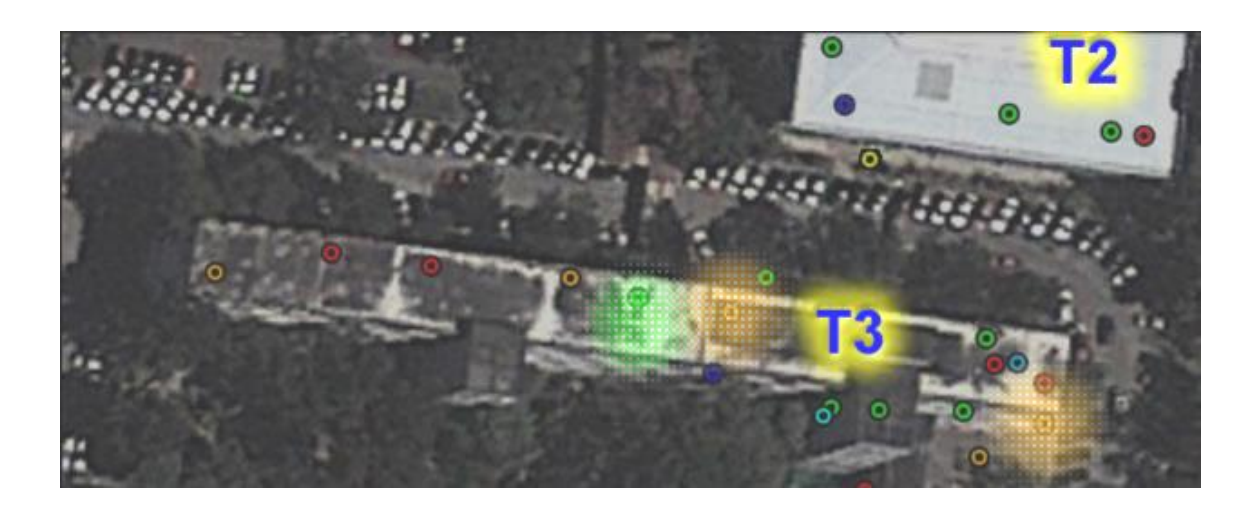

### Figura 75. **Nueva distribución completa. Edificios T3, T4, T5, T6: exteriores**

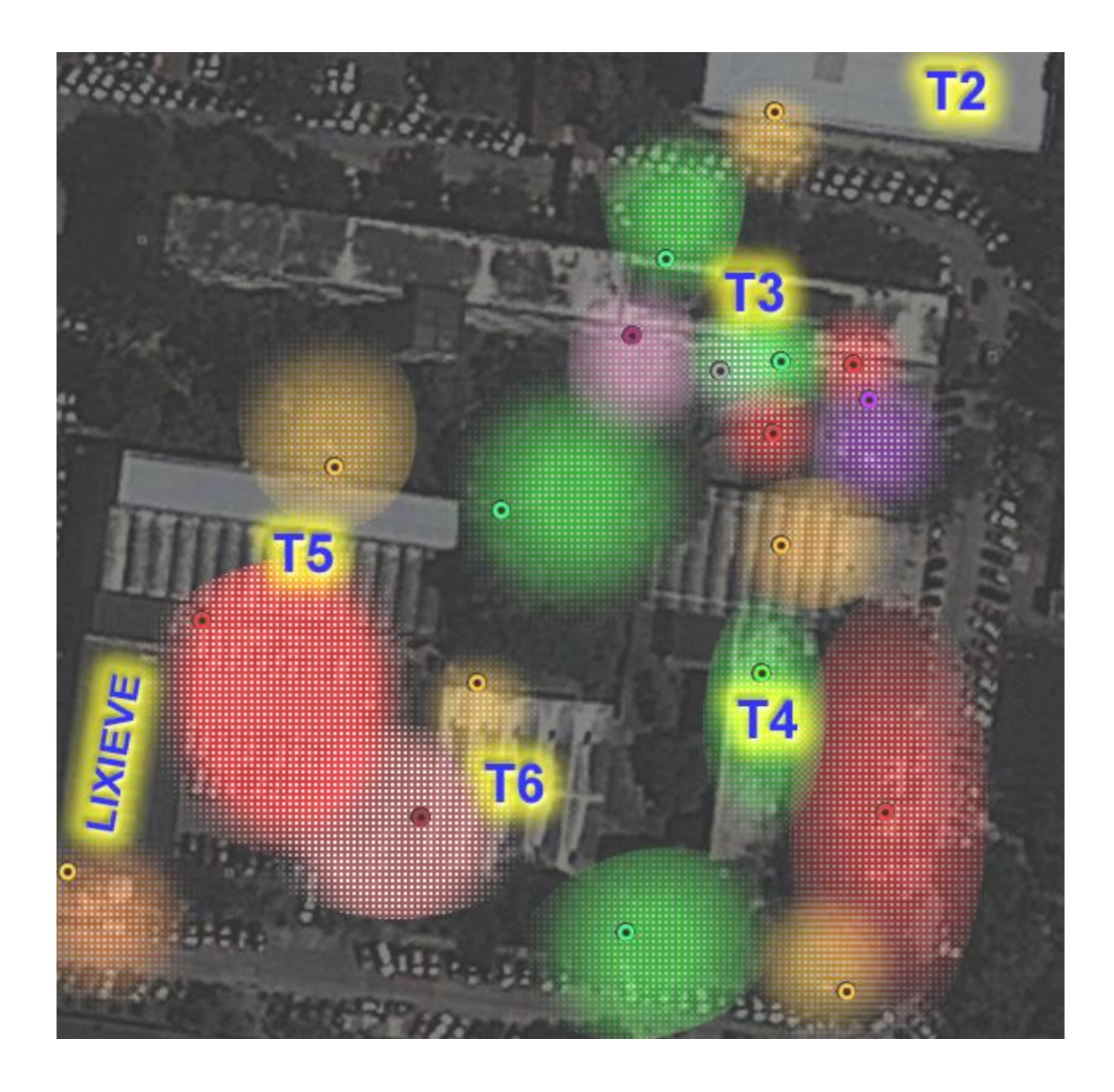

### Figura 76. **Distribución actual de canales. Edificios T3, T4, T5, T6: exteriores.**

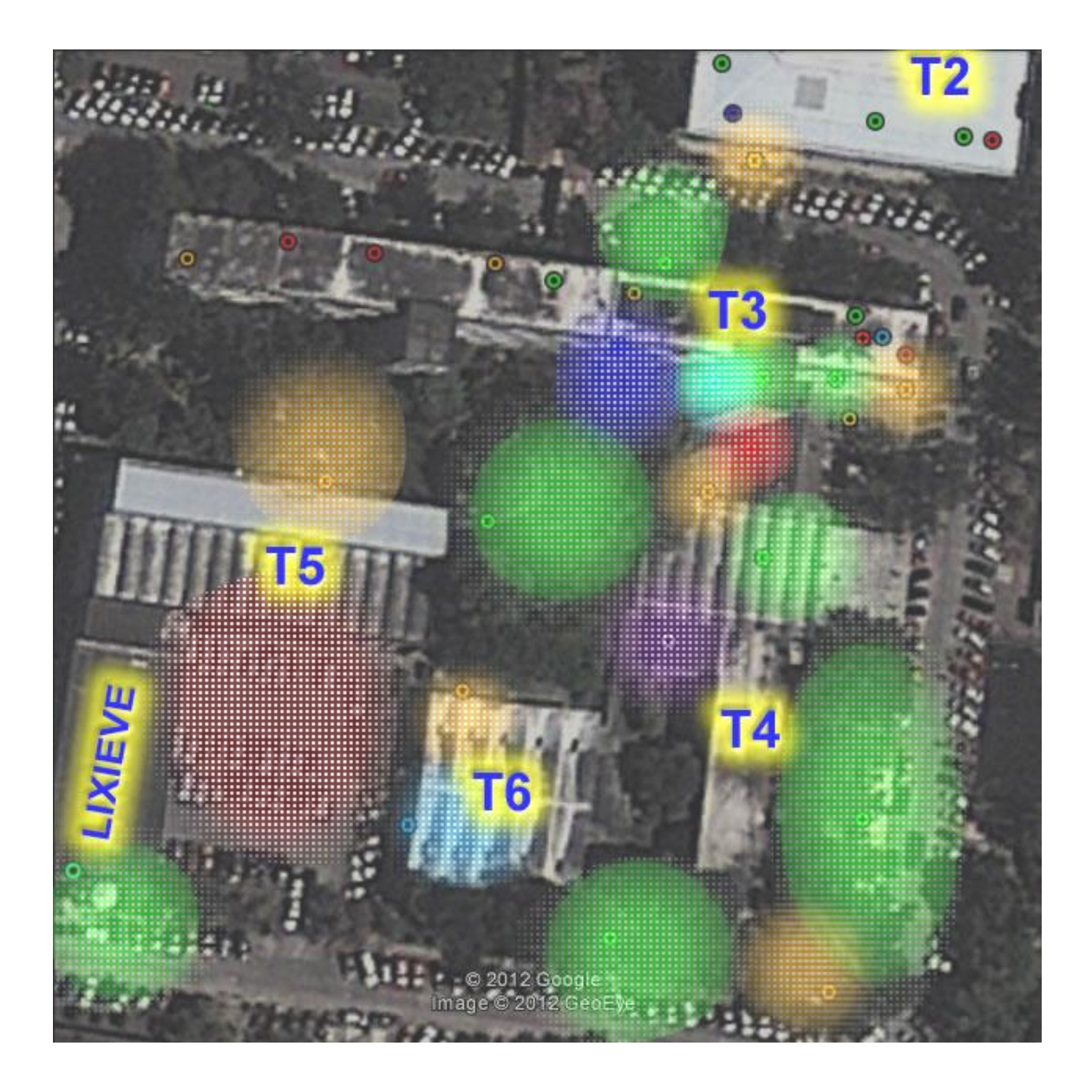

Fuente: Facultad de Ingeniería, Google Earth.

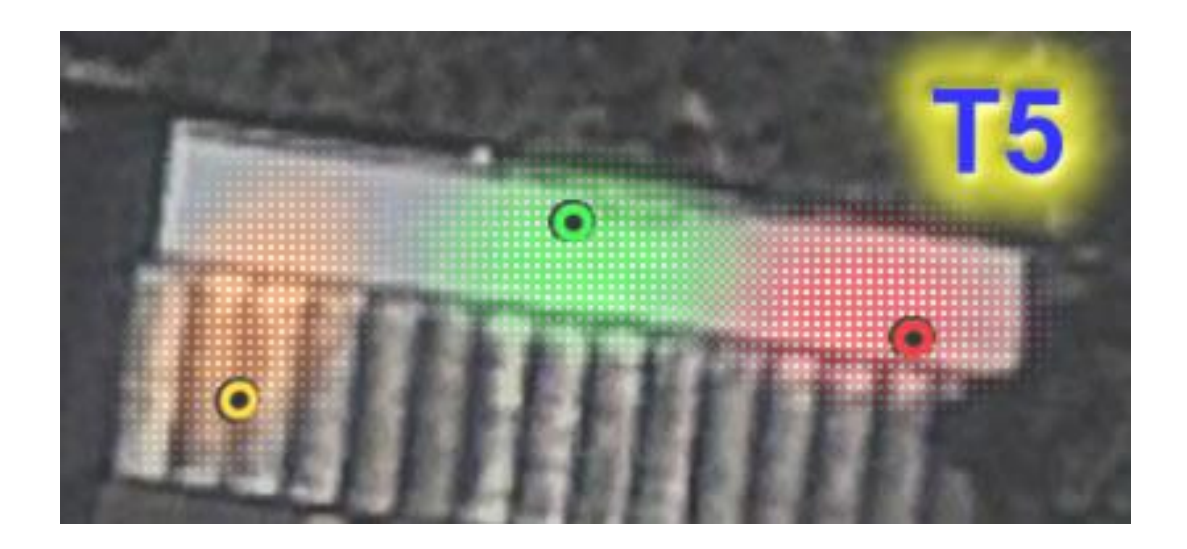

Figura 77. **Nueva distribución completa. Edificio T5, 1er nivel**

Fuente: Facultad de Ingeniería, Google Earth.

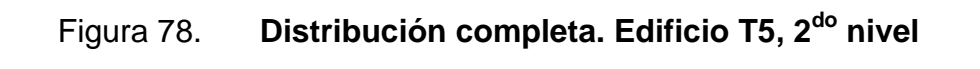

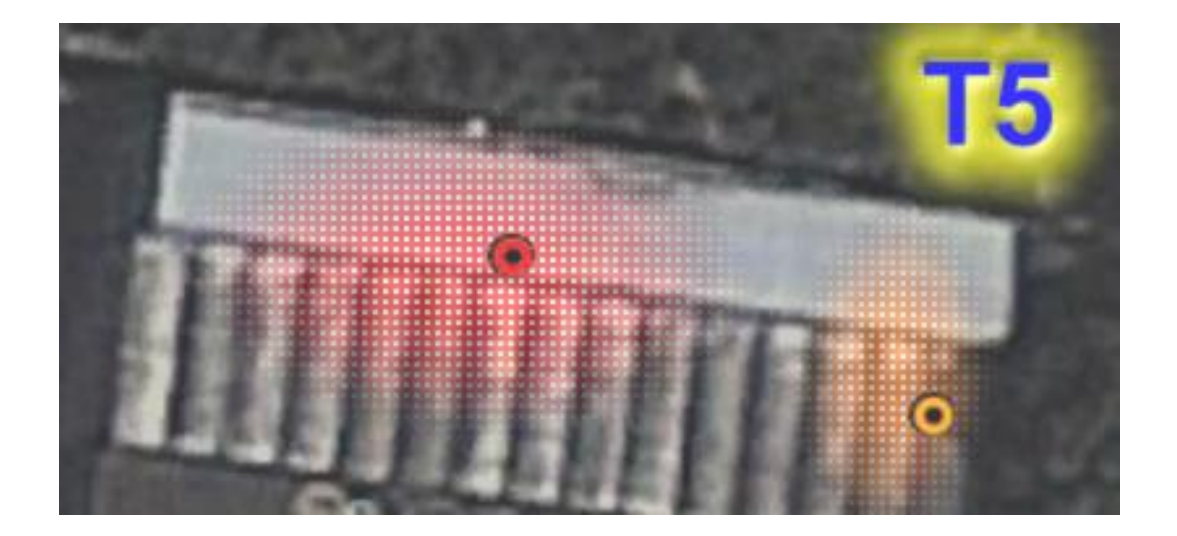

Fuente: Facultad de Ingeniería, Google Earth.

Actualmente, no existen redes inalámbricas visibles en el edificio T5.

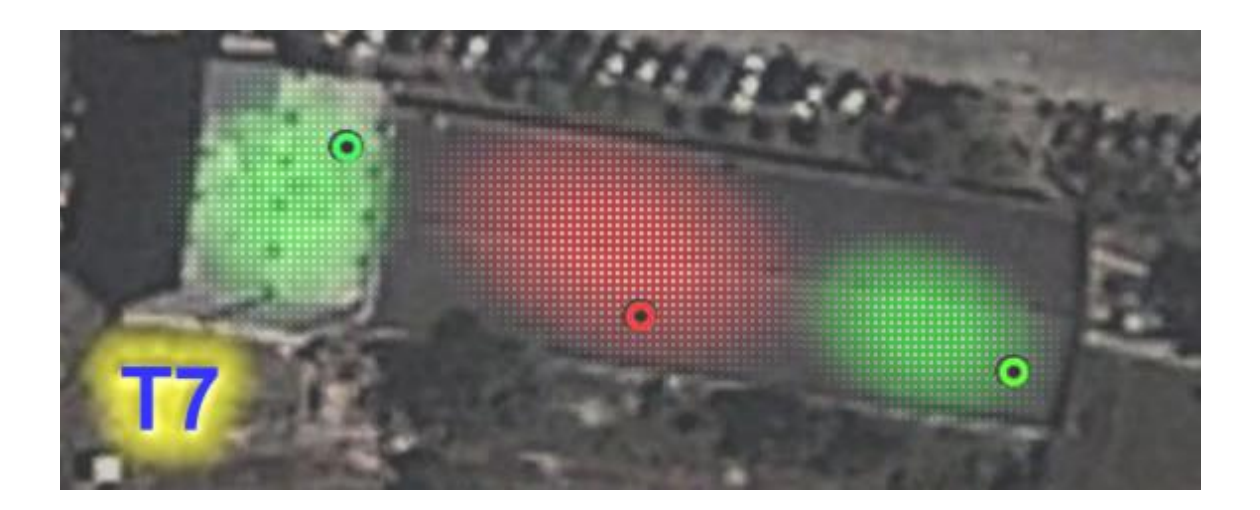

Figura 79. **Distribución completa. Edificio T7, 1er nivel**

Fuente: Facultad de Ingeniería, Google Earth.

# Figura 80. **Distribución completa. Edificio T7, 2do nivel**

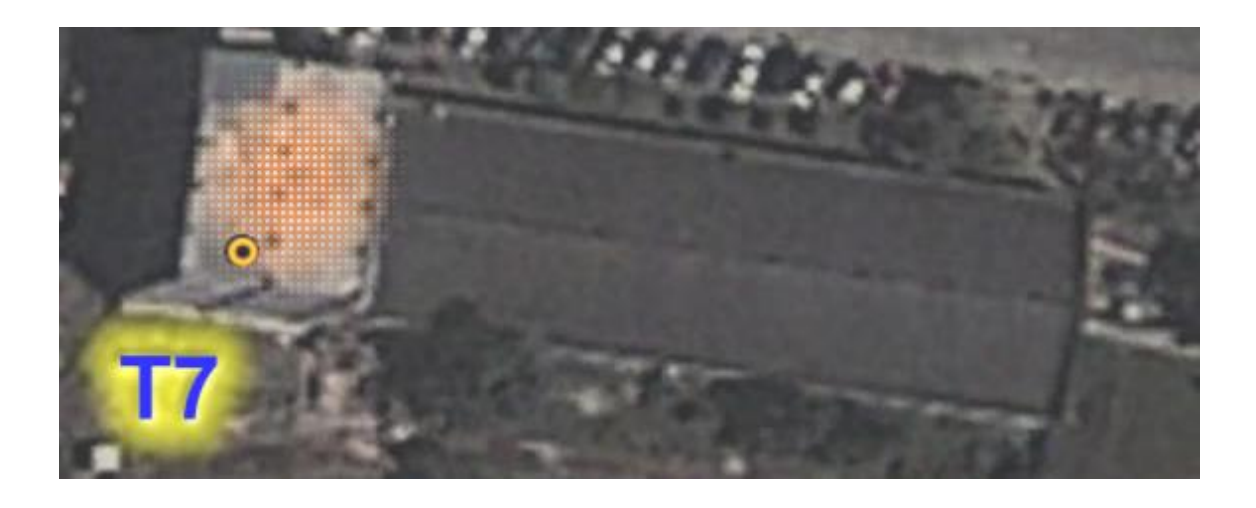

Fuente: Facultad de Ingeniería, Google Earth.

Actualmente, no existen redes inalámbricas visibles en el edificio T7.

#### **4.2.2. Cobertura completa con nuevas redes**

El resultado de la ubicación de los nuevos puntos de acceso en las localidades especificadas anteriormente mejorará el acceso a la conectividad de datos inalámbrica dentro de las instalaciones; aunque existen lugares que no requieren del alcance de las redes (como los baños y parqueos).Se muestran a continuación un conjunto de *plots*, que describen la predicción de cómo sería la cobertura WiFi si se tomasen en cuenta los cambios. Asimismo, se realiza una comparación con la cobertura actual.

#### Figura 81. **Cobertura completa con nuevas redes. Edificio T1, 1er nivel**

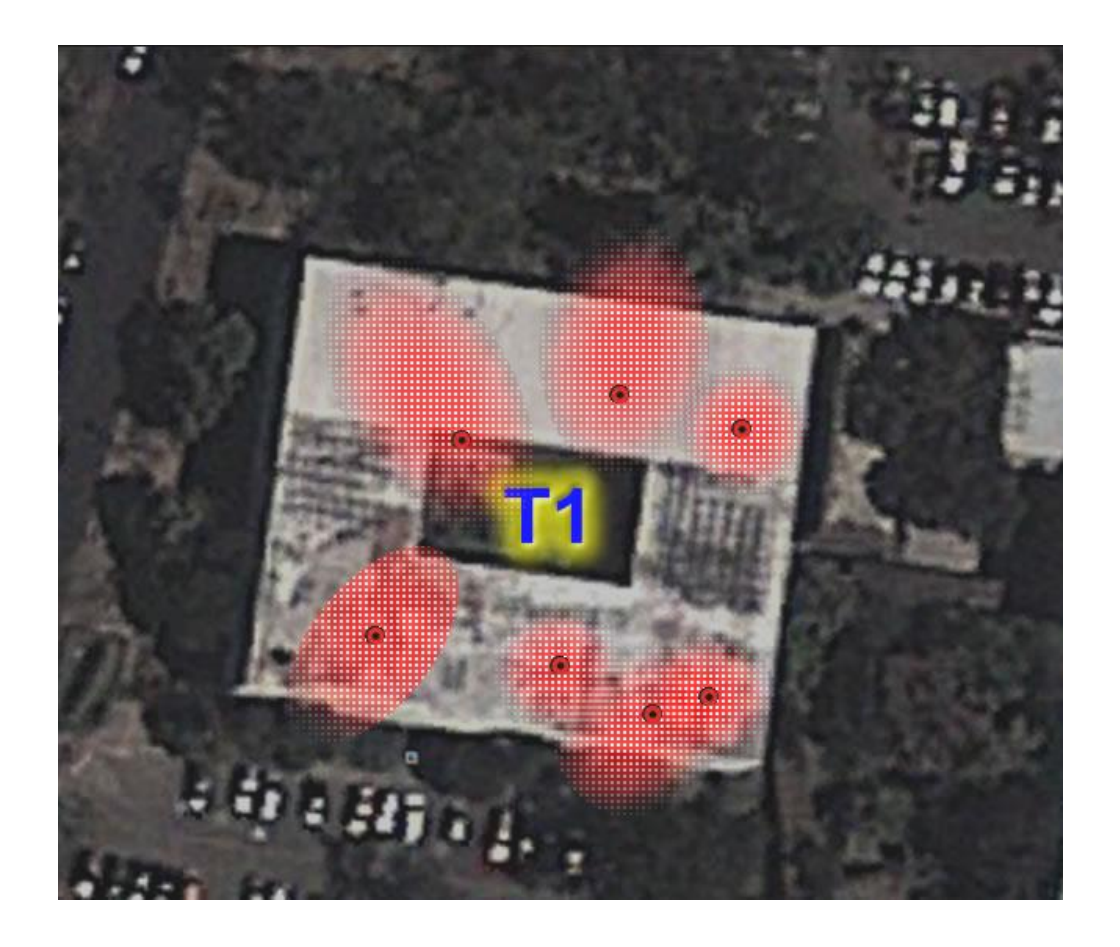

Fuente: Facultad de Ingeniería, Google Earth.

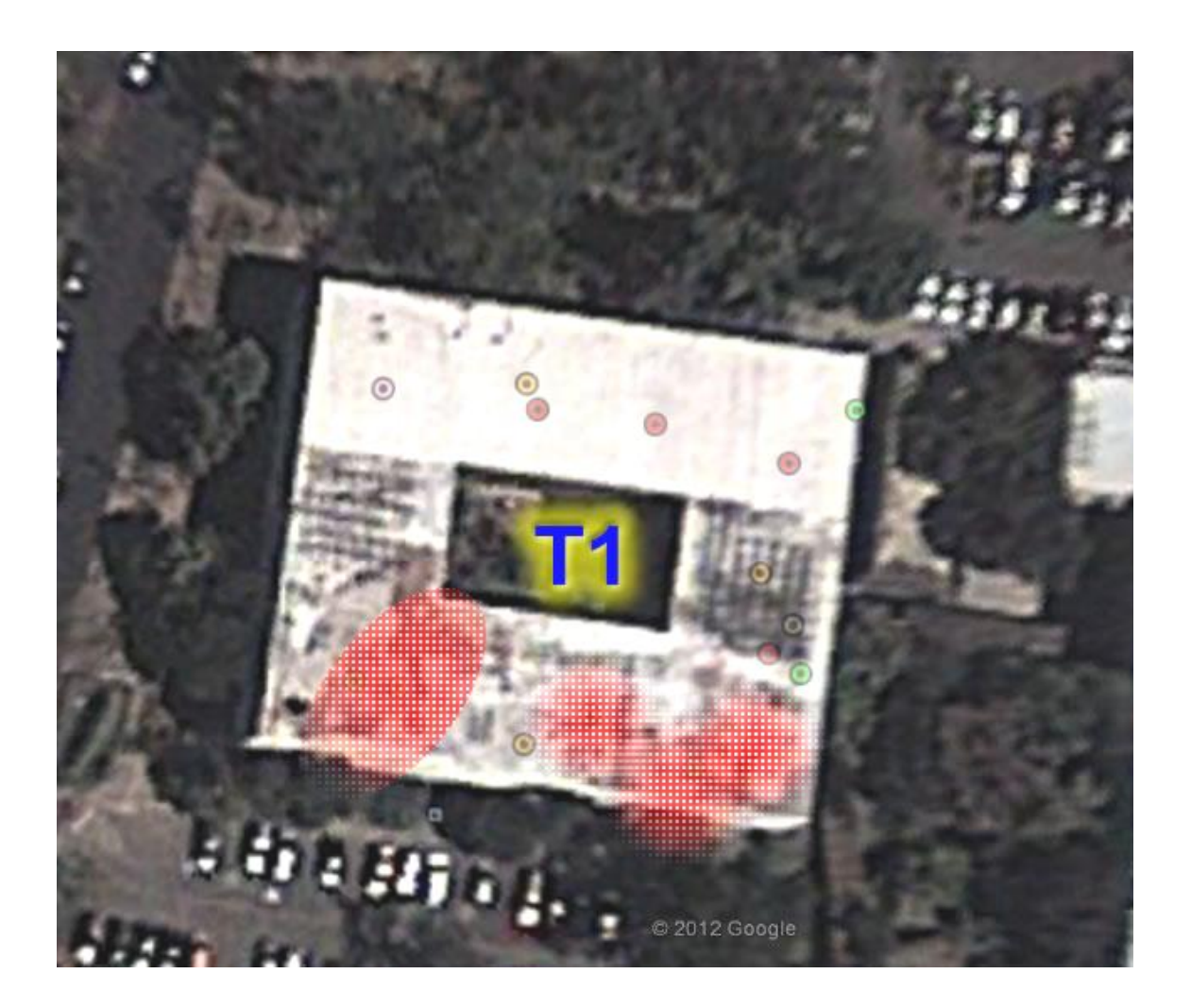

# Figura 82. **Cobertura actual. Edificio T1, 1er nivel**

# Figura 83. **Cobertura completa con nuevas redes. Edificio T1, 2do nivel**

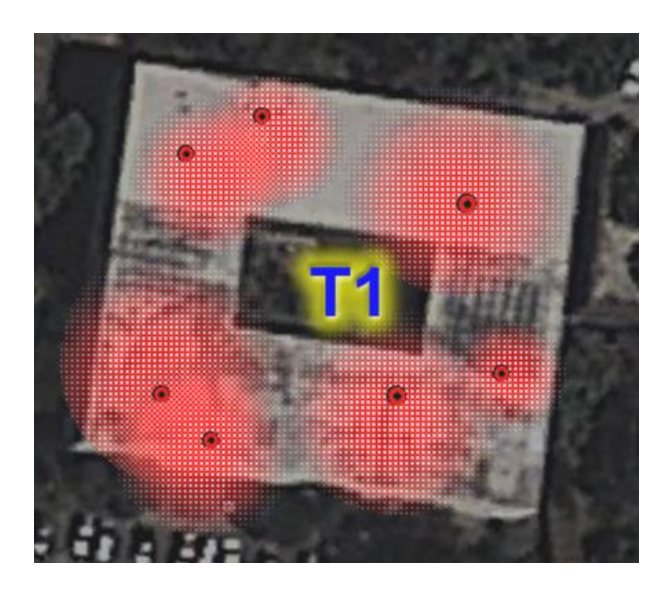

Fuente: Facultad de Ingeniería, Google Earth.

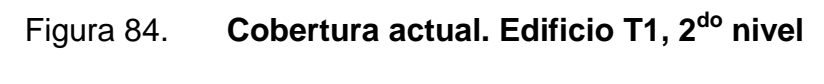

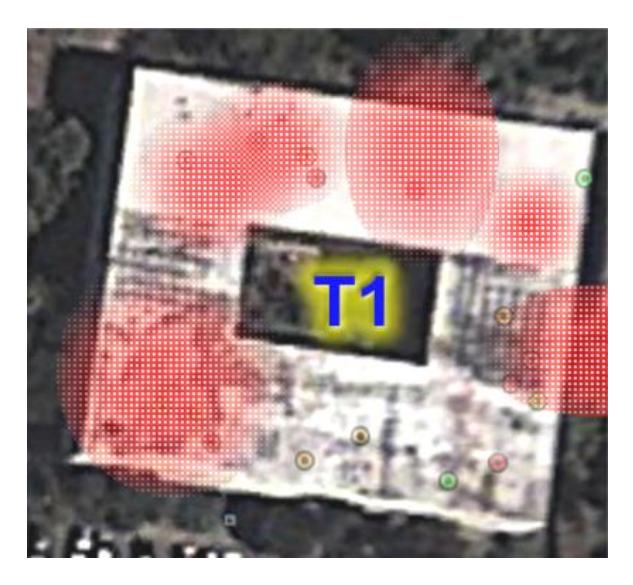

### Figura 85. **Cobertura completa con nuevas redes. Edificio T1, 3er nivel**

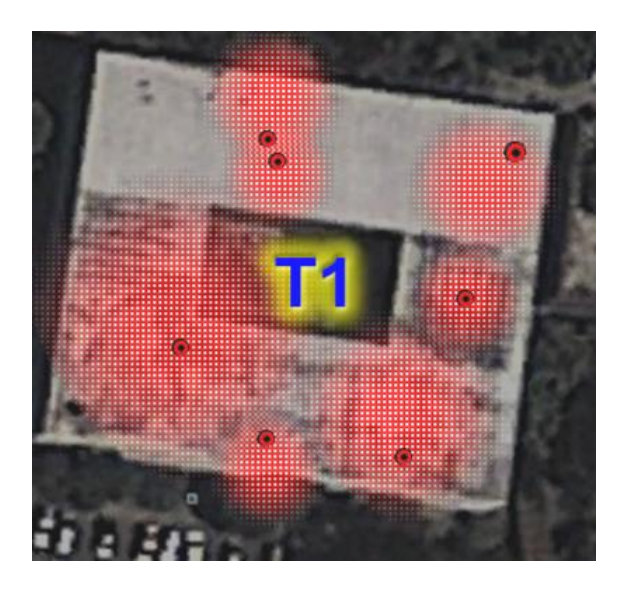

Fuente: Facultad de Ingeniería, Google Earth.

# Figura 86. **Cobertura actual. Edificio T1, 3er nivel**

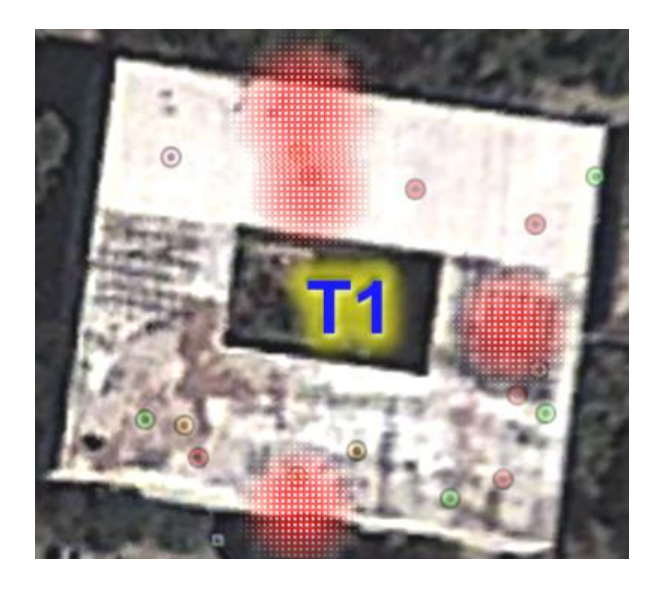

#### Figura 87. **Cobertura completa con nuevas redes. Edificio T1, exteriores**

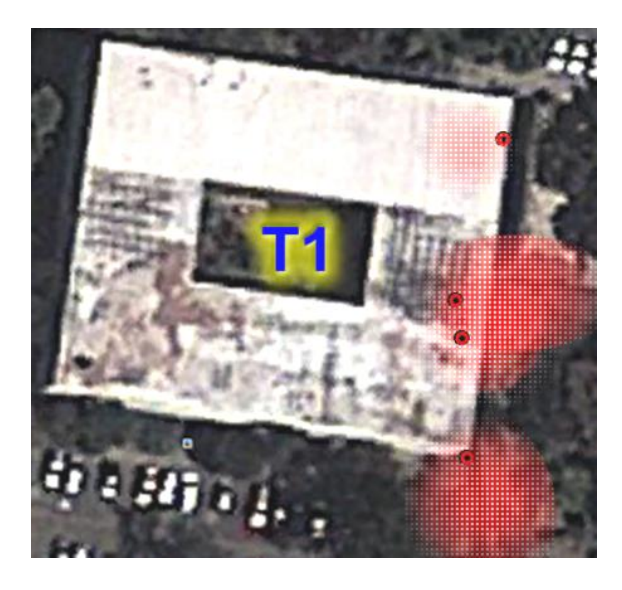

Fuente: Facultad de Ingeniería, Google Earth.

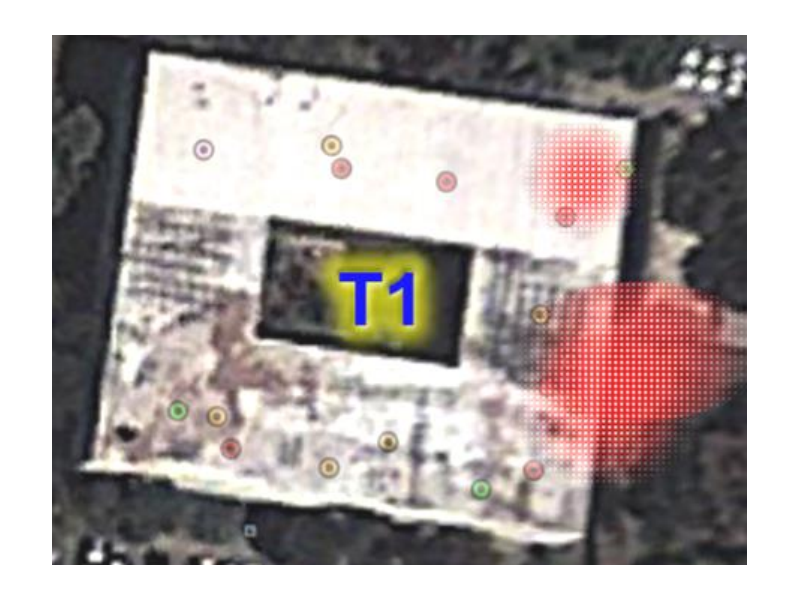

#### Figura 88. **Cobertura actual. Edificio T1, exteriores**

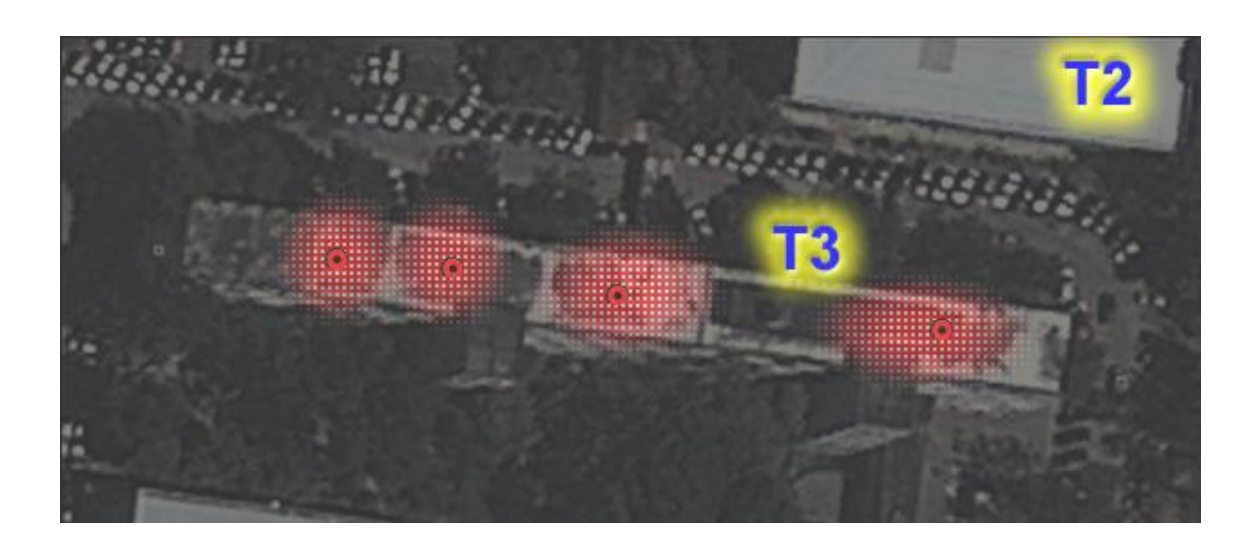

Figura 89. **Cobertura completa con nuevas redes. Edificio T3, 1er nivel**

Fuente: Facultad de Ingeniería, Google Earth.

### Figura 90. **Cobertura actual. Edificio T3, 1er nivel**

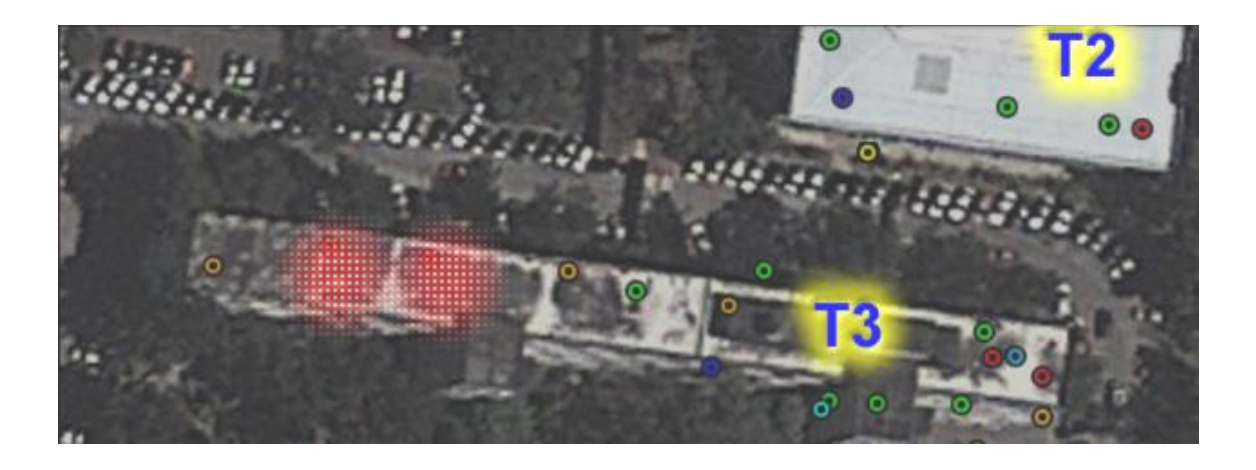

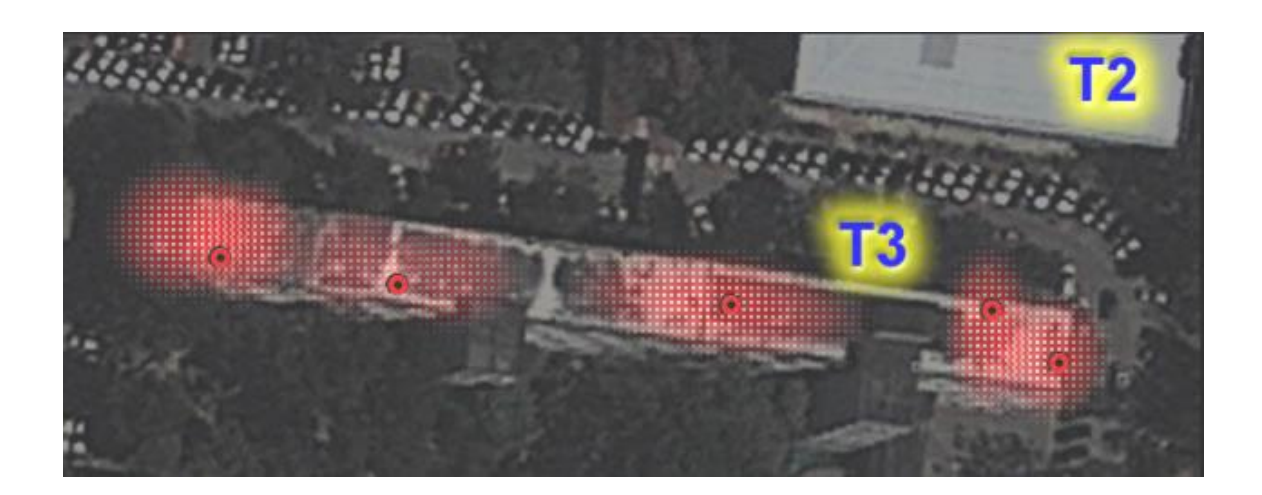

Figura 91. **Cobertura completa con nuevas redes. Edificio T3, 2do nivel**

Fuente: Facultad de Ingeniería, Google Earth.

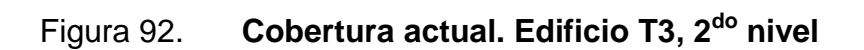

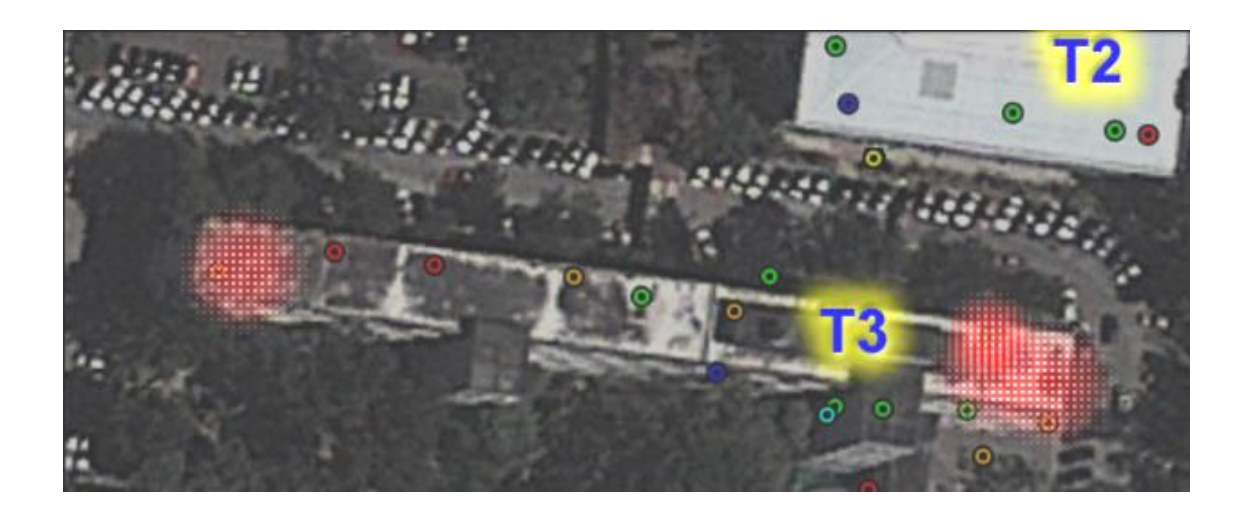

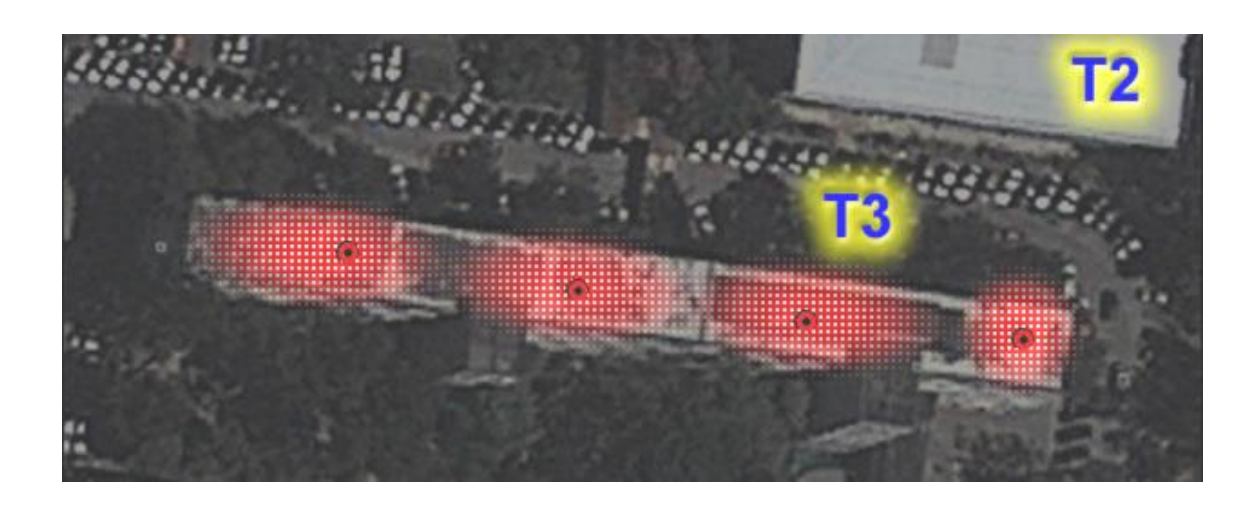

Figura 93. **Cobertura completa con nuevas redes. Edificio T3, 3er nivel**

Fuente: Facultad de Ingeniería, Google Earth.

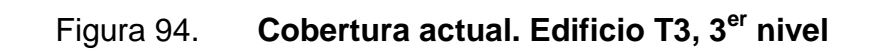

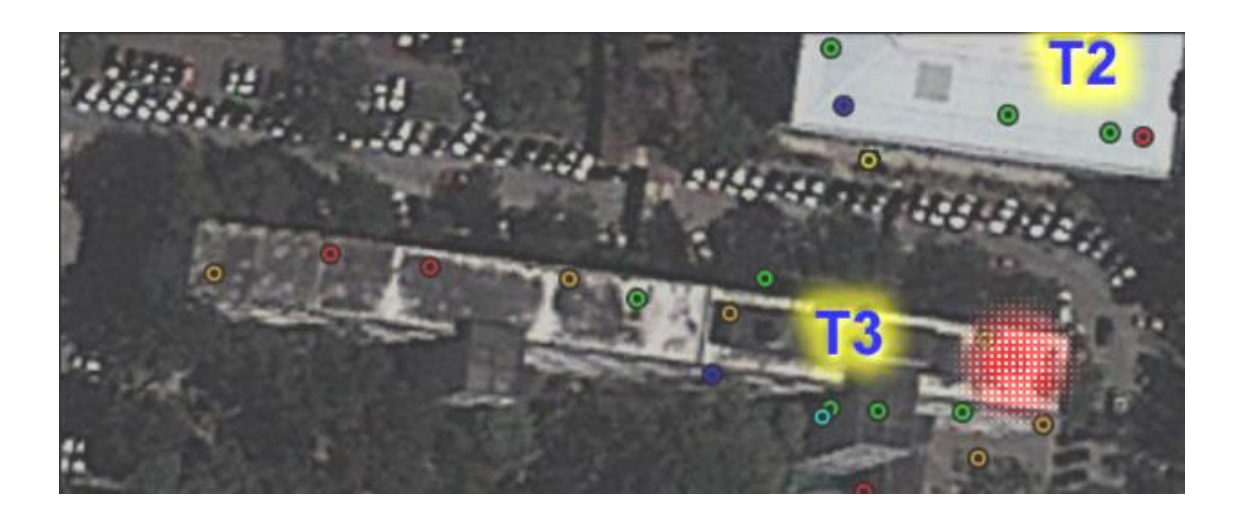

### Figura 95. **Cobertura completa con nuevas redes. Edificio T3, planta baja**

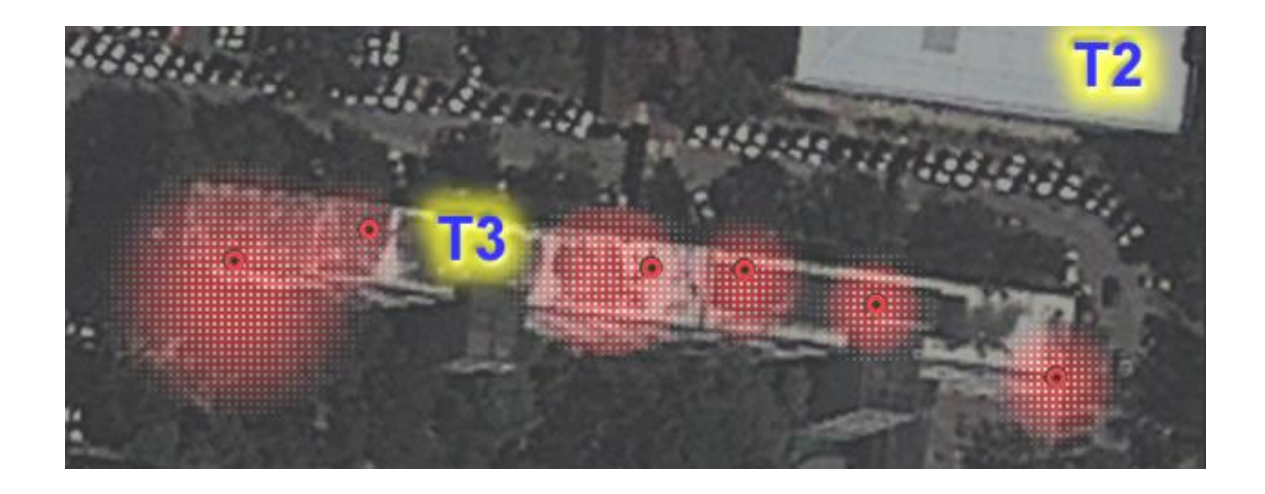

Fuente: Facultad de Ingeniería, Google Earth.

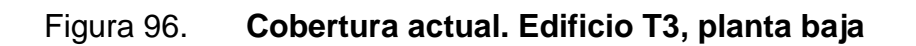

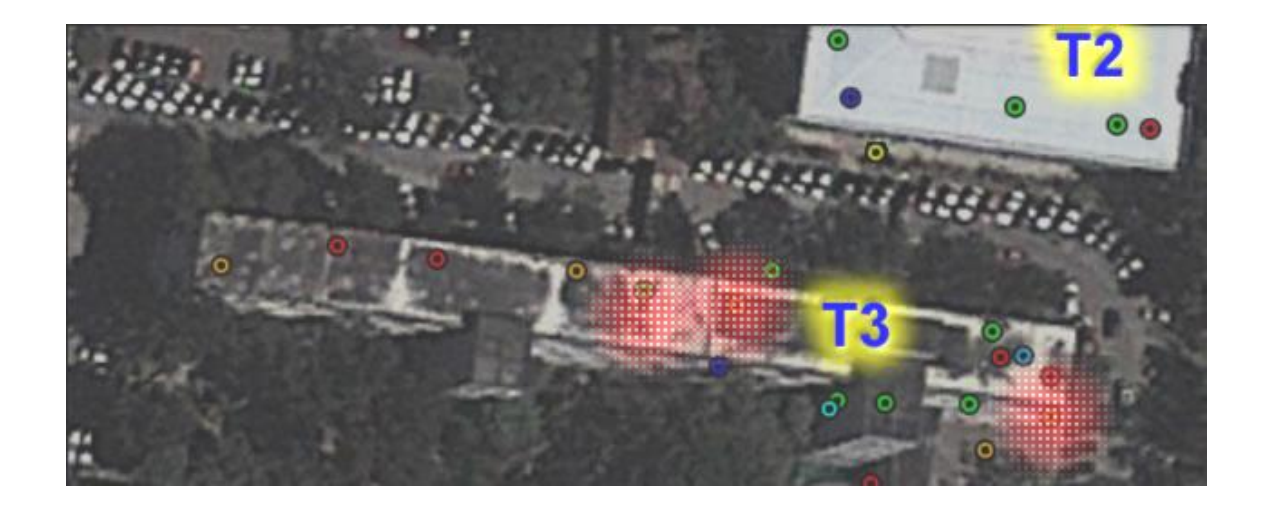

Figura 97. **Cobertura completa con nuevas redes. Edificios T3, T4, T5, T6, exteriores**

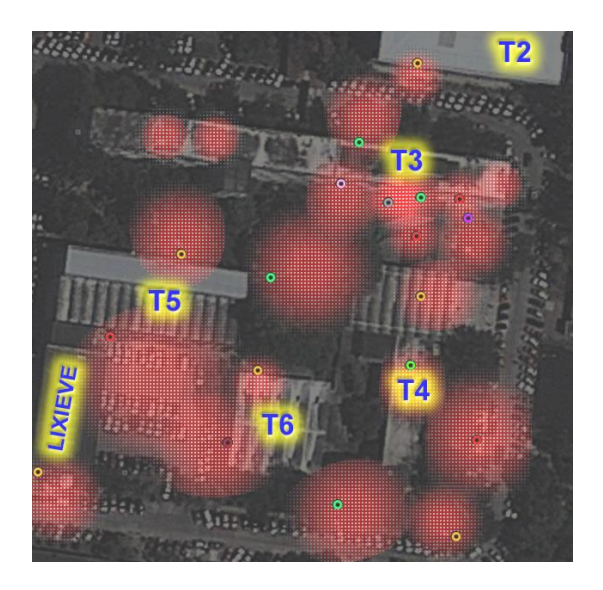

Fuente: Facultad de Ingeniería, Google Earth.

#### Figura 98. **Cobertura actual. Edificios T3, T4, T5, T6 exteriores**

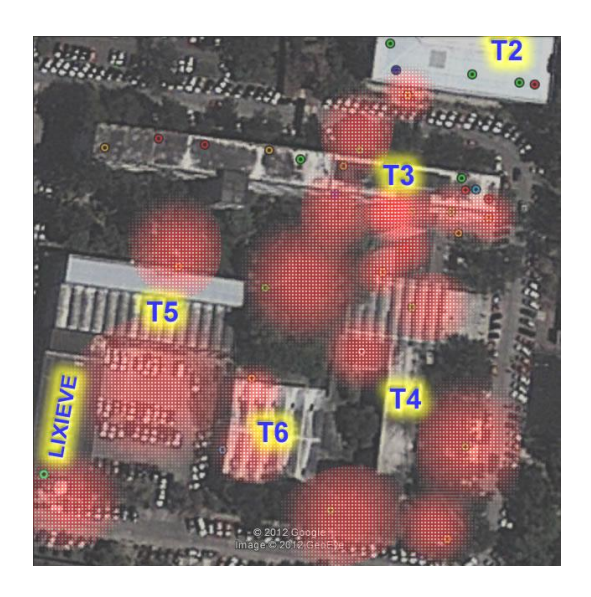

Figura 99. **Cobertura completa con nuevas redes. Edificio T5, 1er nivel**

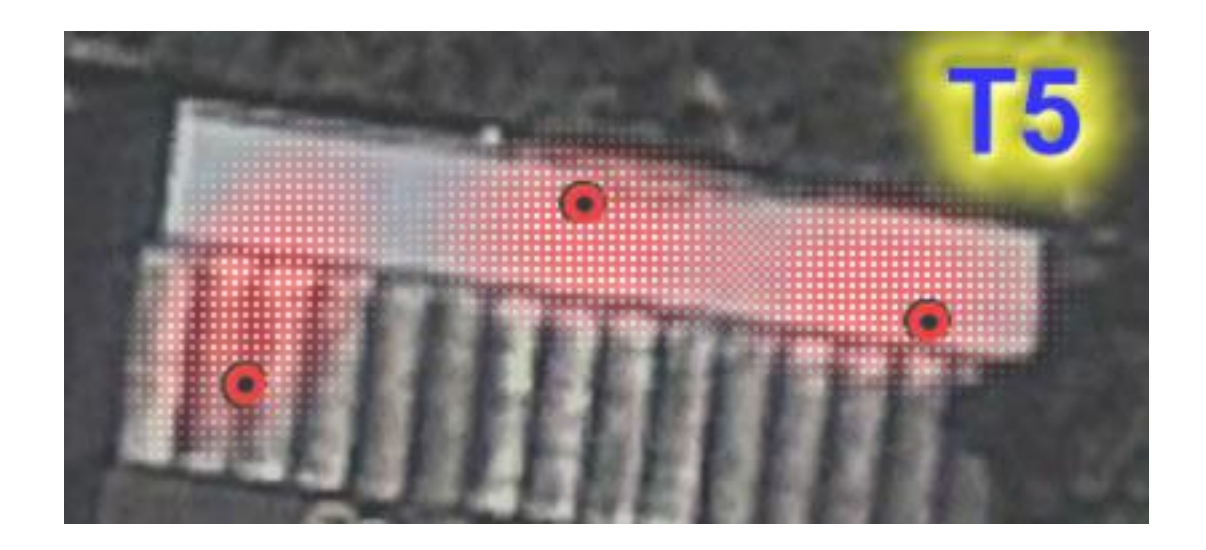

Fuente: Facultad de Ingeniería, Google Earth.

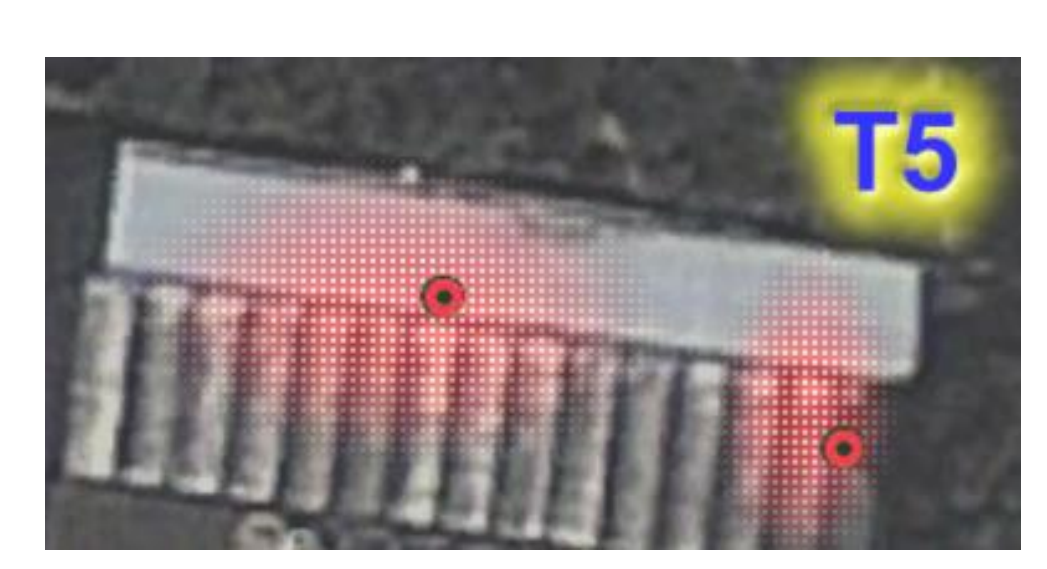

Figura 100. **Cobertura completa con nuevas redes. Edificio T5, 2do nivel**

Fuente: Facultad de Ingeniería, Google Earth.

Actualmente, no existen redes inalámbricas visibles en el edificio T5.

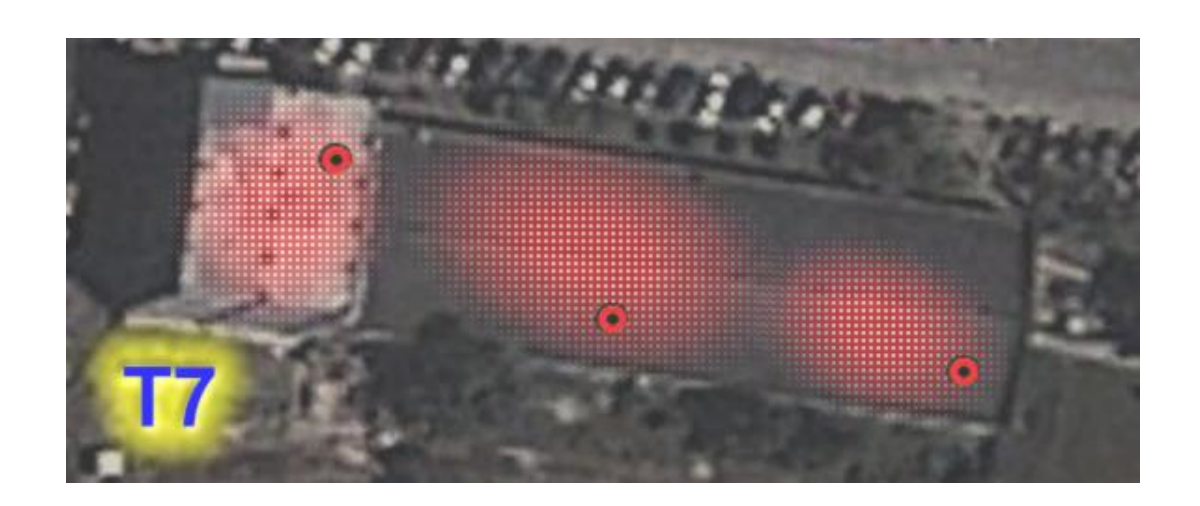

Figura 101. **Cobertura completa con nuevas redes. Edificio T7, 1er nivel**

Fuente: Facultad de Ingeniería, Google Earth.

### Figura 102. **Cobertura completa con nuevas redes. Edificio T7, 2do nivel**

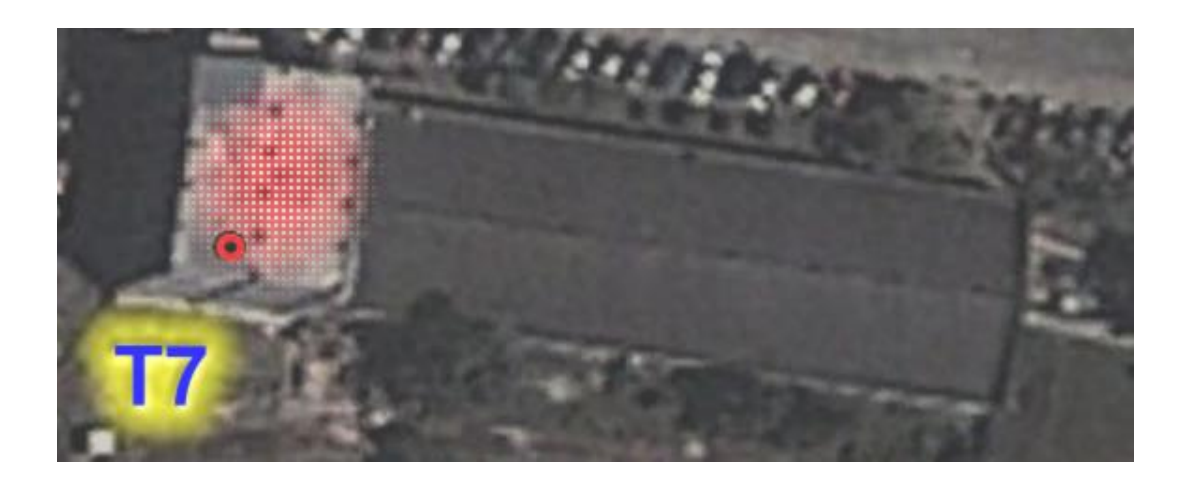

Fuente: Facultad de Ingeniería, Google Earth.

Actualmente, no existen redes inalámbricas visibles en el edificio T7.

En la tabla XVIII se describe un resumen de los parámetros de las nuevas redes propuestas. Además, se prevé que los puntos de acceso tengan antenas omnidireccionales con una ganancia de 2dbi, y potencia de transmisión de 15dBm.

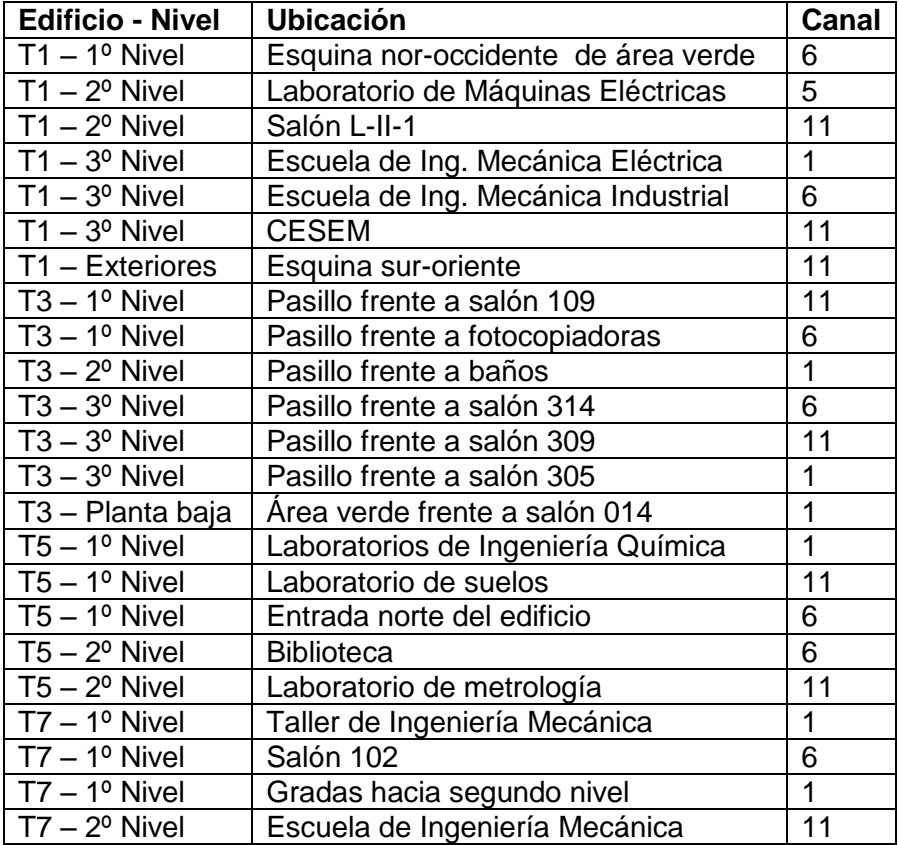

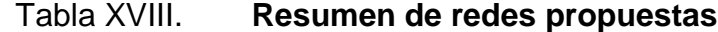

Fuente: elaboración propia.

### **CONCLUSIONES**

- 1. La optimización de los canales WiFi reduce drásticamente la latencia en las áreas ocupadas con alta densidad de redes.
- 2. La creación de nuevos APs en lugares estratégicos, aumenta las áreas de cobertura para el acceso inalámbrico de datos.
- 3. A través de CSMA/CA, WiFi puede operar junto a otras tecnologías (*Bluetooth*, *ZigBee*) en la misma banda.
- 4. La topología de estrella es la indicada para ubicar puntos de acceso WiFi de redes convencionales.
- 5. La interferencia entre redes inalámbricas WiFi adyacentes aumenta los tiempos de acceso de todas las partes involucradas, y disminuye significativamente sus tasas de transferencia promedio.
- 6. La máxima tasa de transferencia teórica entre dos dispositivos WiFi es: la mitad del valor que establecen los estándares 802.11b y 802.11g.

#### **RECOMENDACIONES**

- 1. Para realizar estudios futuros similares al presente, no es necesario contar con un teléfono móvil igual al que se utilizó para el actual estudio; pero al menos, se debe obtener uno con las especificaciones de hardware y software previamente descritos.
- 2. Antes de habilitar un nuevo punto de acceso, es imprescindible realizar un *site survey* en el entorno inmediato y verificar la ocupación del espectro electromagnético, con el fin de minimizar la interferencia.
- 3. Debido a que la banda ISM de 2.4 GHz está ocupada también por otras tecnologías, deben tomarse en cuenta otras fuentes de interferencia comunes (distintas a WiFi), como teléfonos inalámbricos, transmisores de video caseros y hornos de microondas.
- 4. Al asignar un canal a una red inalámbrica de mucho tráfico, es muy aconsejable utilizar una separación de 4 o más canales entre redes adyacentes.
- 5. Establecer los puntos de acceso, utilizando una antena isotrópica de 2dBi, y una potencia de radiación de 15dBm.
- 6. Los resultados que están basados en mediciones realizadas durante el mes de agosto de 2012, por lo que es imperativo que los cambios sugeridos se realicen lo antes posible, y así, evitar discrepancia con el estado actual de la ocupación del espectro en la banda ISM de 2.4 GHz.

#### **BIBLIOGRAFÍA**

- 1. *Capa de Enlace de Datos*. [en línea] http://www.uhu.es/diego.lopez/Docs\_ppal/Transparencias%20Red es%20tema3%2005-06.pdf.[Consulta: 24 de diciembre de 2012.]
- 2. CHRYSIKOS, Theflios, et al. *Wireless Channel Characterization: On the validation issues of indoor RF Models at 2.4 GHz.* Greece: University of Patras: Wireless Telecommunication Laboratory, Department of Electrical Engineering & Computer Engineering, 2009.11 p.
- 3. *Estándares IEEE 802.11*. [en línea] http://standards.ieee.org/about/get/802/802.11.html.[Consulta: 24 de diciembre de 2012.]
- 4. *FCC Rules for ISM Band Wireless Equipment*. [en línea] http://www.beagleears.com/lars/engineer/wireless/fccrules.htm.[Consulta: 12 de julio de 2012.]
- 5. GARCÍA VILLEGAS, Eduard, et al. *Effect of adjacent-channel interference in IEEE 802.11 WLANs.* Technical University of Catalonia (UPC), Barcelona, España: Wireless Networks Group, Telematics Engineering Dept., 2011.12 p.
- 6. HAMZAH, S., et al. *Indoor channel prediction and measurement for wireless local area network (WLAN) system.* Guilin, China : International Conference on Communication Technology, 2006. 6 p.
- 7. *IEEE* Std 802.11  $^{TM}$ -2007. [en línea] http://www.cs.mun.ca/~yzchen/bib/802.11-2007.pdf.[Consulta: 24 de diciembre de 2012.]
- 8. *IEEE* Std 802.11  $^{TM}$ -2012. [en línea] http://standards.ieee.org/getieee802/download/802.11-2012.pdf [Consulta: 25 de diciembre de 2012.]
- 9. *ISM Band.* [en línea] http://www.itu.int/ITU-R/terrestrial/faq/index.html#g013.[Consulta: 24 de diciembre de 2012.]
- 10. List of WLAN Channels. [en línea] http://wireless.kernel.org/en/developers/Regulatory/Database.[Con sulta: 24 de diciembre de 2012.]
- 11. *Measuring and using the RSSI in 802.11 networks*. [en Línea] http://www2.hh.se/staff/bettan/Publications/SjoKarMoeITS10.pdf.[C onsulta: 24 de diciembre de 2012.]
- 12. OSI Reference Model. [en línea] http://www.cybertelecom.org/broadband/layers.htm.[Consulta: 24 de diciembre de 2012.]
- 13. *Radio propagation models*. [en línea] http://www.siradel.com/radiopropagation-models.aspx. [Consulta: 12 de octubre de 2012.]
- 14. *The WiFi Adjacent Channel Myth*. [en línea] http://www.wifiyacht.net/wifiadjacent-myth.html [Consulta: 25 de diciembre de 2012.]
- 15. *Topología* de red. [en línea] http://compnetworking.about.com/od/networkdesign/a/topologies.ht m [Consulta: 24 de diciembre de 2012.]
- 16. *Topologías de red*. [en línea] http://www.eveliux.com/mx/topologias-dered.php.[Consulta: 24 de diciembre de 2012.]
- 17. *Wi-Fi*. [en línea] http://www.aulaclic.es/articulos/wifi.html.[Consulta: 24 de diciembre de 2012.]

## **ANEXOS**

## Código del archivo .kml con la información de wardriving.

```
\langle?xml version="1.0" encoding="UTF-8"?>
<kml xmlns="http://www.opengis.net/kml/2.2" 
xmlns:gx="http://www.google.com/kml/ext/2.2" xmlns:kml="http://www.opengis.net/kml/2.2" 
xmlns:atom="http://www.w3.org/2005/Atom">
<Document>
       <name>gmon_wlan_2012_08_13.kml</name>
       <open>1</open>
       <Style id="Open85">
               <IconStyle>
                       <color>ff00ff00</color>
                       <scale>0.9</scale>
                       <Icon>
       <href>http://maps.google.com/mapfiles/kml/pal4/icon57.png</href>
                       </Icon>
               </IconStyle>
       </Style>
       <Style id="Open78">
               <IconStyle>
                       <color>ff00ff00</color>
                       <scale>0.9</scale>
                       <Icon>
       <href>http://maps.google.com/mapfiles/kml/pal4/icon57.png</href>
                       </Icon>
               </IconStyle>
       </Style>
       <Style id="Wep16">
               <IconStyle>
                       <color>ff00ff00</color>
                       <scale>0.9</scale>
                       <Icon>
       <href>http://maps.google.com/mapfiles/kml/pal4/icon57.png</href>
                       </Icon>
               </IconStyle>
       </Style>
       <Style id="Open62">
               <IconStyle>
                       <color>ff00ff00</color>
                       <scale>0.9</scale>
                       <Icon>
       <href>http://maps.google.com/mapfiles/kml/pal4/icon57.png</href>
                       </Icon>
               </IconStyle>
       </Style>
       <Style id="Open2">
```

```
<IconStyle>
               <color>ff00aaff</color>
               <scale>0.9</scale>
               <Icon>
<href>http://maps.google.com/mapfiles/kml/pal4/icon57.png</href>
                </Icon>
       </IconStyle>
</Style>
\leqStyle id="WpaPsk0">
       <IconStyle>
               <color>ff0000ff</color>
               <scale>0.9</scale>
               <Icon>
<href>http://maps.google.com/mapfiles/kml/pal4/icon57.png</href>
               </Icon>
       </IconStyle>
</Style>
<Style id="Open82">
       <IconStyle>
               <color>ff0000ff</color>
               <scale>0.9</scale>
               <Icon>
<href>http://maps.google.com/mapfiles/kml/pal4/icon57.png</href>
               \langle /Icon></IconStyle>
</Style>
<Style id="WpaPsk150">
       <IconStyle>
               <color>ff0080ff</color>
               <scale>0.9</scale>
               <Icon>
<href>http://maps.google.com/mapfiles/kml/pal4/icon57.png</href>
               </Icon>
       </IconStyle>
</Style>
<Style id="WpaPsk5">
       <IconStyle>
               <color>ff00aaff</color>
               <scale>0.9</scale>
               <Icon>
<href>http://maps.google.com/mapfiles/kml/pal4/icon57.png</href>
               </Icon>
       </IconStyle>
</Style>
<Style id="WPA22">
       <IconStyle>
               <color>ff00aaff</color>
               <scale>0.9</scale>
               <Icon>
<href>http://maps.google.com/mapfiles/kml/pal4/icon57.png</href>
               \langleIcon></IconStyle>
</Style>
\langleStyle id="Open6213">
       <IconStyle>
```

```
<color>ff00aaff</color>
               <scale>0.9</scale>
               <Icon>
<href>http://maps.google.com/mapfiles/kml/pal4/icon57.png</href>
               </Icon>
       </IconStyle>
</Style>
<Style id="?07">
       <IconStyle>
               <color>ff0000ff</color>
               <scale>0.9</scale>
               <Icon>
<href>http://maps.google.com/mapfiles/kml/pal4/icon57.png</href>
               </Icon>
       </IconStyle>
</Style>
<Style id="Open6220">
       <IconStyle>
               <color>ff00aaff</color>
               <scale>0.9</scale>
               <Icon>
<href>http://maps.google.com/mapfiles/kml/pal4/icon57.png</href>
               </Icon>
       </IconStyle>
</Style>
\langleStyle id="Open6218">
       <IconStyle>
               <color>ff00ff00</color>
               <scale>0.9</scale>
               <Icon>
{\tt \label{thm:1} \verb|#|\langleIcon></IconStyle>
</Style>
<Style id="Open30">
       <IconStyle>
               <color>ff00aaff</color>
               <scale>0.9</scale>
               <Icon>
<href>http://maps.google.com/mapfiles/kml/pal4/icon57.png</href>
               </Icon>
       </IconStyle>
</Style>
<Style id="Open34">
       <IconStyle>
               <color>ff00aaff</color>
               <scale>0.9</scale>
               <Icon>
<href>http://maps.google.com/mapfiles/kml/pal4/icon57.png</href>
                </Icon>
       </IconStyle>
</Style>
<Style id="WpaPsk151">
       <IconStyle>
               <color>ff0000ff</color>
```
 $<$ scale $>$ 0.9 $<$ /scale $>$ <Icon> <href>http://maps.google.com/mapfiles/kml/pal4/icon57.png</href> </Icon>  $\langle$ IconStyle> </Style>  $<$ Style id="WPA213"> <IconStyle> <color>ff0000ff</color> <scale>0.9</scale> <Icon>  ${\tt \label{thm:1} \verb|#|$ </Icon> </IconStyle> </Style> <Style id="Open65"> <IconStyle> <color>ff0000ff</color> <scale>0.9</scale> <Icon> <href>http://maps.google.com/mapfiles/kml/pal4/icon57.png</href> </Icon> </IconStyle> </Style>  $\langle$ Style id="?04"> <IconStyle> <color>ff00ff00</color>  $<$ scale $>$ 0.9 $<$ /scale $>$ <Icon> <href>http://maps.google.com/mapfiles/kml/pal4/icon57.png</href>  $\langle$ Icon> </IconStyle> </Style>  $\langle$ Style id="WpaPsk1"> <IconStyle> <color>ff0000ff</color> <scale>0.9</scale> <Icon>  ${\tt \label{thm:1} \verb|#|$ </Icon> </IconStyle> </Style>  $\langle$ Style id="?05"> <IconStyle> <color>ff00ff00</color>  $<$ scale $>$ 0.9 $<$ /scale $>$ <Icon>  $\verb|{there}>|$  //maps.google.com/mapfiles/kml/pal4/icon57.png<br>s/href> </Icon> </IconStyle> </Style> <Style id="Open18"> <IconStyle> <color>ff00aaff</color> <scale>0.9</scale>

```
<Icon>
{\tt \label{thm:1} \verb|#|</Icon>
       </IconStyle>
</Style>
<Style id="Open50">
       <IconStyle>
               <color>ff00ff00</color>
               <scale>0.9</scale>
               <Icon>
<href>http://maps.google.com/mapfiles/kml/pal4/icon57.png</href>
               </Icon>
       </IconStyle>
</Style>
<Style id="WPA214">
       <IconStyle>
               <color>ff0000ff</color>
               <scale>0.9</scale>
               <Icon>
<href>http://maps.google.com/mapfiles/kml/pal4/icon57.png</href>
               </Icon>
       </IconStyle>
</Style>
<Style id="Wep17">
       <IconStyle>
               <color>ff00ff00</color>
               <scale>0.9</scale>
               <Icon>
<href>http://maps.google.com/mapfiles/kml/pal4/icon57.png</href>
               </Icon>
       </IconStyle>
</Style>
<Style id="Open32">
       <IconStyle>
               <color>ff00ff00</color>
               <scale>0.9</scale>
               <Icon>
<href>http://maps.google.com/mapfiles/kml/pal4/icon57.png</href>
               </Icon>
       </IconStyle>
</Style>
\langleStyle id="WPA210">
       <IconStyle>
               <color>ff0000ff</color>
               <scale>0.9</scale>
               <Icon>
<href>http://maps.google.com/mapfiles/kml/pal4/icon57.png</href>
               </Icon>
       </IconStyle>
\langle /Style\rangle<Style id="Open623">
       <IconStyle>
               <color>ff00ff00</color>
               <scale>0.9</scale>
               <Icon>
```
119

```
<href>http://maps.google.com/mapfiles/kml/pal4/icon57.png</href>
                \langle/Icon>
        </IconStyle>
</Style>
<Style id="WPA25">
        <IconStyle>
                <color>ffff0000</color>
                <scale>0.9</scale>
                <Icon>
<href>http://maps.google.com/mapfiles/kml/pal4/icon57.png</href>
                 </Icon>
                \langle \text{hotSpot x="0.5" y="0.5" xunits="fraction" yunits="fraction"</IconStyle>
</Style>
<Style id="WpaPsk20">
        <IconStyle>
                <color>ff00aaff</color>
                <scale>0.9</scale>
                <Icon>
<href>http://maps.google.com/mapfiles/kml/pal4/icon57.png</href>
                 </Icon>
        </IconStyle>
</Style>
<Style id="Open28">
        <IconStyle>
                <color>ff0000ff</color>
                <scale>0.9</scale><Icon>
\verb|{there}>| //maps.google.com/mapfiles/kml/pal4/icon57.png<br>s/href>
                </Icon>
        </IconStyle>
</Style>
\langleStyle id="?">
        <IconStyle>
                <color>ffffaaff</color>
                <scale>0.9</scale>
                <Icon>
<href>http://maps.google.com/mapfiles/kml/pal4/icon57.png</href>
                \langle /Icon></IconStyle>
        <LabelStyle>
                 <color>ff000000</color>
        \mathopen{<}\mathopen{/}\mathopen{LabelStyle}\mathclose{>}</Style>
<StyleMap id="Wep9">
        <Pair>
                <key>normal</key>
                <styleUrl>#Wep17</styleUrl>
        </Pair>
        <Pair>
                <key>highlight</key>
                <styleUrl>#Wep8</styleUrl>
        \langlePair></StyleMap>
<StyleMap \dot{}id="Open29">
        \overline{P}air>
```

```
<key>normal</key>
                <styleUrl>#Open32</styleUrl>
        </Pair>
        <Pair>
                <key>highlight</key>
                <styleUrl>#Open81</styleUrl>
        \langlePair>
</StyleMap>
<Style id="Open63">
        <IconStyle>
                <color>ffff0000</color>
                <scale>0.9</scale>
                <Icon>
<href>http://maps.google.com/mapfiles/kml/pal4/icon57.png</href>
                </Icon>
        </IconStyle>
</Style>
<Style id="?00">
        <IconStyle>
                <color>ff00ff00</color>
                <scale>0.9</scale>
                <Icon>
<href>http://maps.google.com/mapfiles/kml/pal4/icon57.png</href>
                </Icon>
        </IconStyle>
</Style>
<StyleMap id="Open77">
        <Pair>
                <key>normal</key>
                <styleUrl>#Open39</styleUrl>
        </Pair>
        <Pair>
                <key>highlight</key>
                <styleUrl>#Open</styleUrl>
       \langlePair>
</StyleMap>
\langleStyle id="0pen10">
        <IconStyle>
                <color>ff0000ff</color>
                <scale>0.9</scale>
                <Icon>
<href>http://maps.google.com/mapfiles/kml/pal4/icon57.png</href>
                </Icon>
        </IconStyle>
</Style>
\langleStyle id="Wep143">
        <IconStyle>
                <color>ff0000ff</color>
                <scale>0.9</scale>
                <Icon>
<href>http://maps.google.com/mapfiles/kml/pal4/icon57.png</href>
                 </Icon>
        </IconStyle>
</Style>
<StyleMap id="?08">
        <Pair>
                \langle key\ranglenormal\langle /key\rangle
```

```
121
```

```
<styleUrl>#?00</styleUrl>
        </Pair>
        <Pair>
                <key>highlight</key>
                <styleUrl>#?05</styleUrl>
        \langlePair>
</StyleMap>
<StyleMap id="Open43">
        <Pair><key>normal</key>
                <styleUrl>#Open52</styleUrl>
        </Pair>
        <Pair><key>highlight</key>
                <styleUrl>#Open4</styleUrl>
        </Pair>
</StyleMap>
<StyleMap id="Wep7">
        \overline{P}air>
                <key>normal</key>
                <styleUrl>#Wep11</styleUrl>
        </Pair>
        <Pair>
                \langle key\ranglehighlight\langle key\rangle<styleUrl>#Wep1</styleUrl>
        \langlePair\rangle</StyleMap>
<StyleMap id="Open74">
        <Pair>
                 <key>normal</key>
                <styleUrl>#Open65</styleUrl>
        </Pair>
        <Pair>
                <key>highlight</key>
                <styleUrl>#Open33</styleUrl>
        </Pair>
</StyleMap>
<StyleMap id="Open625">
        \frac{1}{2}Pair
                \langle key\ranglenormal\langle /key\rangle<styleUrl>#Open6222</styleUrl>
        </Pair>
        <Pair>
                 <key>highlight</key>
                <styleUrl>#Open6210</styleUrl>
        </Pair>
\langleStyleMap>
\langleStyle id="Wep15">
        <IconStyle>
                <color>ff00ffff</color>
                <scale>0.9</scale>
                <Icon>
<href>http://maps.google.com/mapfiles/kml/pal4/icon57.png</href>
                 </Icon>
        </IconStyle>
</Style>
<StyleMap id="WPA212">
        <Pair>
                 <key>normal</key>
                <styleUrl>#WPA25</styleUrl>
```

```
</Pair>
        <Pair>
                <key>highlight</key>
                <styleUrl>#WPA26</styleUrl>
        \langlePair>
</StyleMap>
<StyleMap id="WPA211">
        <Pair>
                <key>normal</key>
                <styleUrl>#WPA20</styleUrl>
        </Pair>
        <Pair>
                <key>highlight</key>
                <styleUrl>#WPA27</styleUrl>
        \langlePair>
</StyleMap>
<Style id="Wep2">
        <IconStyle>
                <color>ff00ff00</color>
                <scale>0.9</scale>
                <Icon>
<href>http://maps.google.com/mapfiles/kml/pal4/icon57.png</href>
                </Icon>
        </IconStyle>
</Style>
<StyleMap id="Open54">
        \overline{P}air>
                <key>normal</key>
                <styleUrl>#Open64</styleUrl>
        \langlePair>
        \langlePair><key>highlight</key>
                <styleUrl>#Open28</styleUrl>
        </Pair>
</StyleMap>
<StyleMap id="WpaPsk154">
        <Pair>
                <key>normal</key>
                <styleUrl>#WpaPsk152</styleUrl>
        </Pair>
        <Pair>
                <key>highlight</key>
                <styleUrl>#WpaPsk15</styleUrl>
        </Pair>
</StyleMap>
\langleStyle id="0pen31">
        <IconStyle>
                <color>ff00ff00</color>
                <scale>0.9</scale>
                <Icon>
<href>http://maps.google.com/mapfiles/kml/pal4/icon57.png</href>
                </Icon>
        </IconStyle>
</Style>
<StyleMap id="Open72">
        <Pair>
                <key>normal</key>
                <styleUrl>#Open44</styleUrl>
        </Pair>
```

```
123
```

```
\langlePair\rangle<key>highlight</key>
                <styleUrl>#Open5</styleUrl>
        \langlePair>
</StyleMap>
\langleStyle id="Open6221">
        <IconStyle>
                <color>ff00aaff</color>
                <scale>0.9</scale>
                <Icon>
<href>http://maps.google.com/mapfiles/kml/pal4/icon57.png</href>
                </Icon>
        </IconStyle>
\langle/Style\rangle<StyleMap id="WpaPsk12">
        <Pair>
                <key>normal</key>
                <styleUrl>#WpaPsk7</styleUrl>
        </Pair>
        <Pair>
                <key>highlight</key>
                <styleUrl>#WpaPsk0</styleUrl>
        </Pair>
</StyleMap>
\langleStyle id="?06">
        <IconStyle>
                <scale>0.9</scale>
                <Icon>
<href>http://maps.google.com/mapfiles/kml/pal4/icon57.png</href>
                \langleIcon></IconStyle>
</Style>
<Style id="Open8">
        <IconStyle>
                <color>ff00aaff</color>
                <scale>0.9</scale>
                <Icon>
<href>http://maps.google.com/mapfiles/kml/pal4/icon57.png</href>
                </Icon>
        </IconStyle>
</Style>
<StyleMap id="Wep14">
        <Pair>
                <key>normal</key>
                <styleUrl>#Wep144</styleUrl>
        </Pair>
        <Pair>
                <key>highlight</key>
                <styleUrl>#Wep142</styleUrl>
       </Pair>
</StyleMap>
<StyleMap id="Wep6">
        \frac{1}{2}Pair
                \langle key\ranglenormal\langle /key\rangle<styleUrl>#Wep2</styleUrl>
        </Pair>
        \langlePair><key>highlight</key>
```
<styleUrl>#Wep16</styleUrl>  $\langle$ Pair> </StyleMap> <StyleMap id="Open69"> <Pair> <key>normal</key> <styleUrl>#Open84</styleUrl> </Pair> <Pair> <key>highlight</key> <styleUrl>#Open41</styleUrl> </Pair> </StyleMap>  $<$ StyleMap id="Wep0">  $\overline{P}$ air>  $\langle key\rangle$ normal $\langle /key\rangle$ <styleUrl>#Wep10</styleUrl>  $\langle$ Pair> <Pair> <key>highlight</key> <styleUrl>#Wep13</styleUrl>  $\langle$ Pair $\rangle$ </StyleMap> <StyleMap id="WPA29"> <Pair> <key>normal</key> <styleUrl>#WPA24</styleUrl> </Pair> <Pair> <key>highlight</key> <styleUrl>#WPA23</styleUrl>  $\langle$ Pair> </StyleMap> <StyleMap id="Open11"> <Pair>  $\langle key\supset normal \langle /key \rangle$ <styleUrl>#Open42</styleUrl> </Pair>  $<$ Pair $>$ <key>highlight</key> <styleUrl>#Open76</styleUrl> </Pair> </StyleMap>  $\langle$ Style id="?01"> <IconStyle> <color>ffffaa00</color> <scale>0.9</scale> <Icon>  $\verb|{there}>|$  //maps.google.com/mapfiles/kml/pal4/icon57.png<br>s/href> </Icon> </IconStyle> </Style> <StyleMap id="WpaPsk18"> <Pair> <key>normal</key> <styleUrl>#WpaPsk17</styleUrl> </Pair> <Pair> <key>highlight</key> <styleUrl>#WpaPsk20</styleUrl>

## 125

```
\langlePair\rangle</StyleMap>
<Style id="Open45">
       <IconStyle>
              <color>ff00ff00</color>
              <scale>0.9</scale><Icon>
<href>http://maps.google.com/mapfiles/kml/pal4/icon57.png</href>
              </Icon>
       </IconStyle>
</Style>
<Style id="Open4">
       <IconStyle>
              <color>ff00ff00</color>
              <scale>0.9</scale>
              <Icon>
{\tt \label{thm:1} \verb|#|</Icon>
       </IconStyle>
</Style>
<StyleMap id="WpaPsk153">
       <Pair>
              <key>normal</key>
              <styleUrl>#WpaPsk151</styleUrl>
       </Pair>
       <Pair>
              <key>highlight</key>
              <styleUrl>#WpaPsk155</styleUrl>
       \langlePair>
</StyleMap>
<StyleMap id="Open71">
       <Pair>
              <key>normal</key>
              <styleUrl>#Open82</styleUrl>
       </Pair>
       <Pair>
              <key>highlight</key>
              <styleUrl>#Open10</styleUrl>
       </Pair>
</StyleMap>
<Style id="WPA2">
       <IconStyle>
              <color>ff00aaff</color>
              <scale>0.9</scale>
              <Icon>
<href>http://maps.google.com/mapfiles/kml/pal4/icon57.png</href>
              </Icon>
       </IconStyle>
\langle/Style\rangle<Style id="Open33">
       <IconStyle>
              <color>ff0000ff</color>
              <scale>0.9</scale>
              <Icon>{\tt \label{thm:1} \verb|#|</Icon>
       </IconStyle>
```

```
</Style>
<StyleMap id="Open627">
        <Pair>
                <key>normal</key>
                <styleUrl>#Open6221</styleUrl>
        \langlePair>
        <Pair>
                <key>highlight</key>
                <styleUrl>#Open6211</styleUrl>
        </Pair>
</StyleMap>
<StyleMap id="WpaPsk6">
        <Pair><key>normal</key>
                <styleUrl>#WpaPsk8</styleUrl>
        </Pair>
        <Pair>
                <key>highlight</key>
                <styleUrl>#WpaPsk14</styleUrl>
        </Pair>
</StyleMap>
<StyleMap id="Open73">
        \zetaPair>
                \langle key\ranglenormal\langle /key\rangle<styleUrl>#Open31</styleUrl>
        </Pair>
        <Pair>
                <key>highlight</key>
                <styleUrl>#Open21</styleUrl>
        </Pair>
</StyleMap>
<Style id="Wep13">
        <IconStyle>
                <color>ffffaaff</color>
                <scale>0.9</scale>
                <Icon>
<href>http://maps.google.com/mapfiles/kml/pal4/icon57.png</href>
                 </Icon>
        </IconStyle>
</Style>
<Style id="WpaPsk17">
        <IconStyle>
                <color>ff00aaff</color>
                <scale>0.9</scale>
                <Icon>
<href>http://maps.google.com/mapfiles/kml/pal4/icon57.png</href>
                </Icon>
        </IconStyle>
</Style>
<Style id="WpaPsk7">
        <IconStyle>
                <color>ff0000ff</color>
                <scale>0.9</scale>
                <Icon>
<href>http://maps.google.com/mapfiles/kml/pal4/icon57.png</href>
                </Icon>
        </IconStyle>
</Style>
```

```
127
```
<Style id="Open6219"> <IconStyle> <color>ff000055</color> <scale>0.9</scale> <Icon> <href>http://maps.google.com/mapfiles/kml/pal4/icon57.png</href> </Icon> </IconStyle>  $\langle$ /Style $\rangle$ <Style id="Open60"> <IconStyle> <color>ffffff55</color>  $<$ scale $>$ 0.9 $<$ /scale $>$ <Icon> <href>http://maps.google.com/mapfiles/kml/pal4/icon57.png</href>  $\langle /{\rm Icon} \rangle$ </IconStyle> </Style> <Style id="WpaPsk152"> <IconStyle> <color>ff0000ff</color> <scale>0.9</scale> <Icon> <href>http://maps.google.com/mapfiles/kml/pal4/icon57.png</href> </Icon> </IconStyle> </Style> <Style id="Wep"> <IconStyle> <color>ff00ff00</color> <scale>0.9</scale> <Icon> <href>http://maps.google.com/mapfiles/kml/pal4/icon57.png</href> </Icon> </IconStyle> </Style> <Style id="Open58"> <IconStyle> <color>ff00ff00</color> <scale>0.9</scale> <Icon> <href>http://maps.google.com/mapfiles/kml/pal4/icon57.png</href> </Icon> </IconStyle> </Style> <Style id="Open64"> <IconStyle> <color>ff0000ff</color> <scale>0.9</scale> <Icon> <href>http://maps.google.com/mapfiles/kml/pal4/icon57.png</href> </Icon> </IconStyle> </Style> <Style id="Open39">

```
<IconStyle>
                <color>ff0000ff</color>
                <scale>0.9</scale>
                <Icon>
<href>http://maps.google.com/mapfiles/kml/pal4/icon57.png</href>
                </Icon>
        </IconStyle>
\langle/Style\rangle<Style id="Wep144">
        <IconStyle>
                <color>ff00aaff</color>
                <scale>0.9</scale>
                <Icon>
<href>http://maps.google.com/mapfiles/kml/pal4/icon57.png</href>
                </Icon>
        </IconStyle>
</Style>
<Style id="WpaPsk14">
        <IconStyle>
                <color>ff00aaff</color>
                <scale>0.9</scale>
                <Icon>
<href>http://maps.google.com/mapfiles/kml/pal4/icon57.png</href>
                \langlelcon>
        </IconStyle>
</Style>
<Style id="Open76">
        <IconStyle>
                <color>ff7faaaa</color>
                <scale>0.9</scale>
                <Icon>
<href>http://maps.google.com/mapfiles/kml/pal4/icon57.png</href>
                </Icon>
        </IconStyle>
\langle /Style\rangle<Style id="Open80">
        <IconStyle>
                <color>ff00ff00</color>
                <scale>0.9</scale>
                <Icon>
<href>http://maps.google.com/mapfiles/kml/pal4/icon57.png</href>
                </Icon>
        </IconStyle>
</Style>
<StyleMap id="Open23">
        <Pair>
                <key>normal</key>
                <styleUrl>#Open47</styleUrl>
        \langlePair>
        <Pair>
                <key>highlight</key>
                <styleUrl>#Open20</styleUrl>
        \langlePair></StyleMap>
\langleStyle id="Open6211">
        <IconStyle>
```

```
129
```

```
<color>ff00aaff</color>
                 <scale>0.9</scale>
                 <Icon>
<href>http://maps.google.com/mapfiles/kml/pal4/icon57.png</href>
                 </Icon>
        </IconStyle>
</Style>
<Style id="Open79">
        <IconStyle>
                 <color>ff0000ff</color>
                 <scale>0.9</scale>
                 <Icon>
<href>http://maps.google.com/mapfiles/kml/pal4/icon57.png</href>
                 </Icon>
        </IconStyle>
</Style>
<StyleMap id="?02">
        <Pair>
                 \langle key\ranglenormal\langle key\rangle<styleUrl>#?01</styleUrl>
        </Pair>
        <Pair>
                 <key>highlight</key>
                 <styleUrl>#?09</styleUrl>
        </Pair>
</StyleMap>
<StyleMap id="Open628">
        <Pair><key>normal</key>
                 <styleUrl>#Open620</styleUrl>
        </Pair>
        <Pair>
                 \langle key\text{>highlight}\rangle<styleUrl>#Open6218</styleUrl>
        \langlePair>
</StyleMap>
<StyleMap id="Open14">
        \overline{P}air>
                 \langle key\ranglenormal\langle /key\rangle<styleUrl>#Open19</styleUrl>
        </Pair>
        \langlePair>\langle key\ranglehighlight\langle key\rangle<styleUrl>#Open34</styleUrl>
        \langlePair>
</StyleMap>
<StyleMap id="WPA28">
        <Pair>
                 <key>normal</key>
                 <styleUrl>#WPA210</styleUrl>
        </Pair>
        <Pair>
                 <key>highlight</key>
                 <styleUrl>#WPA214</styleUrl>
        \langlePair>
</StyleMap>
<StyleMap id="Open22">
        \langle \mathrm{Pair} \rangle<key>normal</key>
```

```
<styleUrl>#Open3</styleUrl>
        </Pair>
        <Pair>
                 <key>highlight</key>
                 <styleUrl>#Open25</styleUrl>
        \langlePair>
</StyleMap>
<StyleMap id="Wep5">
        <Pair><key>normal</key>
                 <styleUrl>#Wep15</styleUrl>
        </Pair>
        <Pair>
                 <key>highlight</key>
                 <styleUrl>#Wep4</styleUrl>
        </Pair>
</StyleMap>
<Style id="WPA27">
        <IconStyle>
                 <color>ff0000ff</color>
                 <scale>0.9</scale>
                 <Icon>
<href>http://maps.google.com/mapfiles/kml/pal4/icon57.png</href>
                 </Icon>
        </IconStyle>
</Style>
<Style id="Open6222">
        <IconStyle>
                 <color>ff00aaff</color>
                 <scale>0.9</scale>
                <Icon>
<href>http://maps.google.com/mapfiles/kml/pal4/icon57.png</href>
                 \langle /Icon></IconStyle>
</Style>
<Style id="WPA23">
        <IconStyle>
                 <color>ff0000ff</color>
                 <scale>0.9</scale>
                <Icon>
{\tt \label{thm:1} class of the following follows: $d_{\rm min}(\lambda) = \frac{1}{2} \, \rho_{\rm min}(\lambda) = 1/2$.</Icon>
        </IconStyle>
</Style>
\langleStyle id="WpaPsk15">
        <IconStyle>
                 <color>ff0000ff</color>
                 <scale>0.9</scale>
                <Icon>
{\tt \label{thm:1} class, good}e.com/mapfiles/kml/pal4/icon57.png<br></href>
                 </Icon>
        </IconStyle>
</Style>
<Style id="Open55">
        <IconStyle>
                 <color>ff00ff00</color>
                 <scale>0.9</scale>
```

```
131
```
<Icon>

```
<\!\!h\!r\!e\!f\!\!> http://maps.google.com/mapfiles/kml/pal4/icon57.png</href>
               </Icon>
       </IconStyle>
</Style>
<Style id="2"<IconStyle>
               <color>ffffaaff</color>
               <scale>0.9</scale><Icon>
<href>http://maps.google.com/mapfiles/kml/pal4/icon57.png</href>
                </Icon>
       </IconStyle>
       <LabelStyle>
               <color>ff000000</color>
       </LabelStyle>
</Style>
\langleStyle id="WpaPsk19">
       <IconStyle>
                <color>ff00aaff</color>
               <scale>0.9</scale>
               <Icon>
<href>http://maps.google.com/mapfiles/kml/pal4/icon57.png</href>
               \langle /Icon></IconStyle>
</Style>
<Style id="Wep141">
       <IconStyle>
               <color>ff0000ff</color>
               <scale>0.9</scale><Icon>
<href>http://maps.google.com/mapfiles/kml/pal4/icon57.png</href>
                </Icon>
       </IconStyle>
</Style>
<Style id="Open86">
       <IconStyle>
               <color>ff00ff00</color>
               <scale>0.9</scale><Icon>
<href>http://maps.google.com/mapfiles/kml/pal4/icon57.png</href>
                </Icon>
       </IconStyle>
</Style>
<Style id="Open21">
       <IconStyle>
               <color>ff00ff00</color>
               <scale>0.9</scale>
               <Icon>
<href>http://maps.google.com/mapfiles/kml/pal4/icon57.png</href>
                </Icon>
       </IconStyle>
</Style>
\langleStyle id="Wep10">
       <IconStyle>
```

```
<color>ffffaaff</color>
                <scale>0.9</scale>
                <Icon>
<href>http://maps.google.com/mapfiles/kml/pal4/icon57.png</href>
                </Icon>
        </IconStyle>
</Style>
<Style id="Wep145">
        <IconStyle>
                <color>ff00ffff</color>
                <scale>0.9</scale>
                <Icon>
<href>http://maps.google.com/mapfiles/kml/pal4/icon57.png</href>
                </Icon>
        </IconStyle>
</Style>
<Style id="Open56">
        <IconStyle>
                <color>ff00aaff</color>
                <scale>0.9</scale>
                <Icon>
<href>http://maps.google.com/mapfiles/kml/pal4/icon57.png</href>
                 </Icon>
        </IconStyle>
</Style>
<Style id="Open1">
        <IconStyle>
                <color>ff00ff00</color>
                <scale>0.9</scale>
                <Icon>
{\tt \label{thm:1} class of the following follows: $d_{\rm min}(\lambda) = \frac{1}{2} \, \rho_{\rm min}(\lambda) = 1/2$.\langleIcon></IconStyle>
</Style>
<Style id="Open5">
        <IconStyle>
                <color>ff00ff00</color>
                <scale>0.9</scale>
                <Icon>
<href>http://maps.google.com/mapfiles/kml/pal4/icon57.png</href>
                </Icon>
        </IconStyle>
</Style>
<Style id="Open57">
        <IconStyle>
                <color>ffffff55</color>
                <scale>0.9</scale>
                <Icon>
<href>http://maps.google.com/mapfiles/kml/pal4/icon57.png</href>
                 </Icon>
        </IconStyle>
</Style>
<Style id="Open0">
        <IconStyle>
                <color>ff00aaff</color>
```
 $<$ scale $>$ 0.9 $<$ /scale $>$ <Icon> <href>http://maps.google.com/mapfiles/kml/pal4/icon57.png</href> </Icon> </IconStyle> </Style>  $\langle$ Style id="Open6210"> <IconStyle> <color>ff00aaff</color>  $<$ scale $>$ 0.9 $<$ /scale $>$ <Icon>  $<\!\!h\!r\!e\!f\!\!>http\!:\!//maps.google.com/mapfiles/kml/pal4/icon57.png<\!\!c/\!h\!r\!e\!f\!\!>$ </Icon> </IconStyle> </Style> <Style id="Open66"> <IconStyle> <color>ff00ff00</color> <scale>0.9</scale> <Icon> <href>http://maps.google.com/mapfiles/kml/pal4/icon57.png</href> </Icon> </IconStyle> </Style>  $\langle$ Style id="Wep1"> <IconStyle> <color>ff0000ff</color>  $<$ scale $>$ 0.9 $<$ /scale $>$ <Icon> <href>http://maps.google.com/mapfiles/kml/pal4/icon57.png</href>  $\langle$ Icon> </IconStyle> </Style> <Style id="Open7"> <IconStyle> <color>ff00ff00</color> <scale>0.9</scale> <Icon>  ${\tt \label{thm:1} \verb|#|$ </Icon> </IconStyle> </Style> <Style id="WPA26"> <IconStyle> <color>ffff0000</color>  $<$ scale $>$ 0.9 $<$ /scale $>$ <Icon>  ${\tt \label{thm:1} \verb|#|$ </Icon>  $\langle \text{hotSpot x} = 0.5" y = 0.5" xunits = "fraction" yunits = "fraction"$ </IconStyle> </Style> <Style id="Open3"> <IconStyle> <color>ffffaa00</color>

```
<scale>0.9</scale><Icon>
<href>http://maps.google.com/mapfiles/kml/pal4/icon57.png</href>
                </Icon>
        </IconStyle>
</Style>
\langleStyle id="WpaPsk10">
        <IconStyle>
                <color>ff0000ff</color>
                <scale>0.9</scale>
                <Icon>
{\tt \label{thm:1} \verb|#|</Icon>
        </IconStyle>
</Style>
<Style id="Open20">
        <IconStyle>
                <color>ff00aaff</color>
                <scale>0.9</scale>
                <Icon>
<href>http://maps.google.com/mapfiles/kml/pal4/icon57.png</href>
                </Icon>
        </IconStyle>
</Style>
\langleStyle id="?0">
        <IconStyle>
                <color>ff0000ff</color>
                <scale>0.9</scale>
                <Icon>
<href>http://maps.google.com/mapfiles/kml/pal4/icon57.png</href>
                \langle /Icon></IconStyle>
</Style>
<Style id="Open52">
        <IconStyle>
                <color>ff00ff00</color>
                <scale>0.9</scale>
                <Icon>
{\tt \label{thm:1} class of the following follows: $d_{\rm min}(\lambda) = \frac{1}{2} \, \rho_{\rm min}(\lambda) = 1/2$.</Icon>
        </IconStyle>
</Style>
<Style id="Open40">
        <IconStyle>
                <color>ff0000ff</color>
                <scale>0.9</scale>
                <Icon>
{\tt \label{thm:1} class, good}e.com/mapfiles/kml/pal4/icon57.png<br></href>
                </Icon>
        </IconStyle>
</Style>
<Style id="Open59">
        <IconStyle>
                <color>ff00aaff</color>
                <scale>0.9</scale>
```

```
135
```
<Icon>

```
<\!\!h\!r\!e\!f\!\!> http://maps.google.com/mapfiles/kml/pal4/icon57.png</href>
                </Icon>
       </IconStyle>
</Style>
\langleStyle id="WpaPsk4">
       <IconStyle>
                <color>ff0000ff</color>
               <scale>0.9</scale><Icon>
<href>http://maps.google.com/mapfiles/kml/pal4/icon57.png</href>
                </Icon>
       </IconStyle>
</Style>
<Style id="Open36">
       <IconStyle>
               <color>ff00ff00</color>
               <scale>0.9</scale>
               <Icon>
<href>http://maps.google.com/mapfiles/kml/pal4/icon57.png</href>
                </Icon>
       </IconStyle>
</Style>
<Style id="Wep11">
       <IconStyle>
               <color>ff0000ff</color>
               <scale>0.9</scale>
               <Icon>
<href>http://maps.google.com/mapfiles/kml/pal4/icon57.png</href>
                </Icon>
       </IconStyle>
</Style>
<Style id="Open13">
       <IconStyle>
               <color>ff0000ff</color>
               <scale>0.9</scale>
               <Icon>
<href>http://maps.google.com/mapfiles/kml/pal4/icon57.png</href>
               </Icon>
       </IconStyle>
</Style>
<Style id="Open75">
       <IconStyle>
               <color>ff00aaff</color>
               <scale>0.9</scale>
               <Icon>
<href>http://maps.google.com/mapfiles/kml/pal4/icon57.png</href>
                </Icon>
       </IconStyle>
</Style>
<Style id="Wep3">
       <IconStyle>
               <color>ff00ff00</color>
               <scale>0.9</scale>
               <Icon>
```

```
<href>http://maps.google.com/mapfiles/kml/pal4/icon57.png</href>
                 </Icon>
        </IconStyle>
</Style>
<Style id="Open81">
        <IconStyle>
                 <color>ff00ff00</color>
                 <scale>0.9</scale>
                 <Icon>
<href>http://maps.google.com/mapfiles/kml/pal4/icon57.png</href>
                 </Icon>
        </IconStyle>
</Style>
<Style id="Open42">
        <IconStyle>
                 <color>ff7faaaa</color>
                 <scale>0.9</scale>
                 <Icon>
<href>http://maps.google.com/mapfiles/kml/pal4/icon57.png</href>
                 \langleleon>
        </IconStyle>
</Style>
<StyleMap id="WPA21">
        \langlePair>\langle key\ranglenormal\langle /key\rangle<styleUrl>#WPA22</styleUrl>
        </Pair>
        \langlePair\rangle<key>highlight</key>
                 <styleUrl>#WPA2</styleUrl>
        </Pair>
</StyleMap>
<StyleMap id="Open68">
        <Pair>
                 \langle key\ranglenormal\langle /key\rangle<styleUrl>#Open50</styleUrl>
        </Pair>
        <Pair>
                 <key>highlight</key>
                 <styleUrl>#Open78</styleUrl>
        \langlePair>
</StyleMap>
<StyleMap id="Open6216">
        <Pair>
                 <key>normal</key>
                 <styleUrl>#Open622</styleUrl>
        </Pair>
        <Pair>
                 <key>highlight</key>
                 <styleUrl>#Open624</styleUrl>
        \langlePair>
</StyleMap>
<StyleMap id="Open6215">
        \langlePair\rangle\langle key\ranglenormal\langle /key\rangle<styleUrl>#Open629</styleUrl>
        </Pair>
        <Pair>
```

```
<key>highlight</key>
                 <styleUrl>#Open6219</styleUrl>
        \langlePair>
</StyleMap>
\overline{\text{style}} id="Wep4">
        <IconStyle>
                 <color>ff00ffff</color>
                 <scale>0.9</scale>
                 <Icon>
<href>http://maps.google.com/mapfiles/kml/pal4/icon57.png</href>
                 </Icon>
        </IconStyle>
</Style>
\langleStyleMap id="Open26">
        <Pair>
                 \langle key\ranglenormal\langle key\rangle<styleUrl>#Open45</styleUrl>
        </Pair>
        <Pair>
                 <key>highlight</key>
                 <styleUrl>#Open7</styleUrl>
        \langlePair>
</StyleMap>
<StyleMap id="Open12">
        <Pair>
                 <key>normal</key>
                 <styleUrl>#Open40</styleUrl>
        </Pair>
        <Pair>
                 <key>highlight</key>
                 <styleUrl>#Open13</styleUrl>
        </Pair>
</StyleMap>
\langleStyle id="Open48">
        <IconStyle>
                 <color>ff00ff00</color>
                 <scale>0.9</scale>
                 <Icon>
<href>http://maps.google.com/mapfiles/kml/pal4/icon57.png</href>
                 </Icon>
        </IconStyle>
</Style>
\langleStyle id="?011">
        <IconStyle>
                 <color>ff00ff00</color>
                 <scale>0.9</scale>
                 <Icon>
<href>http://maps.google.com/mapfiles/kml/pal4/icon57.png</href>
                 \langle /{\rm Icon} \rangle</IconStyle>
</Style>
<StyleMap id="Wep140">
        <Pair>
                 \langle key\ranglenormal\langle /key\rangle<styleUrl>#Wep141</styleUrl>
        </Pair>
        <Pair>
                 <key>highlight</key>
```

```
<styleUrl>#Wep143</styleUrl>
       \langlePair>
</StyleMap>
<StyleMap id="WpaPsk2">
        <Pair>
                <key>normal</key>
                <styleUrl>#WpaPsk10</styleUrl>
        </Pair>
        <Pair>
                <key>highlight</key>
                <styleUrl>#WpaPsk16</styleUrl>
        </Pair>
</StyleMap>
<Style id="Open">
        <IconStyle>
                <color>ff0000ff</color>
                <scale>0.9</scale>
                <Icon>
<href>http://maps.google.com/mapfiles/kml/pal4/icon57.png</href>
                \langlelcon></IconStyle>
</Style>
<Style id="Open629">
        <IconStyle>
                <color>ff000055</color>
                <scale>0.9</scale>
                <Icon>
<href>http://maps.google.com/mapfiles/kml/pal4/icon57.png</href>
                </Icon>
        </IconStyle>
</Style>
<StyleMap id="Open51">
        <Pair>
                \langle key\supset normal \langle /key \rangle<styleUrl>#Open55</styleUrl>
        </Pair>
        <Pair><key>highlight</key>
                <styleUrl>#Open80</styleUrl>
        </Pair>
</StyleMap>
<StyleMap id="Open53">
        <Pair>
                <key>normal</key>
                <styleUrl>#Open35</styleUrl>
        \langlePair>
        <Pair>
                <key>highlight</key>
                <styleUrl>#Open85</styleUrl>
       \langlePair>
</StyleMap>
<StyleMap id="?010">
        <Pair>
                <key>normal</key>
                <styleUrl>#?0</styleUrl>
        </Pair>
        <Pair>
                <key>highlight</key>
```

```
<styleUrl>#?07</styleUrl>
```

```
\langlePair>
</StyleMap>
<StyleMap id="Open6">
        <Pair>
                 <key>normal</key>
                 <styleUrl>#Open36</styleUrl>
        </Pair>
        <Pair>
                 <key>highlight</key>
                 <styleUrl>#Open86</styleUrl>
        </Pair>
</StyleMap>
<StyleMap id="Open15">
        \overline{P}air>\langle key\ranglenormal\langle /key\rangle<styleUrl>#Open79</styleUrl>
        </Pair>
        <Pair>
                 \langle key\text{>highlight}\rangle<styleUrl>#Open37</styleUrl>
        </Pair>
</StyleMap>
<StyleMap id="Open49">
        <Pair>
                 <key>normal</key>
                 <styleUrl>#Open16</styleUrl>
        </Pair>
        <Pair>
                 <key>highlight</key>
                 <styleUrl>#Open63</styleUrl>
        \langlePair\rangle</StyleMap>
<StyleMap id="Open27">
        <Pair>
                 <\!\!key\!\!>normal<\!\!/\!\!key\!\!><styleUrl>#Open56</styleUrl>
        </Pair>
        <Pair>
                 <key>highlight</key>
                 <styleUrl>#Open18</styleUrl>
        \langlePair\rangle</StyleMap>
\overline{\text{style}} id="0pen38">
        <IconStyle>
                 <color>ff00aaff</color>
                 <scale>0.9</scale><Icon>
<href>http://maps.google.com/mapfiles/kml/pal4/icon57.png</href>
                 </Icon>
        </IconStyle>
</Style>
</Document>
```

```
\langle x/m \rangle
```
Fuente: *LOG* generado por software G-Mon en WT19a.